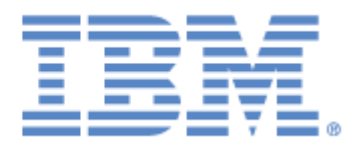

# **IBM® Sterling Connect:Express® Application Interface for java**

Commande batch d"administration

**Version 1.4**

# **Copyright**

Cette édition concerne la version 1.4 du produit IBM® Sterling Connect:Express® Application Interface for Java.

## **Important**

.

Avant d'utiliser le présent document, et le produit associé, prenez connaissance des informations générales figurant à la section « [Remarques](#page-86-0)», à la page [83](#page-86-0)

Licensed Materials - Property of IBM IBM® Sterling Connect:Express® Application Interface for Java © Copyright IBM Corp. 2007, 2011. All Rights Reserved. US Government Users Restricted Rights - Use, duplication or disclosure restricted by GSA ADP Schedule Contract with IBM Corp.

# Table des matières

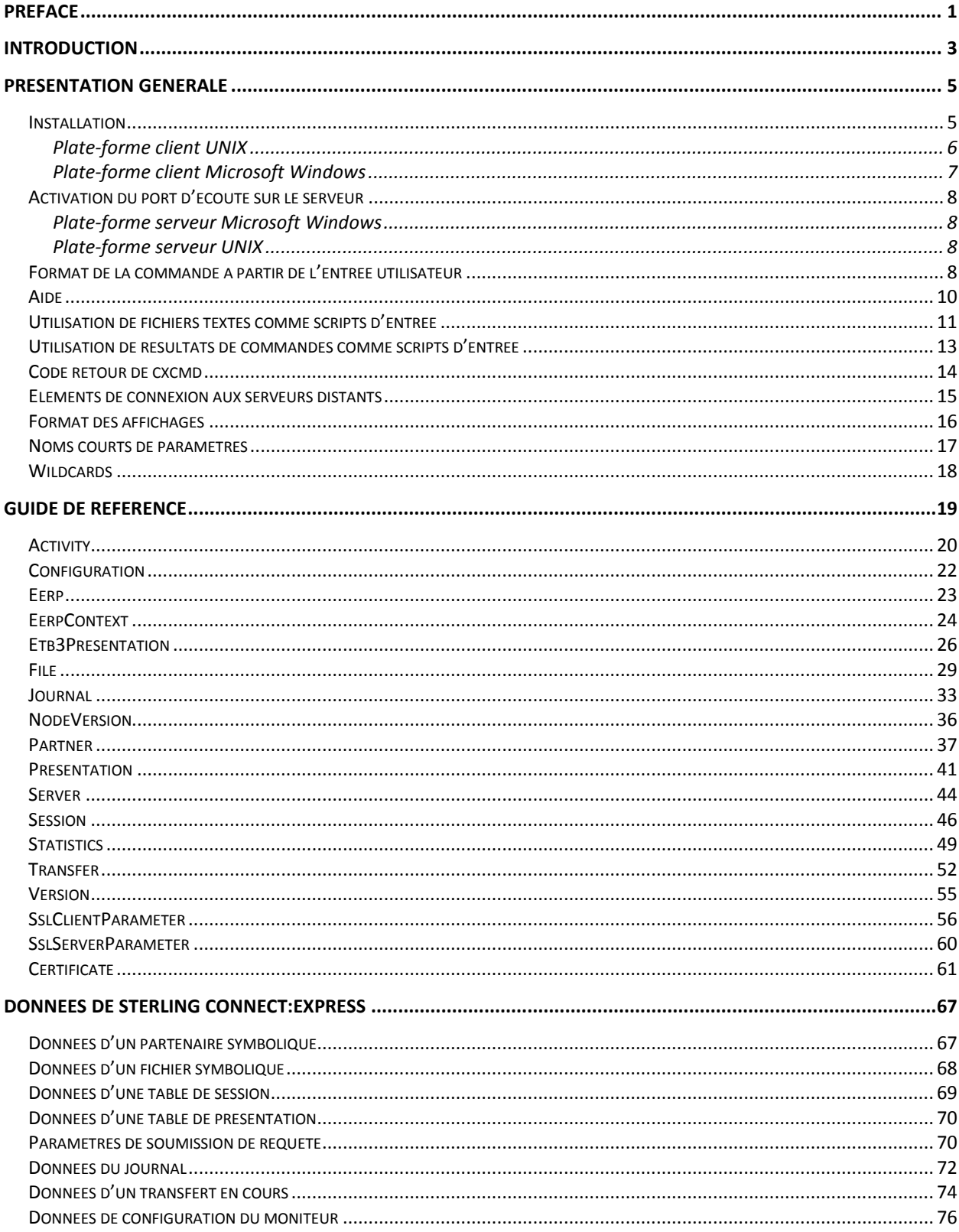

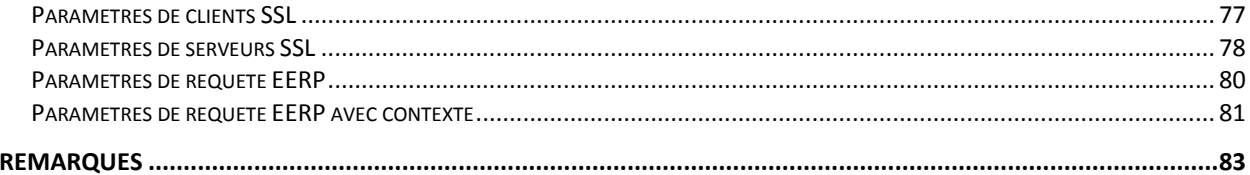

# Préface

<span id="page-4-0"></span>Ce document décrit l"utilisation de la commande d"administration java de Sterling Connect:Express. Celle-ci permet d"administrer localement ou à distance des moniteurs Sterling Connect:Express for UNIX (à partir de la version 143-109) et Microsoft Windows (à partir de la version 303.002).

Le Chapitre 1 décrit l"installation et donne une description générale de la commande.

Le Chapitre 2 fournit une référence des différents paramètres de la commande.

La commande d"administration java de Sterling Connect:Express nécessite une version du JRE supérieure ou égale à JRE 1.5.0.

# Introduction

<span id="page-6-0"></span>La commande d"administration de Sterling Connect:Express (cxcmd) permet d"administrer localement ou à distance des moniteurs Sterling Connect:Express for UNIX et Microsoft Windows.

Dans ce qui suit, le moniteur Sterling Connect:Express est dénommé « serveur » ou « moniteur ». La commande d"administration est dénommée « client ».

La commande d"administration permet d"interroger et d"agir sur les diverses composantes d"un moniteur:

- Interrogation, création, modification et suppression de partenaires et de fichiers symboliques.
- Interrogation et modification des tables de session et de présentation.
- Interrogation des éléments de configuration statique du moniteur.
- Interrogation des transferts actifs, du journal des transferts et des statistiques.
- Soumission de requêtes de transfert.
- Suspension, reprise et purge de transferts.

La connexion aux moniteurs Sterling Connect:Express locaux ou distants se fait par TCP/IP. La commande peut être installée sur des plate-formes clientes UNIX ou Microsoft Windows.

Les différentes fonctions sont abordées en détail au chapitre 2.

# **Chapitre 1**

<span id="page-8-0"></span>Ce chapitre décrit d"une manière générale l"installation et l"utilisation de la commande.

# Présentation générale

Pour administrer un ou plusieurs serveurs tournant sur UNIX ou Microsoft Windows, vous devez installer la commande d"administration sur un client UNIX ou Microsoft Windows, et activer un port d"écoute sur chaque serveur. Les paramètres de connexion, du côté client, pourront être placés dans un fichier de propriétés, ou passés en paramètres à la commande.

La commande permet de traiter l"ensemble des composantes du serveur (partenaire, fichier, …). Une aide en ligne est disponible.

Un certain nombre de modes d"utilisation (création, ajout ….) et de paramètres sont proposés. La commande peut recevoir ses paramètres par l'entrée utilisateur ou via un script d'entrée. Le script d'entrée peut être lui-même le résultat d"une précédente commande.

Vous pourrez paramétrer le format de l"affichage et passer les paramètres par noms longs ou noms abrégés.

Installation

<span id="page-8-1"></span>La commande d'administration peut s'installer sur des plate-formes client UNIX ou Microsoft Windows. Il est nécessaire d"avoir installé au préalable un Java Runtime Environment sur la plate-forme client. Le JRE installé doit être en version 1.5.0 ou supérieure. Le chemin de l"exécutable java doit être présent dans le PATH La version du JRE utilisée peut être contrôlée, à l"aide de la commande :

java -version

La commande d"administration est fournie sous la forme d"un fichier d"archive CXCMD1.4.0.zip (Microsoft Windows) ou d"un fichier tar CXCMD1.4.0.tar (UNIX).

## <span id="page-9-0"></span>*Plate-forme client UNIX*

Effectuer les opérations suivantes :

- 1. Placer le fichier CXCMD1.4.0.tar dans un répertoire d"un compte utilisateur sous lequel on désire installer la commande, par exemple /u2/CXCMD.
- 2. Depuis un terminal, extraire l"archive par :

tar xvf CXCMD1.4.0.tar

- 3. Les fichiers suivants sont extraits :
	- cxcmd (shell de lancement de la commande)
	- cxcmd.bat
	- cxcmd.class
	- cxcmd.jar
	- CXJAI.jar
- 4. Editer le script shell de lancement cxcmd :

#### # !/bin/ksh

```
#=============================================================================
# 1. Replace /opt/jdk1.5.0_06/jre with the path of your java runtime directory
# 2. Replace /u2/CXCMD with the path of your cxcmd installation directory
#=============================================================================
export CLASSPATH=/u2/CXCMD:/u2/CXCMD/cxcmd.jar:/u2/CXCMD/CXJAI.jar:/opt/jdk1.5.0_06/jre:
java -DCXCMD_HOME=/u2/CXCMD cxcmd $*
if [ "$?" != "0" ]; then
 echo == ERROR ==fi
```
- 5. Remplacer /opt/jdk1.5.0\_06/jre par le chemin d"accès effectif au JRE de votre système.
- 6. Remplacer /u2/CXCMD par le chemin d"accès au répertoire courant actuel où vous venez d"extraire les fichiers.
- 7. Changer les permissions de cxcmd par :

chmod u+x cxcmd

8. Ajouter éventuellement le chemin d"accès au script cxcmd à votre variable d"environnement \$PATH.

## <span id="page-10-0"></span>*Plate-forme client Microsoft Windows*

Effectuer les opérations suivantes :

- 1. Extraire l"archive CXCMD1.4.0.zip dans un répertoire sous lequel on désire installer la commande, par exemple c:\u2\CXCMD.
- 2. Les fichiers suivants sont extraits :
	- cxcmd
	- cxcmd.bat (fichier .bat de lancement de la commande)
	- cxcmd.class
	- cxcmd.jar
	- CXJAI.jar
- 3. Editer le fichier batch de lancement cxcmd.bat :

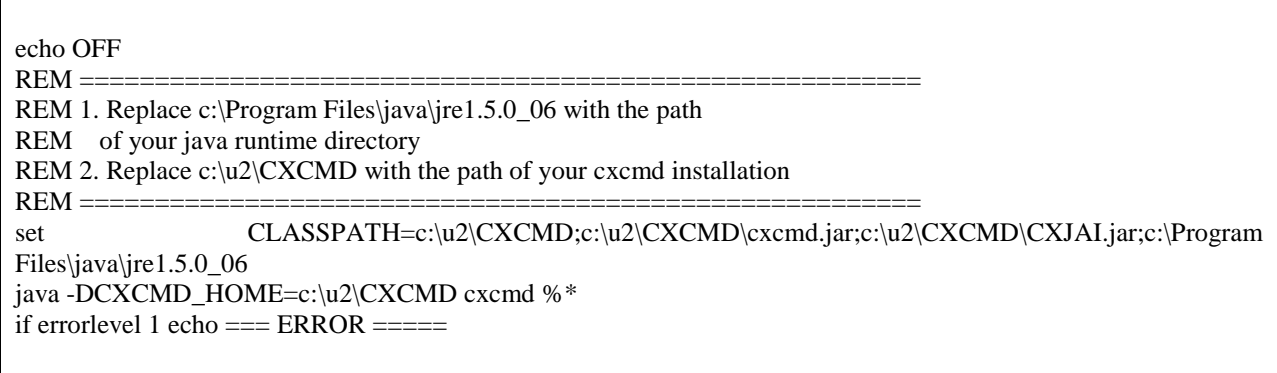

- 4. Remplacer c:\Program Files\java\jre1.5.0 06 par le chemin d'accès effectif au JRE de votre système.
- 5. Remplacer c:\u2\CXCMD par le chemin d"accès au répertoire courant actuel où vous venez d"extraire les fichiers.
- 6. Ajouter éventuellement le chemin d"accès au répertoire du fichier cxcmd.bat à votre variable d"environnement PATH dans la boîte de dialogue « Panneau de configuration - Système - Avancé - Variables d"environnement ».

# Activation du port d'écoute sur le serveur

<span id="page-11-0"></span>L"activation du port d"écoute s"effectue de façon légèrement différente sur un serveur UNIX et sur un serveur Microsoft Windows.

## <span id="page-11-1"></span>*Plate-forme serveur Microsoft Windows*

Tous les moniteurs Sterling Connect:Express for Microsoft Windows sont à l"écoute sur un port client de commandes de clients distants. La valeur par défaut de ce port est 7000. La valeur effectivement utilisée peut être visualisée dans l"interface graphique de Sterling Connect:Express sur la machine serveur, dans la boîte de dialogue « Administration \ Paramètres \ Moniteur \ Réseaux \ TCP/IP ».

## <span id="page-11-2"></span>*Plate-forme serveur UNIX*

Pour qu"un moniteur Sterling Connect:Express for UNIX puisse répondre à des requêtes de clients distants, il est nécessaire d"insérer une ligne APPORT dans son fichier sysin sous \$TOM\_DIR/config. Editer le fichier sysin et insérer une ligne :

APPORT=<*no-de-port*>

La prise en compte nécessite un arrêt/relance du moniteur. Le moniteur est à l'écoute si le processus tom api est actif.

# Format de la commande à partir de l'entrée utilisateur

<span id="page-11-3"></span>La commande admet le format principal suivant :

cxcmd <*composante*> paramètre1=<*valeur1>*,…,paramètreN=<*valeurN>*,mode=<*mode*>

L"ordre des paramètres est indifférent.

La composante indique le type d"objet auquel s"applique la commande. Le mode indique le type d"opération à effectuer.

Les composantes suivantes sont définies :

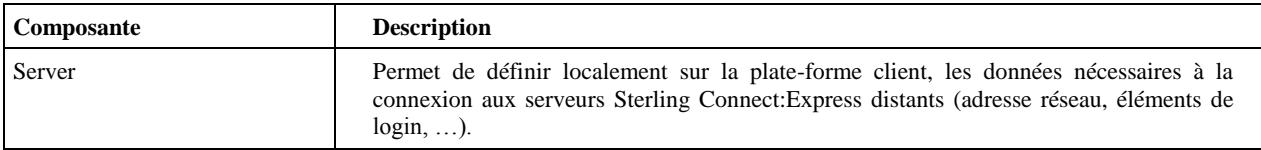

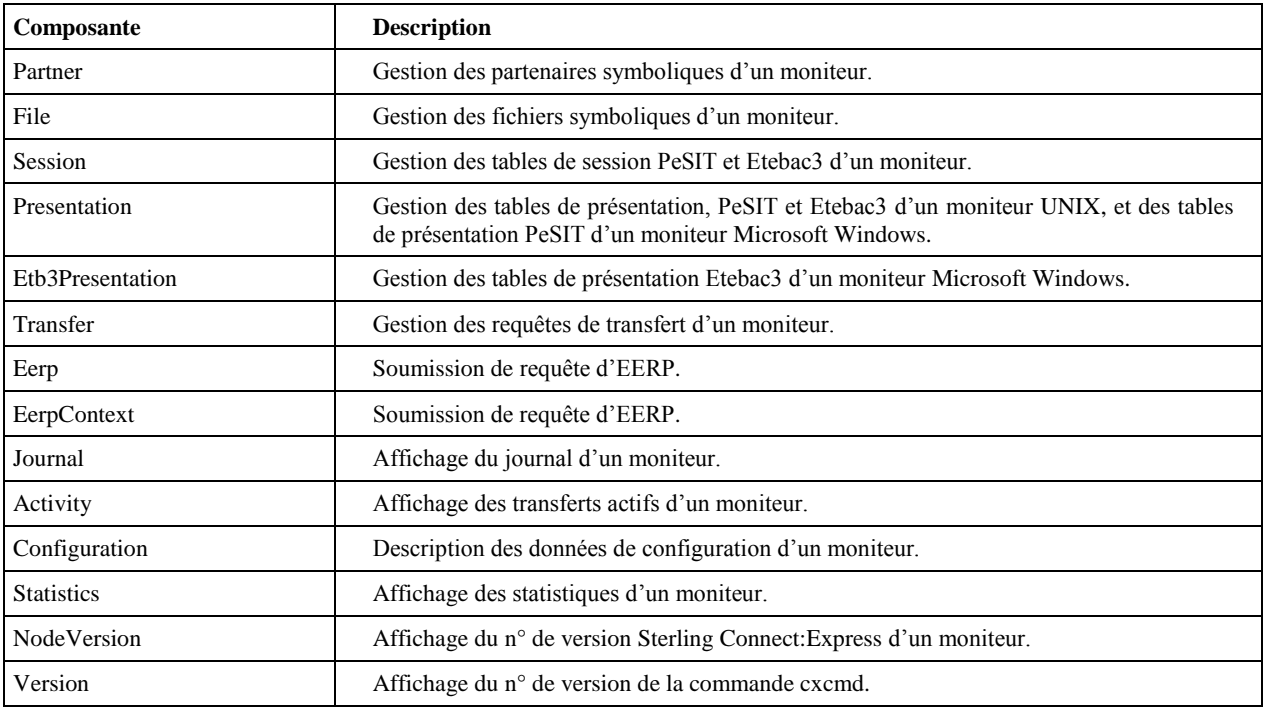

Les modes suivants son définis :

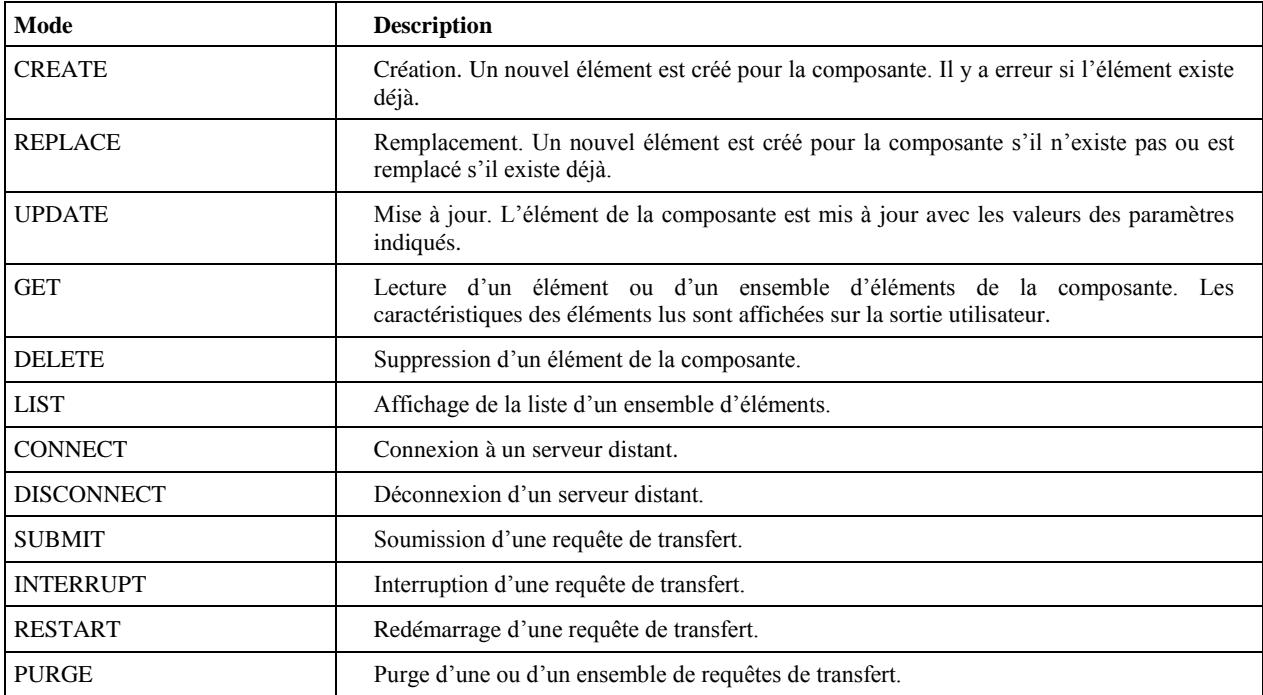

Tous les modes ne sont pas disponibles pour une composante donnée. Par exemple, il n"est pas possible d"utiliser le mode REPLACE pour la composante Journal.

Les commandes peuvent être entrées directement à partir d'un terminal UNIX ou d'une fenêtre de commande Microsoft Windows.

Par exemple, la commande suivante soumet une requête de transfert :

\$ cxcmd transfer ServerId=ADMIN@LIN01,FileName=FILE01,TransferDirection=T,\ > PartnerName=BOUCLE,LocalName=BOUCLE,LocalPassword=PSW,\ > PhysicalName=\$TOM DIR/config/sysin.txt, Mode=submit

#### **Caractère de continuation.**

Certaines commandes, notamment en mode CREATE ou REPLACE, peuvent nécessiter d"entrer un nombre important de paramètres (voir le paragraphe concernant l"utilisation de scripts dans la suite). L"entrée des commandes peut se faire sur plusieurs lignes à l"aide du caractère de continuation de ligne (« \ » pour le shell UNIX ou « ^ » dans une fenêtre de commande Microsoft Windows).

#### **Casse.**

Les noms de paramètres sont insensibles à la casse. Par exemple « RequestNumber » est équivalent à « requestnumber ».

Les valeurs des paramètres sont en général converties en majuscules sauf dans le cas où le paramètre est sensible à la casse pour le moniteur considéré. Par exemple, TransfertDirection=t est équivalent à TransferDirection=T, alors que la valeur de LocalPhysicalName=/User1/Files/file01.txt laissera le nom physique inchangé.

#### **Espaces dans les valeurs des paramètres.**

Si des espaces doivent être présents dans les valeurs des paramètres, celles-ci doivent être indiquées entre guillemets ("val eur").

<span id="page-13-0"></span>La commande permet d'afficher l'aide avec l'un des formats suivants :

cxcmd help ou cxcmd help <composante>

# Utilisation de fichiers textes comme scripts d'entrée

<span id="page-14-0"></span>La commande admet en entrée des fichiers textes (scripts) regroupant un ensemble d"opérations à effectuer. Dans ce cas, la commande est lancée avec le format suivant :

cxcmd in=<nom-du-fichier-script>[,out=<nom-du-fichier-de-résultats>]

Le format d'un script d'entrée est le suivant :

```
[directive de contrôle ou commentaire]
<composante> paramètre1=<valeur1>,
             …,
             paramètreN=<valeurN>,
             mode=<mode>
…
[directive de contrôle ou commentaire]
<composante> paramètre1=<valeur1>,
…,
             paramètreN=<valeurN>,
             mode=<mode>
```
Les commentaires sont définis soit par un # en début de ligne, soit par du texte précédé par /\* et suivi par \*/. Par exemple :

```
…
# Commentaire
/* Commentaire
*/
…
```
…

Les directives de contrôle sont les suivantes :

**onerror continue** : indique que, si une erreur est rencontrée à l'exécution d'une commande du script, les directives suivantes seront néanmoins exécutées. C"est le comportement par défaut.

**onerror return** : indique que, dès qu"une erreur est rencontrée, le script se termine immédiatement. Les directives suivantes sont ignorées.

**return** : Arrêt inconditionnel du script à partir de cette directive. Les directives suivantes sont ignorées. **comment <***texte***>** : permet de reporter sur la sortie standard le texte indiqué.

Le script script1.txt ci-dessous affiche les caractéristiques des partenaires et des fichiers symboliques d'un serveur :

script1.txt

```
onerror continue
/*------------------------------*/
\texttt{\hspace{1.5mm}}\prime * PARTENAIRES SYMBOLIQUES \texttt{\hspace{1.5mm}}^{\star}\prime/*------------------------------*/
Comment =========== PARTENAIRES DE LIN01 =============
partner
     PartnerName = *,
     Served = ADMIN@LINO1,Mode = 9et
/*------------------------------*/
/* FICHIERS SYMBOLIQUES */
/*------------------------------*/
Comment =========== FICHIERS DE LIN01 =============
file
   FileName<br>Serverid
                      = *,<br>= ADMIN@LIN01,
   Mode = get
return
...
```
Les éléments suivants sont affichés :

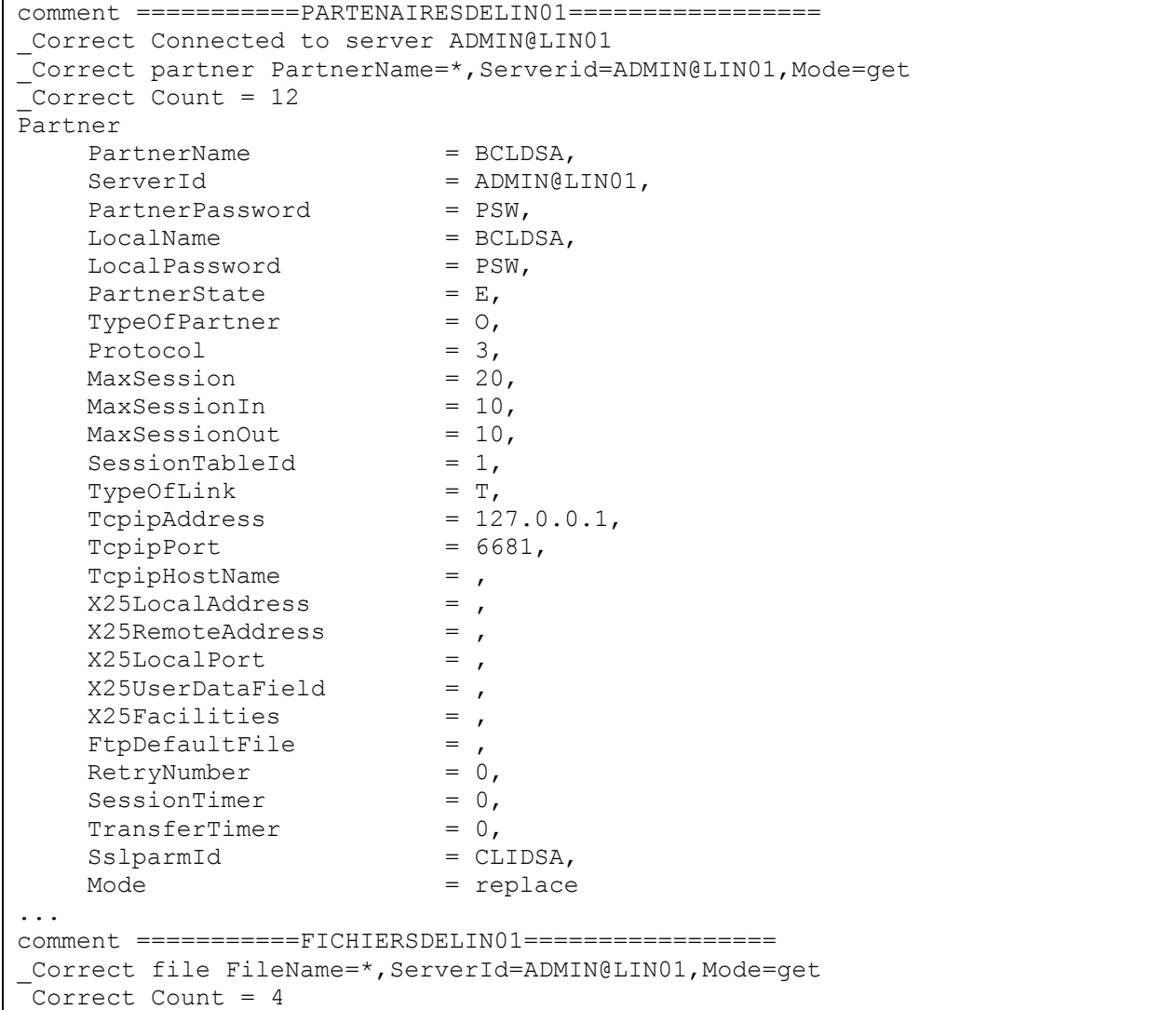

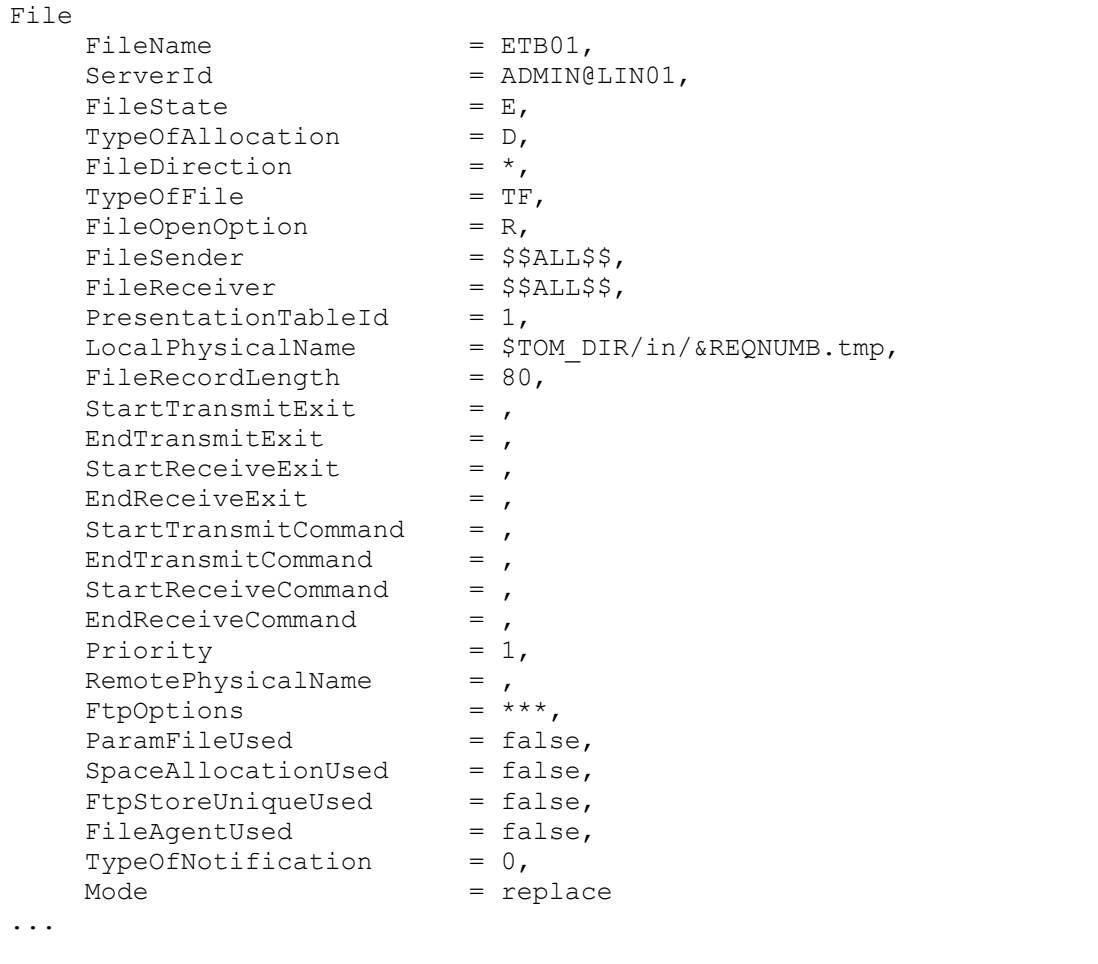

Le compte-rendu d'exécution des différentes commandes est affiché précédé de Correct ou Error, puis les résultats de la commande sont affichés sur le user-out.

# Utilisation de résultats de commandes comme scripts d'entrée

<span id="page-16-0"></span>Dans certains cas, il est possible d"utiliser les résultats d"une commande ou d"un script, à leur tour eux- même comme des scripts. Dans ce cas, utiliser la forme suivante, en indiquant un fichier de résultat.:

cxcmd in=<nom-du-fichier-script>,out=<nom-du-fichier-de-résultats>

Ainsi, la commande :

cxcmd in=script1.txt,out=script2.txt

avec en entrée le fichier script1.txt du paragraphe précédent, affichera à l"écran le compte-rendu d"exécution des 2 commandes du script :

```
Correct Connected to server ADMIN@LIN01
_Correct partner PartnerName=*,Serverid=ADMIN@LIN01,Mode=get
_Correct Count = 12
_Correct file FileName=*,ServerId=ADMIN@LIN01,Mode=get
Correct Count = 4
```
et le fichier script2.txt contiendra :

```
script2.txt
comment ============PARTENAIRESDELIN01=================
Partner
    PartnerName = BCLDSA,
    ServerId = ADMIN@LINO1,\begin{array}{ccc}\n\text{PatternerPassword} & = & \text{Form} \\
\text{P} & = & \text{PSW}\n\end{array}LocalName = BCLDSA, ...
    SslparmId = CLIDSA,
    Mode = replace = replace
...
comment ===========FICHIERSDELIN01================
File
    FileName = ETB01,ServerId = ADMIN@LIN01,
    FileState = E,
    TypeOfAllocation = D, ...
    TypeOfNotification = 0,Model \qquad \qquad = \text{replace}...
```
script2.txt peut lui-même être utilisé comme script pour recharger la totalité des bases fichiers et partenaires du moniteur.

# Code retour de cxcmd

<span id="page-17-0"></span>cxcmd retourne dans le status : 0 s"il n"y a pas d"erreur et 1 en cas d"erreur. Si un script contient la directive « onerror continue », 1 est également retourné si au moins une erreur est apparue dans le déroulement.

Le code retour peut être testé dans un script shell UNIX de la manière suivante :

```
cxcmd ...
if [ "$?" != "0" ] ; then
   echo ====== ERROR ====
   ...
exit 1
fi 
...
```
Le code retour peut être testé dans un fichier .bat Microsoft Windows de la manière suivante :

```
cxcmd ...
if errorlevel 1 goto error
...
:error
echo ====== ERROR ====
...
```
# Eléments de connexion aux serveurs distants

<span id="page-18-0"></span>Chaque commande doit comporter un paramètre ServerId permettant de définir les éléments de connexion au serveur distant auquel elle s"adresse.

Les éléments de connexion sont les suivants :

- Adresse TCP/IP ou nom de host du serveur
- Port d"écoute du serveur
- Système d"exploitation du serveur (X ou W)
- Nom d"utilisateur pour le login au moniteur
- Mot de passe d"utilisateur
- Flag de trace des échanges avec le serveur (facultatif)
- Limitation du nombre d"enregistrements de statistiques pouvant être retournés (facultatif)
- \* Timeout de connexion avec le server (facultatif)
- Ensemble de ports locaux fixés à utiliser pour les connexions (facultatif)

Ces éléments de connexion peuvent être soit renseignés directement au niveau de la commande sous la forme suivante, soit enregistrés dans un fichier local de propriétés cxcmd\_servers.txt situé dans le répertoire d"installation de la commande

Passage des éléments de connexion au niveau de la commande :

```
<composante> ServerId=
"<addr/host>:port:<OS>:<user>:<password>[:<FALSE|TRUE>][:<limit>][:<timeout>]
[:<port-range>]"
```
(OS= X : UNIX, W : Microsoft Windows)

Par exemple :

```
<composante>
     ServerId="10.87.15.42:9000:X:ADMIN:ADMIN"
```
Définition d"un serveur dans le fichier local de propriétés cxcmd\_servers.txt : la composante **server** permet de créer, modifier, lister et supprimer les différentes définitions locales des serveurs distants comme le montre l"exemple ci dessous :

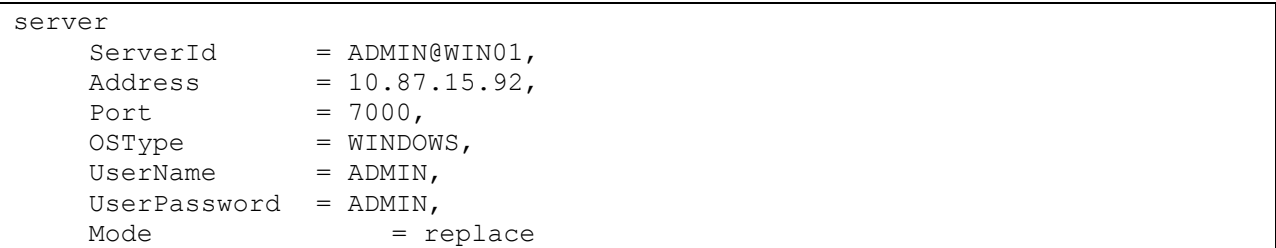

Les commandes ultérieures indiqueront ServerId=ADMIN@WIN01 pour obtenir les éléments nécessaires à la connexion.

**Note** : Pour tester la connexion au moniteur distant, utiliser une commande telle que :

cxcmd server ServerId="10.87.15.42:9000:X:ADMIN:ADMIN",mode=connect

# Format des affichages

<span id="page-19-0"></span>Le format standard par défaut des affichages est le format (paramètre=valeur) déjà indiqué ci-dessus. Le paramètre Ofmt permet de préciser d"autres formats d"affichages.

### **Ofmt = XML**

Ce format permet d"obtenir un affichage au format xml. Ce format est disponible pour toutes les composantes admettant les modes GET et LIST.

Par exemple :

cxcmd journal RequestNumber=\*,ServerId=ADMIN@LIN01,Ofmt=xml,Mode=get

affiche le contenu du journal de la manière suivante :

```
<Journal>
<Transfer>
    <RequestNumber>07500001</RequestNumber>
    <TransferIdent>4B0001</TransferIdent>
      ...
    <MaxRetries>0</MaxRetries>
    <Mode>get</Mode>
</Transfer>
...
<Transfer>
    <RequestNumber>07800016</RequestNumber>
    <TransferIdent>4E000F</TransferIdent>
```

```
...
     <MaxRetries>0</MaxRetries>
     <Mode>get</Mode>
</Transfer>
</Journal>
```
### **Ofmt = COL:HDR**

Ce format peut être utilisé pour l"affichage de la liste du journal ou de la liste des transferts actifs afin d"obtenir un affichage en colonne (COL) avec ou sans en-tête (HDR).

Par exemple :

cxcmd journal RequestNumber=\*,ServerId=ADMIN@LIN01,Ofmt=COL:HDR,Mode=list

affiche la liste du journal de la manière suivante :

----------------------------------------------------------------------------- Request Requestor FileName PartnerName Dir Status Date ----------------------------------------------------------------------------- 07500001 REMAPI FILE01 BOUCLE T E 2006/09/15 10:07:47 07800016 pga FILE01 BOUCLE R E 2006/09/18 14:45:27 ...

#### **Ofmt = RAW**

Ce format peut être utilisé pour l"affichage « brut » des lignes de statistiques dans le cas où la fonctionnalité de statistiques est active sur le moniteur distant.

## Noms courts de paramètres

<span id="page-20-0"></span>Tous les paramètres admettent en entrée des commandes des noms courts équivalents, d"au plus 5 caractères. Les affichages en sortie se font toujours avec les noms longs.

La description de chaque opération, au chapitre 2, donne la correspondance entre noms longs et noms courts.

Exemple :

```
$ cxcmd transfer ServerId=ADMIN@LIN01,FileName=FILE01,TransferDirection=T,\
```

```
> PartnerName=BOUCLE, LocalName=BOUCLE, LocalPassword=PSW,
```
> PhysicalName=\$TOM\_DIR/config/sysin.txt,Mode=submit

est équivalent à :

```
$ cxcmd transfer srvid=ADMIN@LIN01,fnam=FILE01,tdir=T,\
```
- > pnam=BOUCLE,lnam=BOUCLE,lpsw=PSW,\
- > phn=\$TOM\_DIR/config/sysin.txt,mode=submit

# **Wildcards**

<span id="page-21-0"></span>Pour les modes GET, LIST et PURGE, certaines composantes admettent des wildcards telles que \* et ?.

\* signifie : un nombre quelconque de caractères (éventuellement nul). ? signifie : un caractère quelconque à un emplacement donné.

Par exemple :

RequestNumber = 071\*, permettra de lister toutes les requêtes de la journée 071 d"un Sterling Connect:Express for UNIX.

PartnerName = P?A, permet de lister tous les partenaires ayant un nom de trois lettres, dont la première lettre est P, la seconde une lettre quelconque et la 3ème lettre est A.

# **Chapitre 2**

<span id="page-22-0"></span>Ce chapitre donne une description détaillée de la commande pour chaque composante.

# Guide de référence

Pour chaque composante, sont indiqués, le format de la commande, les différents paramètres ainsi que des exemples.

Dans les tableaux décrivant les paramètres :

Les types de données sont indiqués par :

- S: Chaîne alphanumérique
- s : chaîne alphanumérique sensible à la casse
- C : caractère
- i : Entier
- L : Entier long
- B : Booléen (true ou false)
- D : Date au format AAAA/MM/JJHH:MM:SS

Les valeurs par défaut des paramètres pour les modes CREATE et REPLACE, sont *espaces* pour les types S et s, *espace* pour le type c, *zéro* pour les types i et L et *false* pour le type booléen. Lorsque la valeur par défaut n"est pas l"une de celles indiquées ci-dessus, celle-ci est mentionnée.

Les colonnes UNIX et Win indiquent si un paramètre est défini pour un moniteur du système d'exploitation considéré, avec si c"est le cas, la longueur maximum du paramètre autorisée.

# Activity

<span id="page-23-0"></span>Permet d"afficher la description d"un transfert actif ou de lister les transferts actifs. Les transferts actifs sont les transferts ayant l'un des états suivants :

### UNIX :

- A : Attente sélection
- $\bullet$  C : En cours
- D : Différé
- J : Redémarrage automatique
- K : Attente redémarrage

Microsoft Windows :

- W :Attente sélection
- T : Sélectionné
- $\bullet$  C : En cours
- I : Interrompu
- S : Erreur de sélection
- R : Redémarrage automatique en cours

## **Format**

```
activity 
     ServerId=id,
     RequestNumber=(request-number|wildcard),
     TypeOfUser=(E|I|*),
     Requestor=(requestor-name|*),
     UserRequestId=(id|*),
     FileName=(name|*),
     TransferDirection=(T|R|*),
     PartnerName=(name|*),
     Ofmt=(std|xml|col|col:hdr),
     Mode=(get|list)
```
Seuls les paramètres ServerId et Mode sont obligatoires.

### **Paramètres des modes get et list**

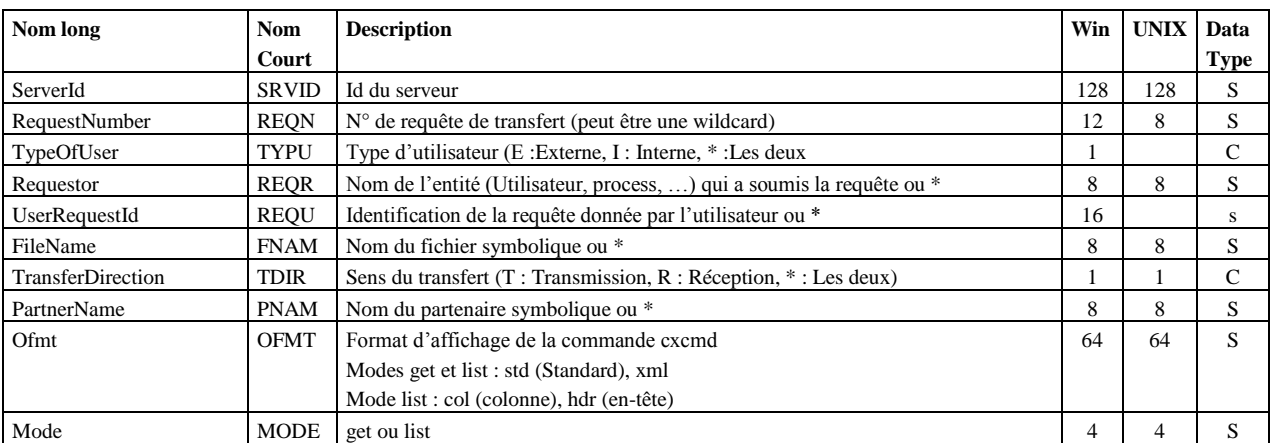

#### **Exemples**

#### La commande :

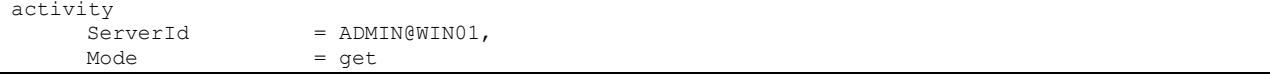

Affiche :

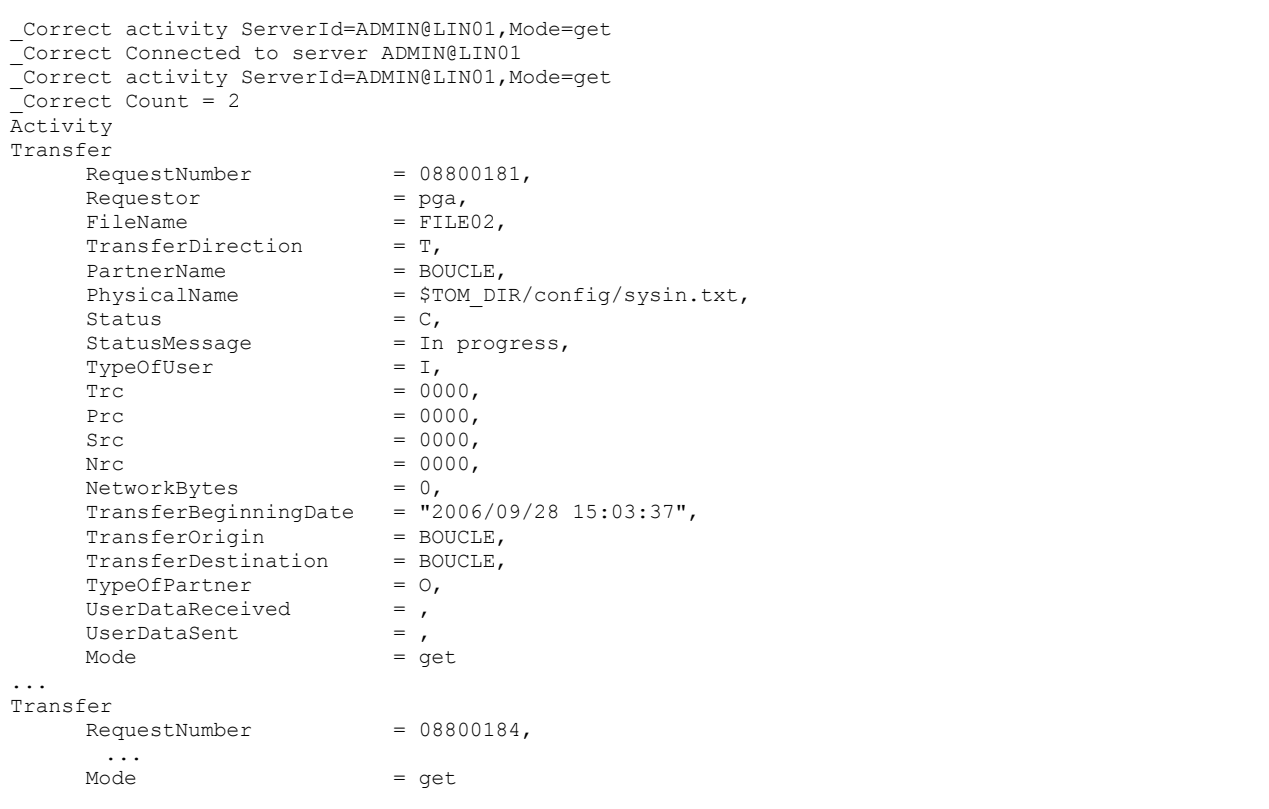

#### La commande :

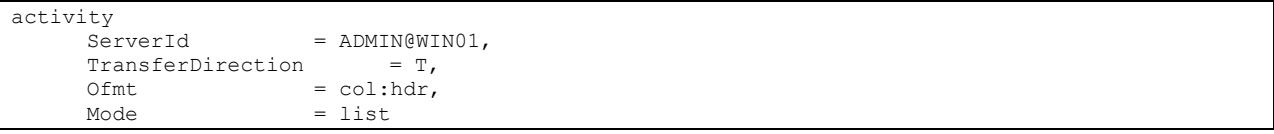

#### Affiche :

```
_Correct activity ServerId=ADMIN@LIN01,TransferDirection=T,Ofmt=COL:HDR,Mode=list
_Correct Connected to server ADMIN@LIN01
_Correct Count = 2
-------------------------------------------------------------------------------
Request Requestor FileName PartnerName Dir Status
-------------------------------------------------------------------------------
08800181 pga FILE02 BOUCLE T C
08800184 pga FILE02 BOUCLE T C
```
# **Configuration**

<span id="page-25-0"></span>Permet d'afficher les éléments de configuration d'un moniteur.

## **Format**

```
configuration 
      ServerId=id,
      Ofmt=(std|xml),
      Mode=get
```
Seuls les paramètres ServerId et Mode sont obligatoires.

### **Paramètres**

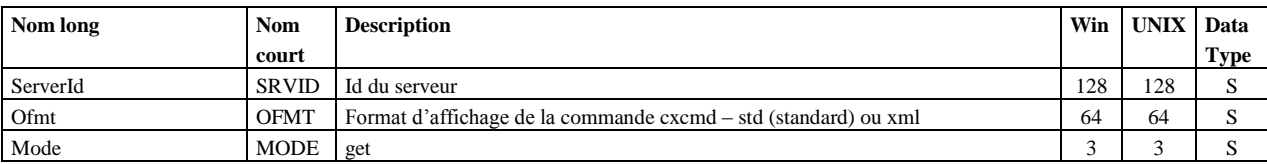

## **Exemple**

#### La commande :

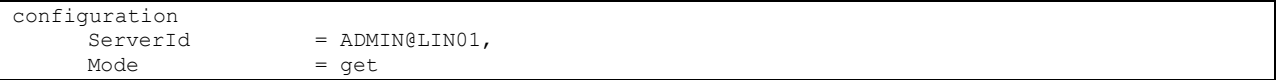

### Affiche :

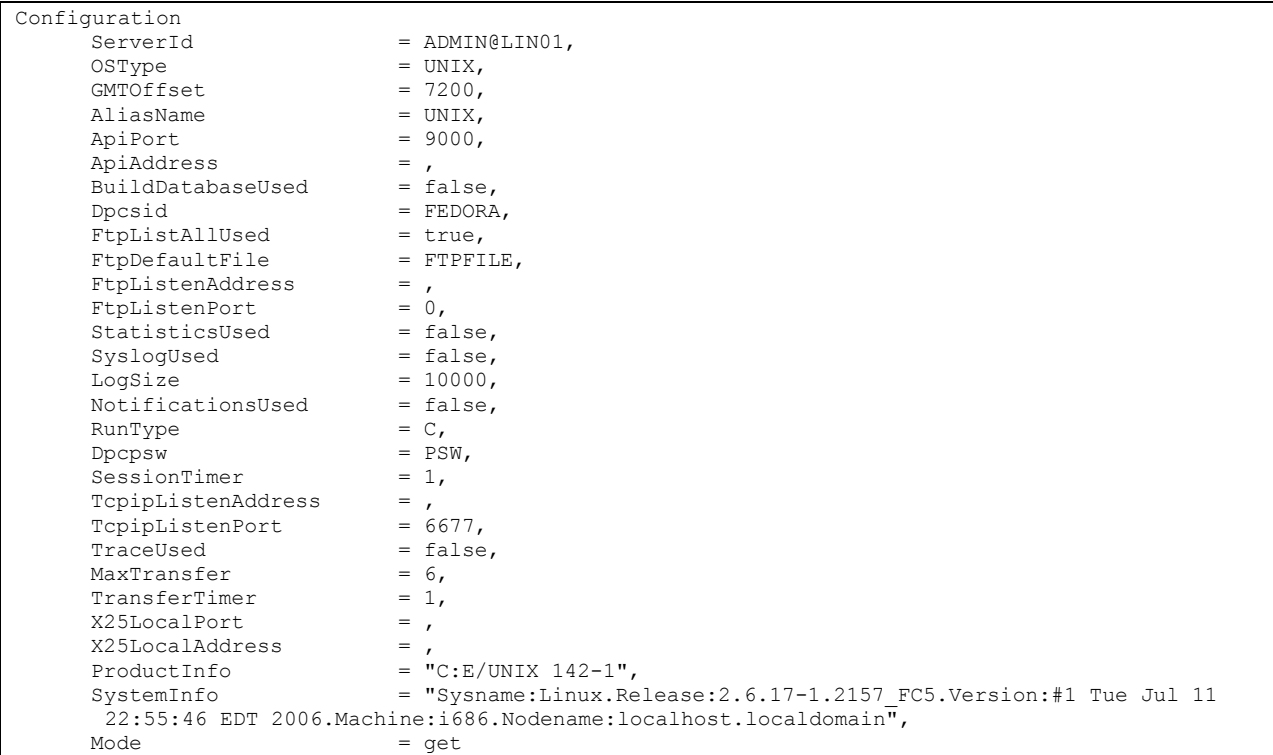

<span id="page-26-0"></span>« eerp » permet de soumettre une requête d"EERP pour acquitter la réception d"un message ou d"un fichier, en donnant le numéro de requête du transfert à acquitter.

### **Format**

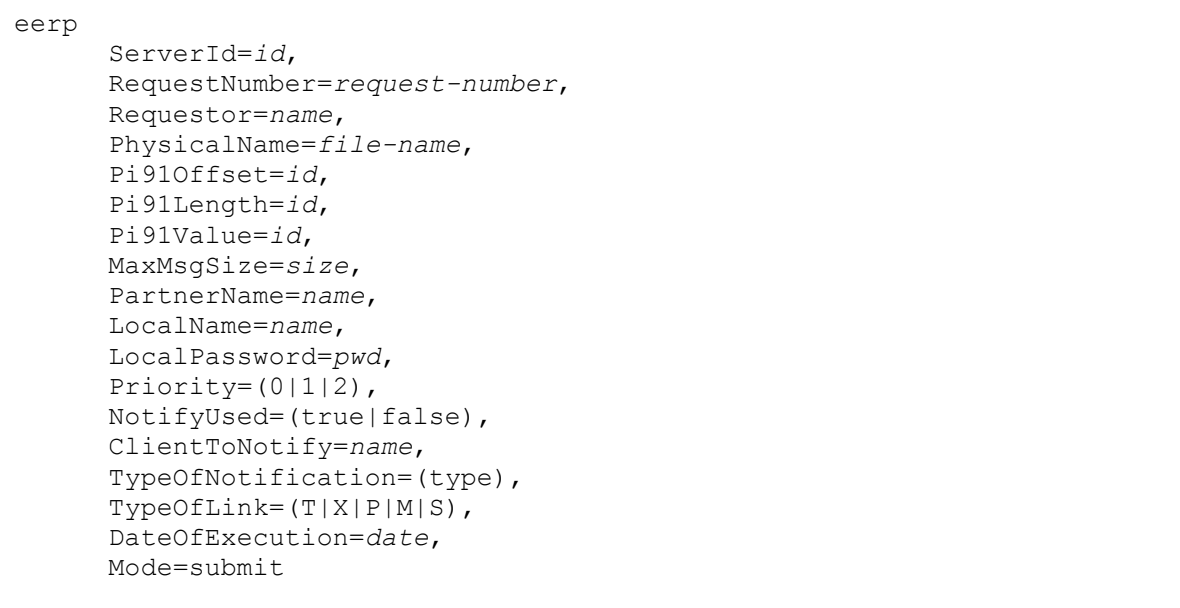

## **Mode Submit - paramètres**

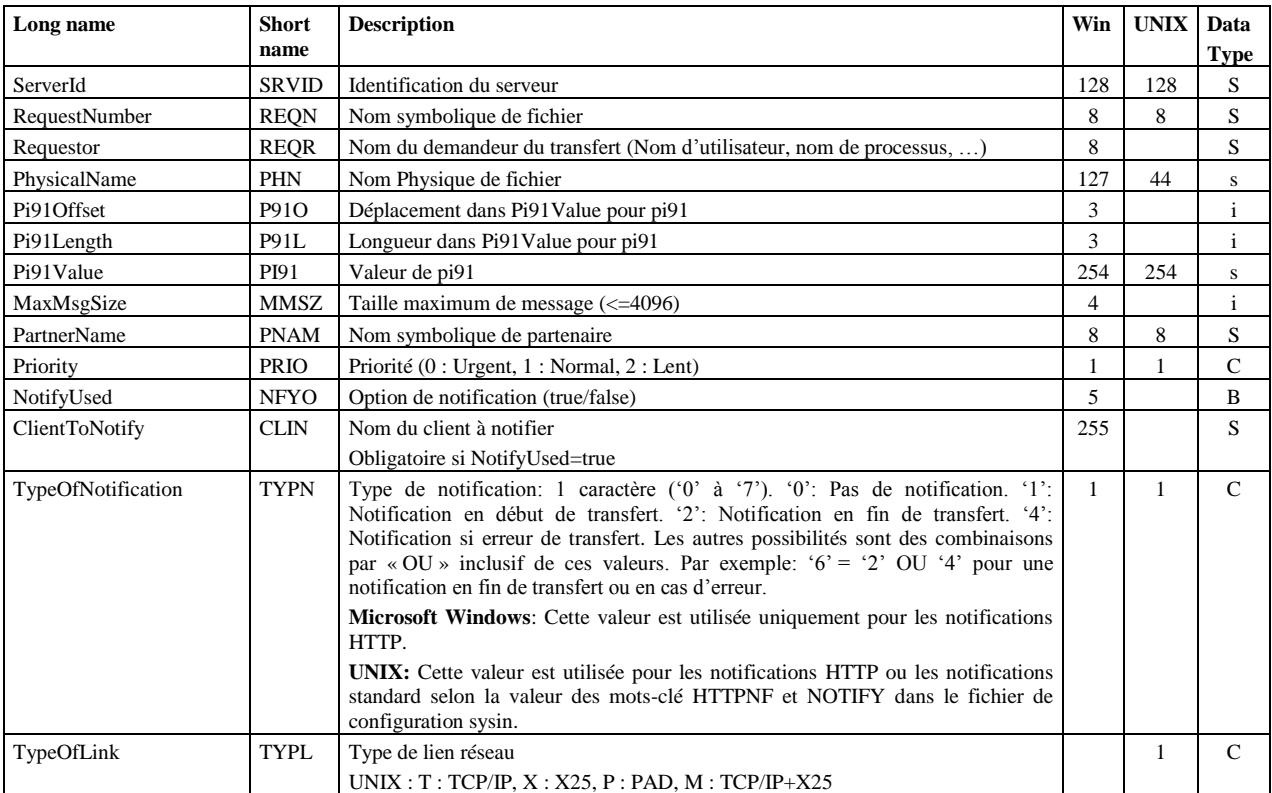

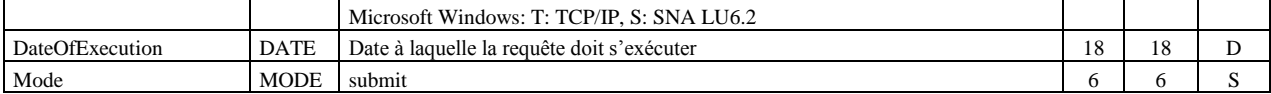

Les paramètres suivants sont obligatoires pour Windows: ServerId , RequestNumber, PartnerName et Mode. Les paramètres suivants sont obligatoires pour Unix: ServerId , RequestNumber et Mode.

#### **Example**

```
eerp 
        Serverid = ADMIN@WIN01,<br>RequestNumber = 201105500002
                                   = 201105500002,
                                   = "File received OK",<br>= BOUCLE,
        Pi91Value<br>PartnerName<br>Mode
                                   = submit
```
Soumet une requête d"eerp et affiche le numéro de requête retourné :

```
_Correct Connected to server ADMIN@WIN01
 -<br>Correct eerp serverid=ADMIN@WIN01,requestnumber=201105500002,pi91value=
"File received OK",partnername=BOUCLE,mode=submit
 _Correct Eerp Request submitted : 201105500004
```
# <span id="page-27-0"></span>**EerpContext**

« eerpcontext » permet de soumettre une requête d"EERP pour acquitter la réception d"un fichier ou d"un message, en donnant le contexte du transfert acquitté.

#### **Format**

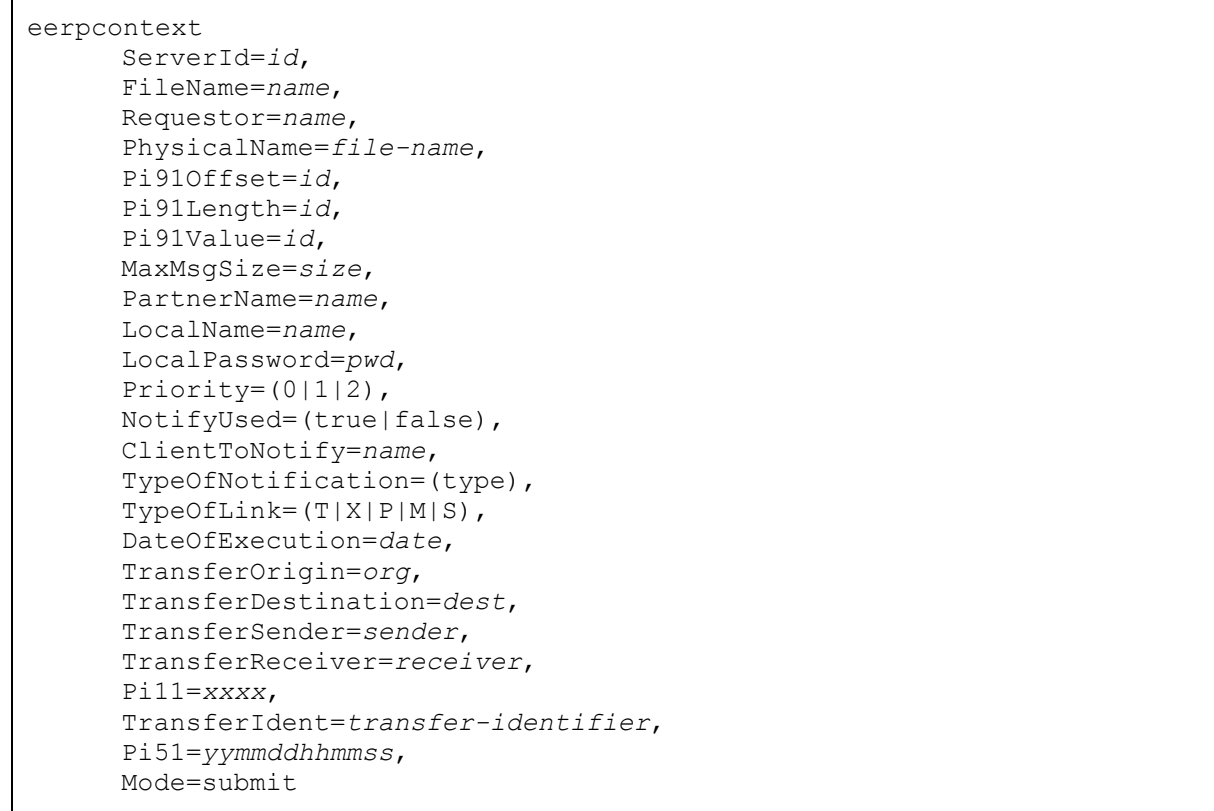

## **Mode Submit - paramètres**

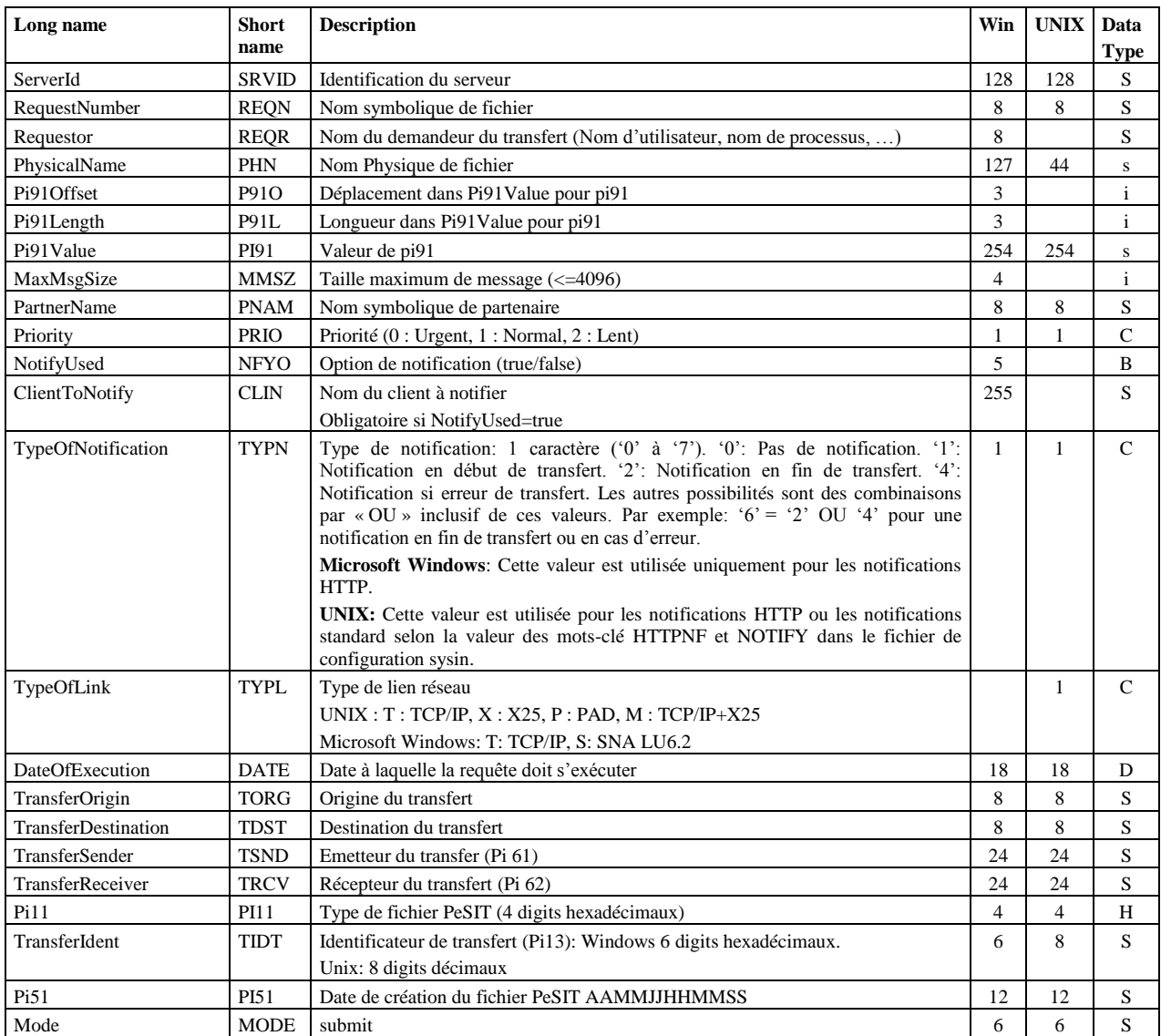

Les paramètres suivants sont obligatoires: ServerId , FileName, PartnerName, Pi11, TransferIdent, TransferOrigin, TransferDestination, Pi51 et Mode.

## **Exemple**

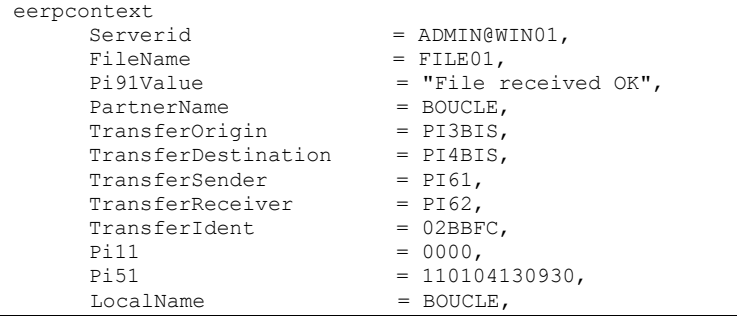

 LocalPassword = PSW,  $Mode$  = submit

Soumet une requête d"eerp et affiche le numéro de requête retourné :

```
_Correct Connected to server ADMIN@WIN01
_Correct eerpcontext serverid=ADMIN@WIN01,filename=FILE01,
pi91value="File received OK",partnername=BOUCLE,transferorigin=PI3BIS,transferdestination=PI4BIS,
transfersender=PI61,transferreceiver=PI62,transferident=02BBFC,pi11=0000,pi51=110104130930,
localname=BOUCLE,localpassword=PSW,mode=submit
 _Correct Eerp with context Request submitted : 201105500004
```
# Etb3Presentation

<span id="page-29-0"></span>Permet de gérer les tables de présentation Etebac3 des moniteurs Sterling Connect:Express for Microsoft Windows. La clé d"accès est le nom de la table PresentationTableId.

Note : Pour gérer les tables de présentation Etebac3 des moniteurs UNIX, utiliser la composante « presentation ».

#### **Format**

```
etb3presentation 
     PresentationTableId=id,
     ServerId=id,
     TranslationUsed=(true|false),
     TranslationToEbcdic=name,
     TranslationToAscii=name,
     Ofmt=(std|xml),
     Mode=(create|replace|update|delete|get|list)
```
#### **Paramètres des modes create, replace et update**

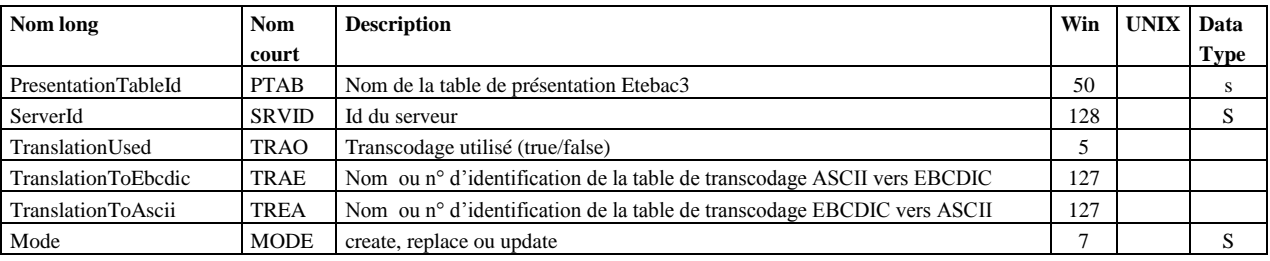

Les seuls paramètres obligatoires sont PresentationTableId, ServerId et Mode. **Défauts :**

Dans les modes **create** et **replace**, les défauts non-standard suivants s"appliquent, si le paramètre n"est pas indiqué dans la commande :

TypeOfCompression=N, TranslationToEbcdic=TOMNT.ASC, TranslationToAscii=TOMNT.ASC.

### **Paramètres du mode delete**

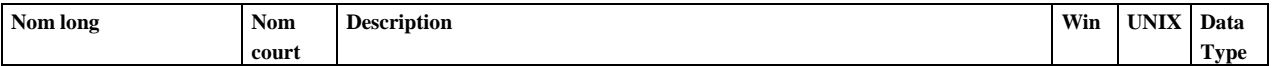

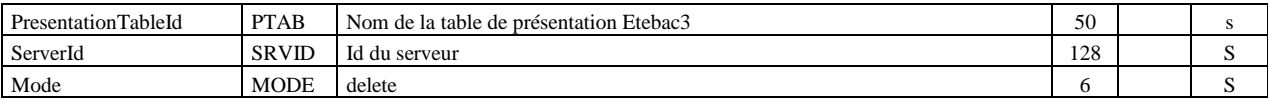

PresentationTableId, ServerId et Mode sont obligatoires.

#### **Paramètres des modes get et list**

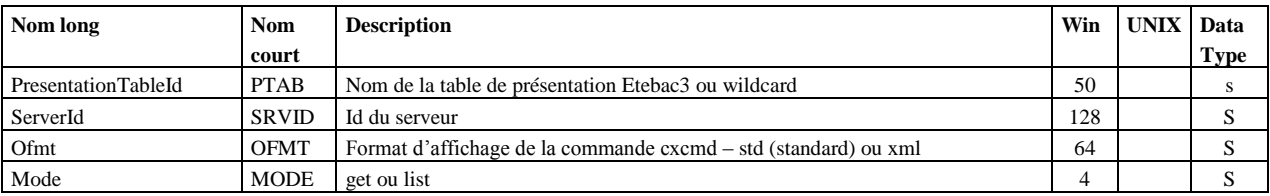

PresentationTableId, ServerId et Mode sont obligatoires.

#### **Exemples**

#### La commande :

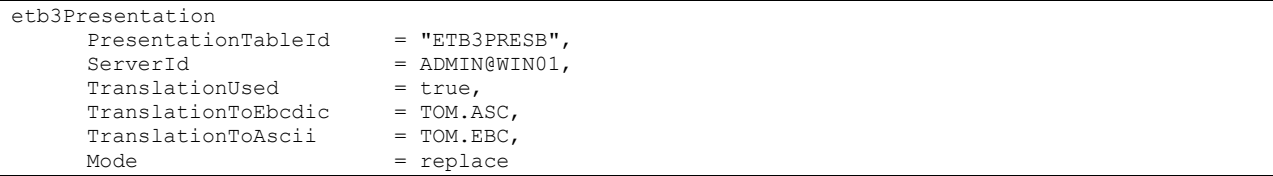

#### Affiche :

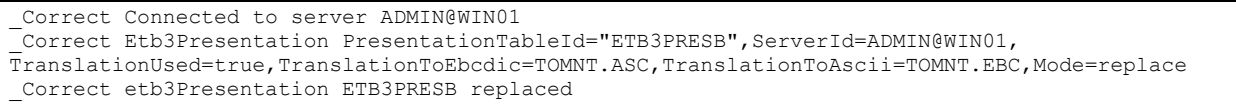

## La commande :

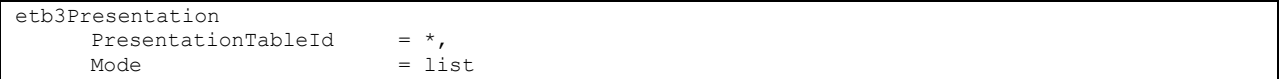

### Affiche :

```
_Correct Connected to server ADMIN@WIN01
_Correct Etb3Presentation PresentationTableId=*,ServerId=ADMIN@WIN01,Mode=list
\sqrt{\frac{1}{2}}Correct Count = 3
Etb3PresentationList
      PresentationTableId = "ETEBAC3 presentation with translation",
      PresentationTableId = "ETEBAC3 presentation without translation",
      PresentationTableId = ETB3PRESB
```
<span id="page-32-0"></span>Permet de gérer les fichiers symboliques d'un moniteur. La clé d"accès à un fichier symbolique est FileName.

### **Format**

 $\sqrt{ }$ 

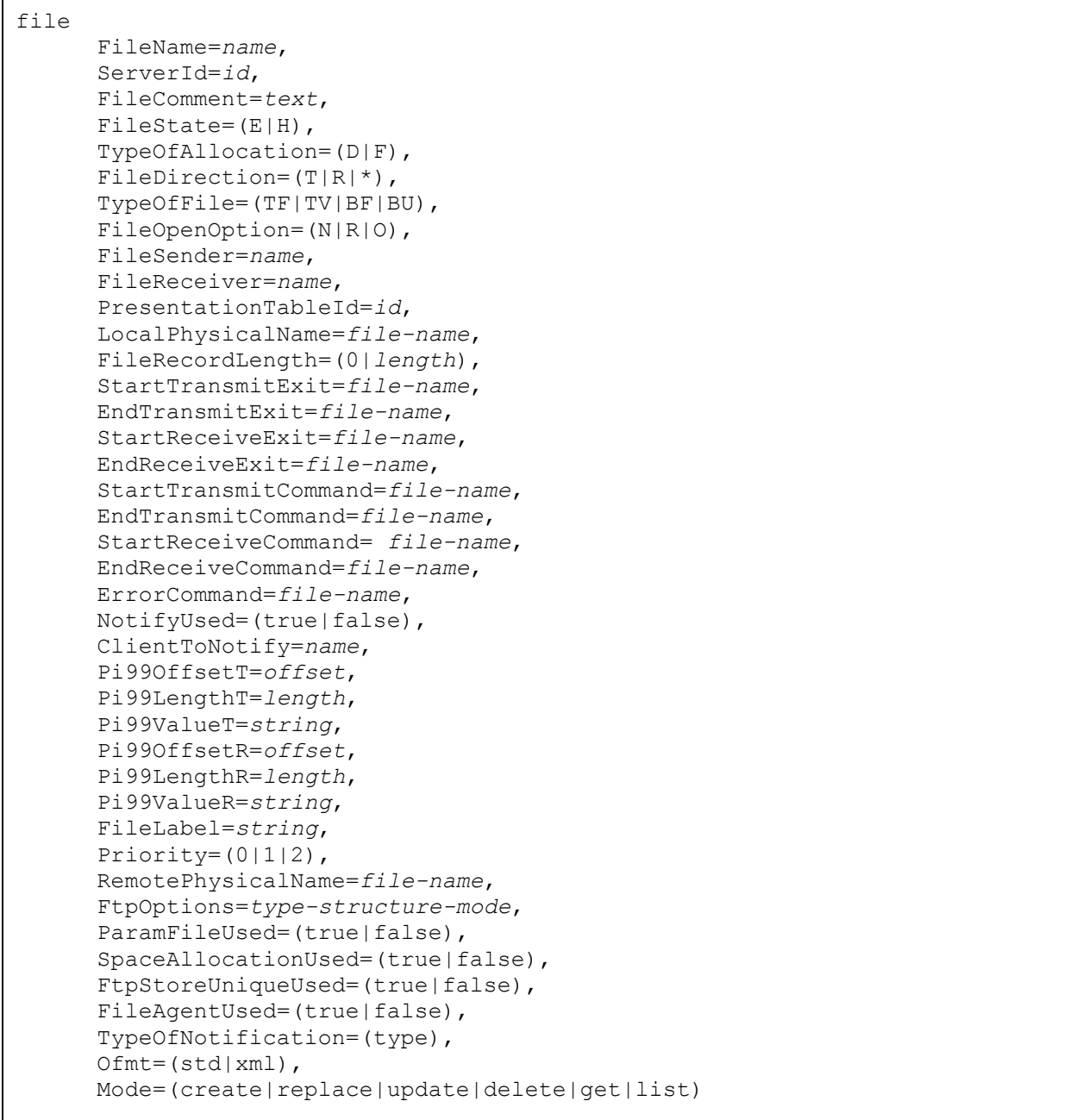

## **Paramètres des modes create, replace et update**

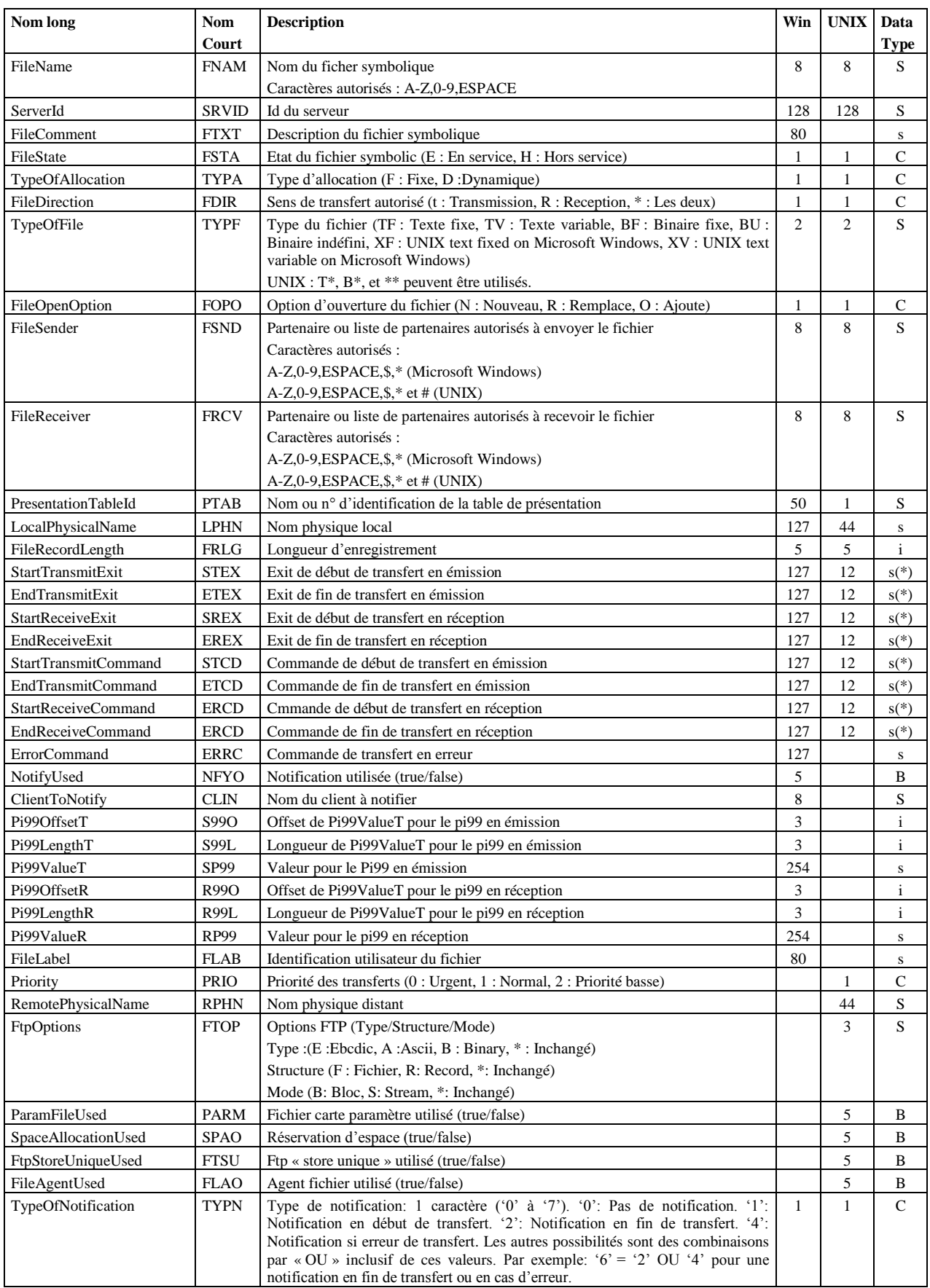

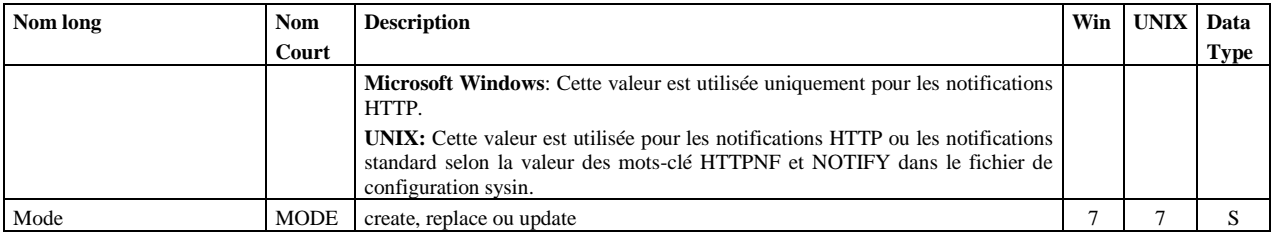

Les paramètres obligatoires dans les modes **create** et **replace** sont:

### **UNIX :**

FileName, ServerId, Mode, FileDirection, PresentationTableId, TypeOfFile, FileSender, FileReceiver, LocalPhysicalName.

### **Microsoft Windows :**

FileName, ServerId, Mode, FileName, FileDirection, PresentationTableId.

si FileDirection=R ou \*, FileSender.

si FileDirection=T ou \*, FileReceiver et FileRecordLength.

si NotifyUsed=true, ClientToNotify.

Les paramètres obligatoires dans le mode **update** sont : FileName, ServerId et Mode.

### **Défauts :**

Dans les modes **create** et **replace,** les défauts non-standard suivants s"appliquent, si le paramètre n"est pas indiqué dans la commande :

FileState = E, TypeOfAllocation=D, FileOpenOption=R (UNIX,Microsoft Windows). FtpOptions="\*\*\*" (UNIX).

(\*) Les seuls caractères autorisés pour les paramètres de commandes et d"exit de début et fin de transfert sont : A-Z, 0-9, a-z, ESPACE, \$, ., /, & et \_

### **Paramètres du mode delete**

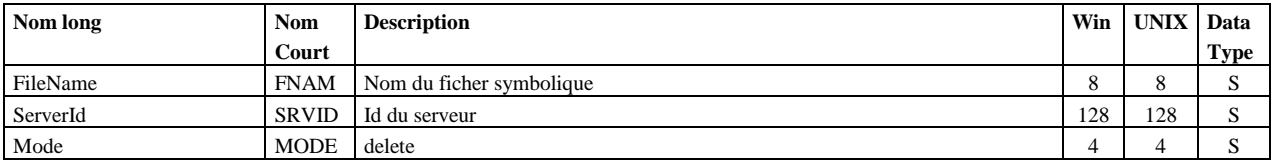

FileName, ServerId et Mode sont obligatoires.

### **Paramètres des modes get et list**

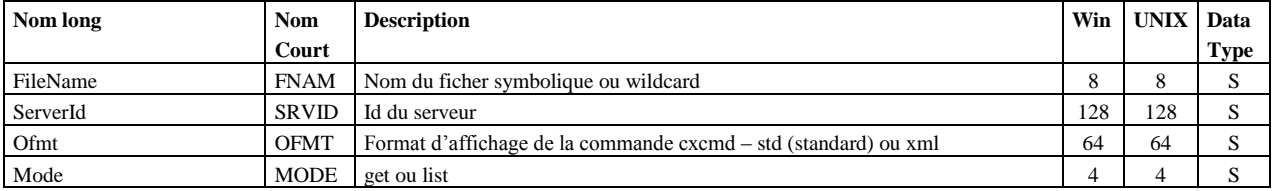

FileName, ServerId et Mode sont obligatoires.

#### **Exemples**

La commande :

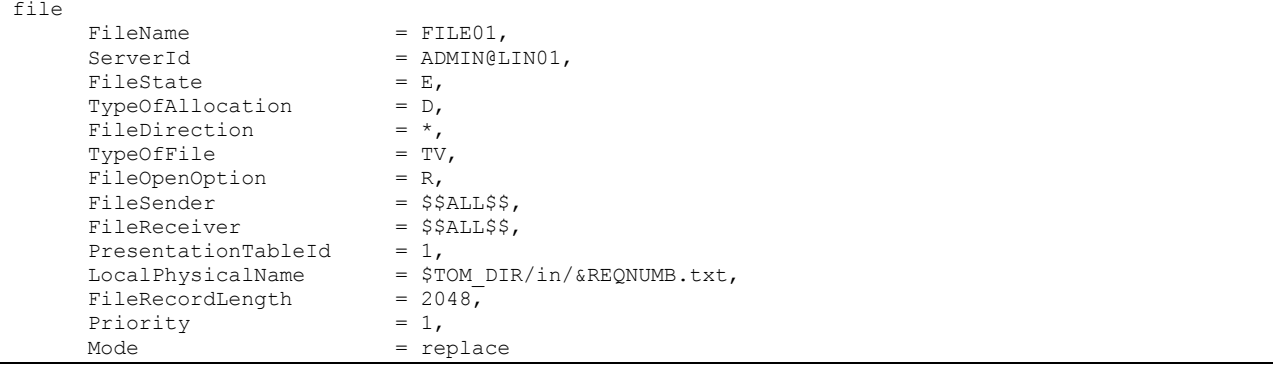

### Affiche :

```
_Correct Connected to server ADMIN@LIN01
_Correct File FileName=FILE01,ServerId=ADMIN@LIN01,FileState=E,TypeOfAllocation=D,
FileDirection=*,TypeOfFile=TV,FileOpenOption=R,FileSender=$$ALL$$,FileReceiver=$$ALL$$,Presentati
onTableId=1,LocalPhysicalName=$TOM_DIR/in/&REQNUMB.txt,FileRecordLength=2048,Priority=1,Mode=repl
ace
_Correct file FILE01 replaced
```
#### La commande :

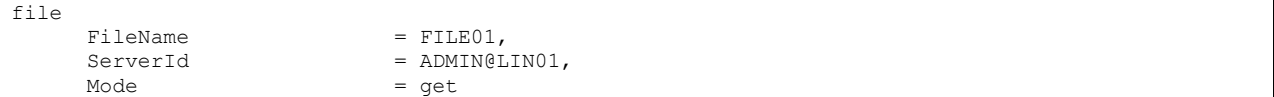

#### Affiche :

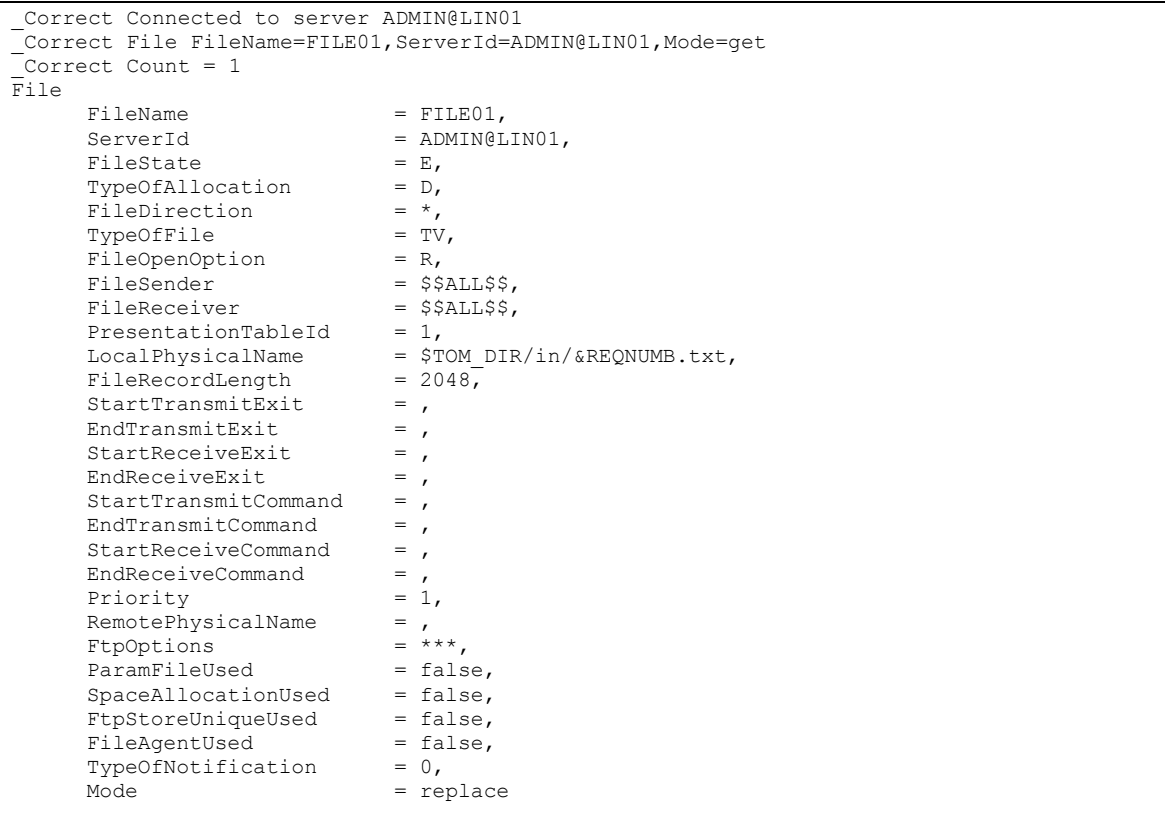
Permet d"afficher le contenu du journal des transferts. La clé d"accès à un élément du journal est RequestNumber.

# **Format**

### journal

```
RequestNumber=(reqno|wildcard),
ServerId=id,
Requestor==(name|*),
FileName=(name|*),
PartnerName=(name|*),
TransferDirection=(T|R|*)
Limit=(0|Limit),
Interval=(0|seconds),
MinimumDate=(date|*),
MaximumDate=(date|*),
Status==(status|*),
Ofmt=(std|xml|col|col:hdr]),
Mode=(get|list)
```
#### **Paramètres**

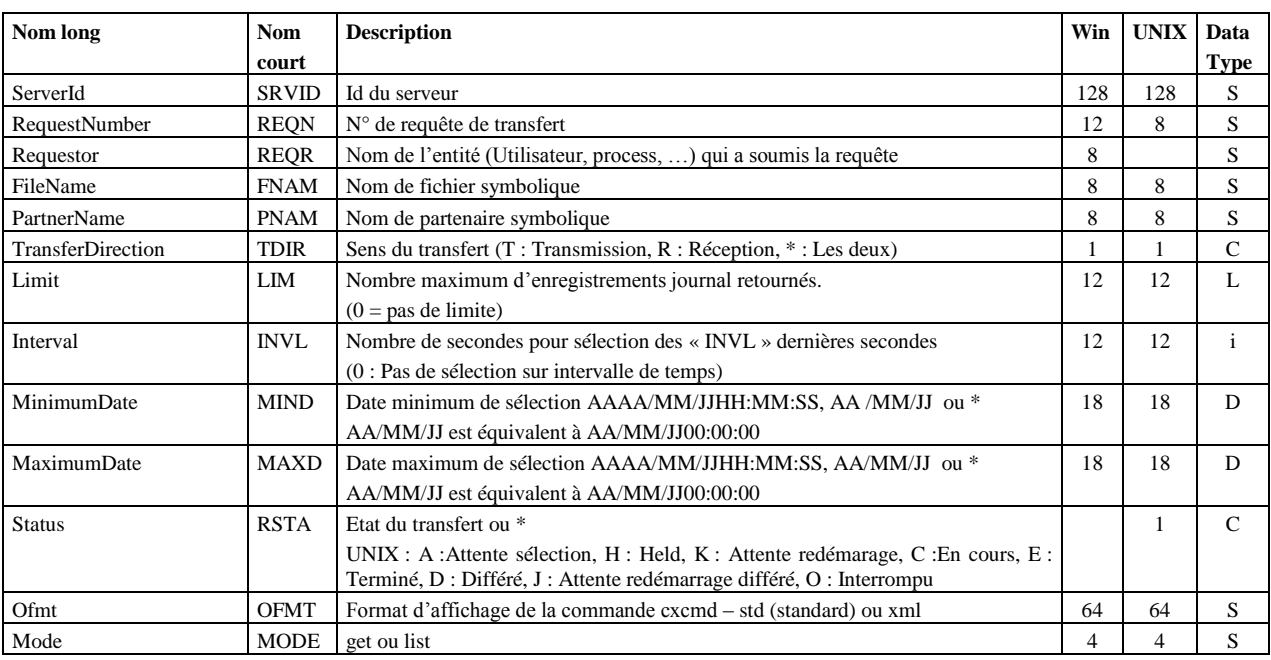

ServerId et Mode sont obligatoires.

# **Exemples**

La commande :

```
journal
                               = ADMIN@LINO1,<br>= 088*,
       RequestNumber = 088*,<br>PartnerName = PART01,
       PartnerName<br>Mode
                                = get
```
Affiche le détail des transferts de la journée 088 avec le partenaire PART01 :

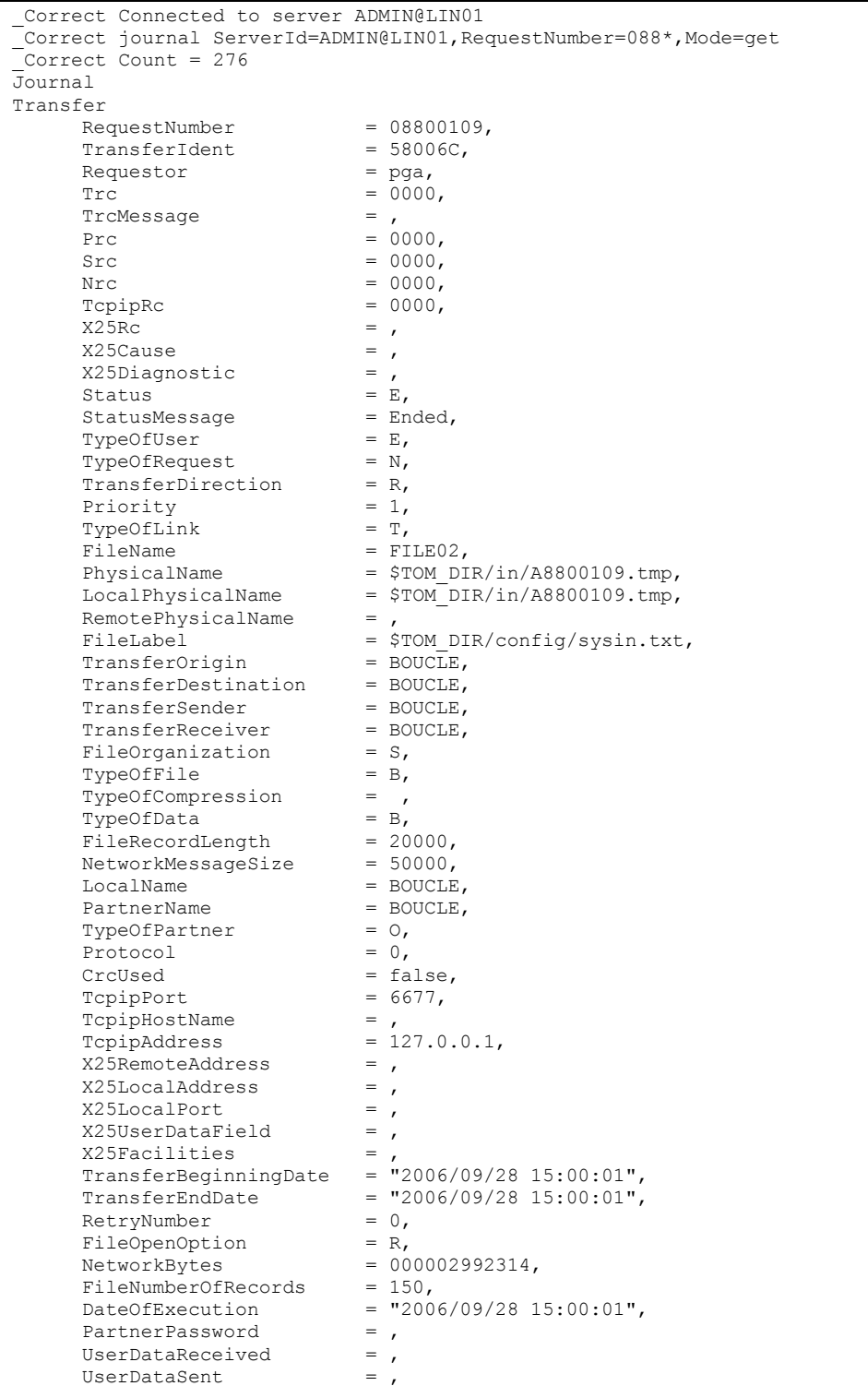

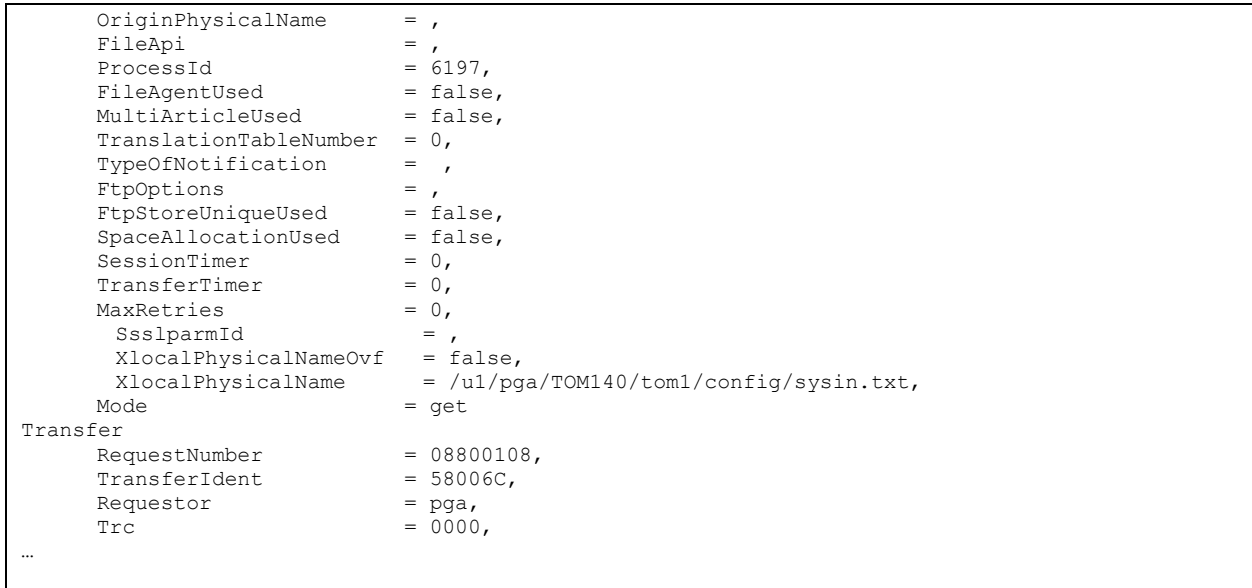

La commande :

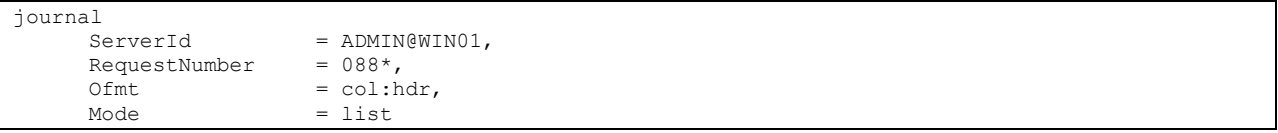

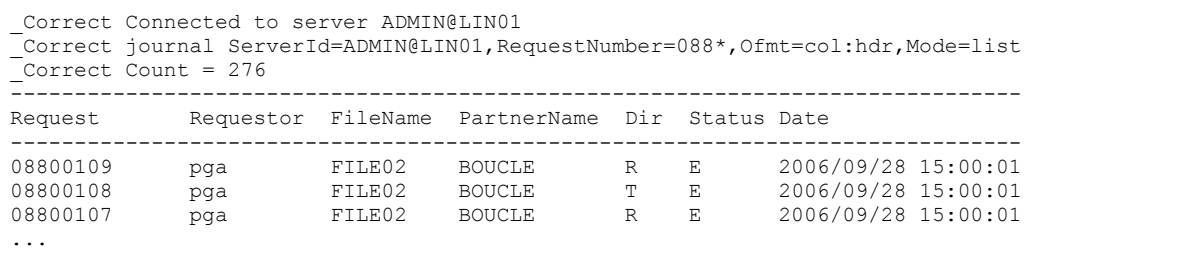

# **NodeVersion**

Permet d'afficher le n° de version d'un moniteur.

# **Format**

```
nodeversion 
      ServerId=id,
      Ofmt=(std|xml),
      Mode=get
```
Seuls les paramètres ServerId et Mode sont obligatoires.

# **Paramètres**

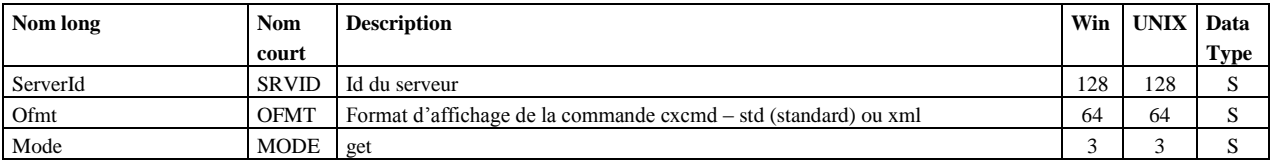

# **Exemple**

La commande :

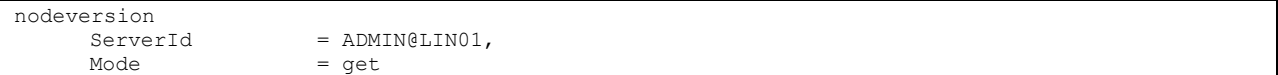

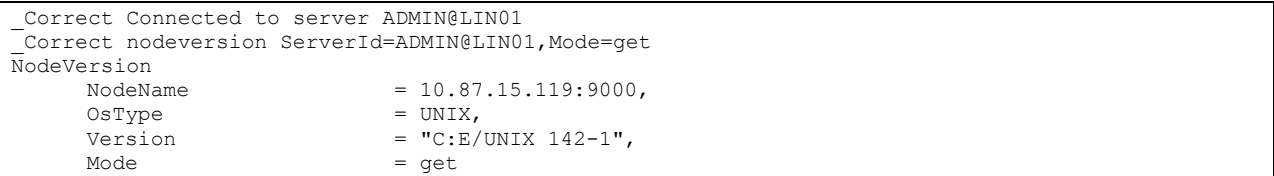

**Partner** 

Permet d"administrer les partenaires symboliques. La clé d"accès à un partenaire symbolique est PartnerName.

# **Format**

 $\Gamma$ 

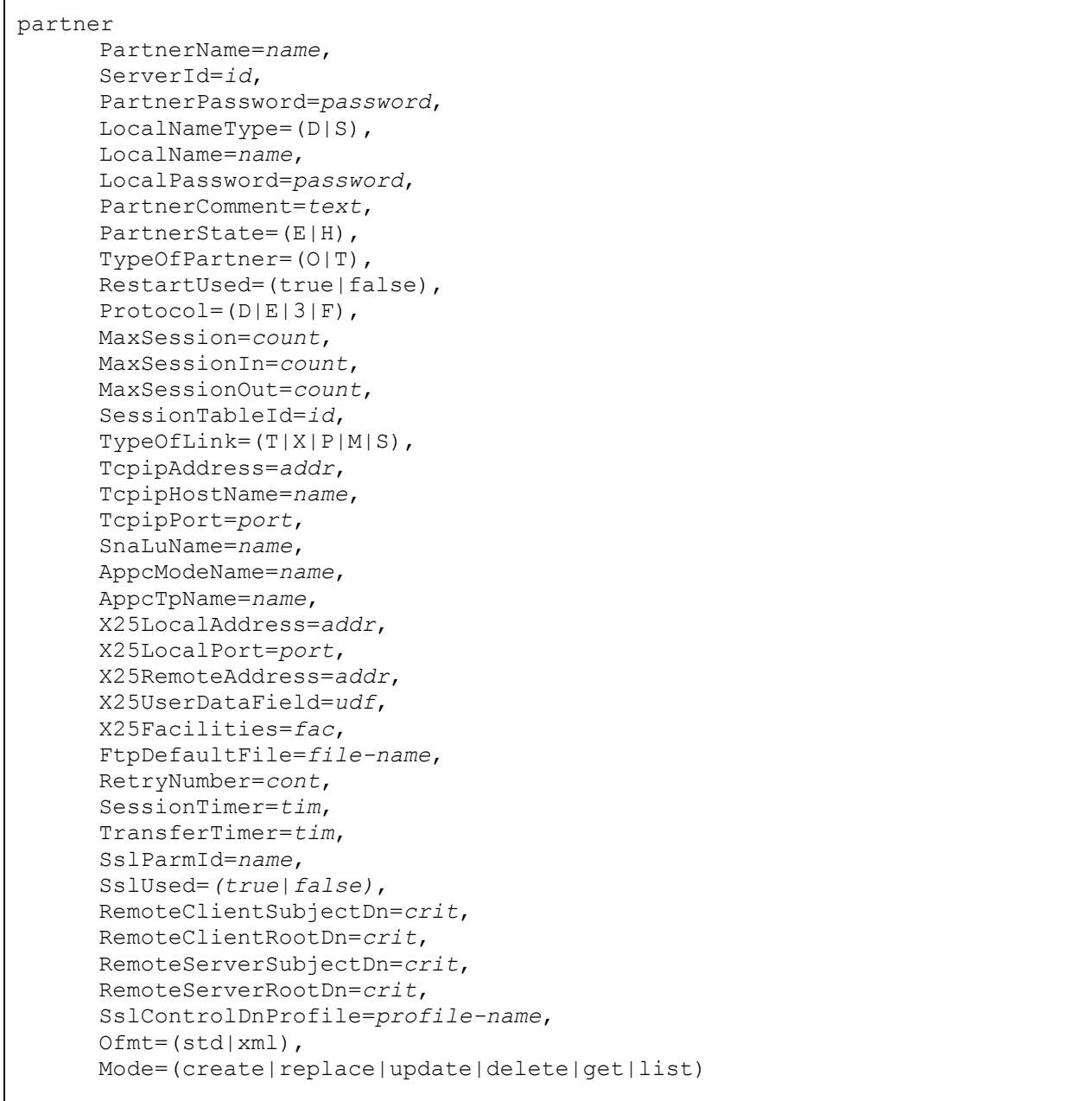

# **Paramètres des modes create, replace et update**

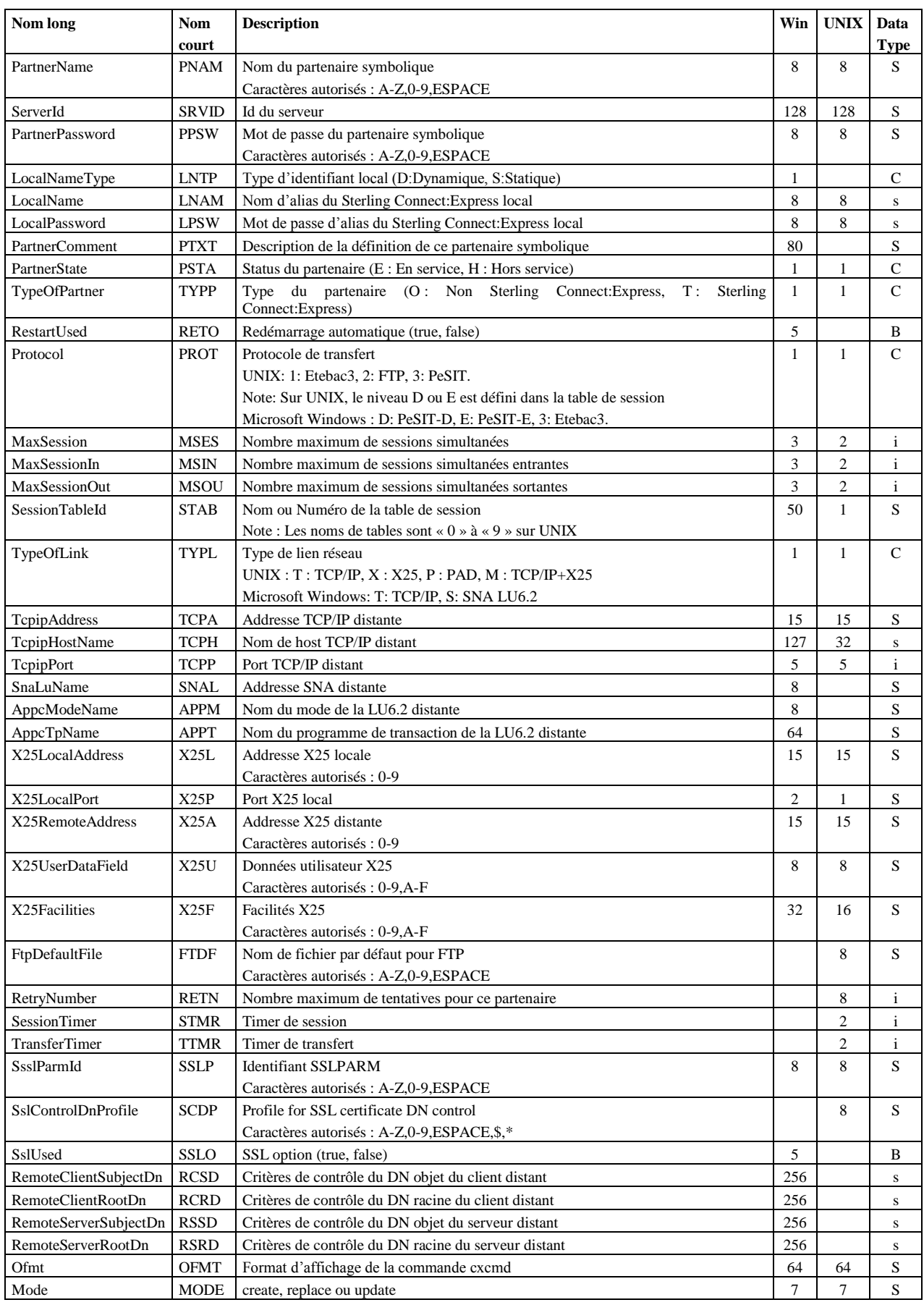

Les paramètres obligatoires dans les modes **create** et **replace** sont: PartnerName, ServerId, Mode, TypeOfPartner, Protocol, SessionTableId, TypeOfLink.

#### **De plus sur Microsoft Windows :**

En TCP/IP, TcpipAddress ou TcpipHostName est obligatoire. En SNA, SnaLuName et AppcModeName sont obligatoires. En X25, X25LocalPort est obligatoire.

Les paramètres obligatoires dans le mode **update** sont : PartnerName, ServerId et Mode.

#### **Défauts :**

Dans les modes **create** et **replace,** les défauts non-standard suivants s"appliquent, si le paramètre n"est pas indiqué dans la commande :

PartnerState = E (UNIX,Microsoft Windows).

RestartUsed=true, MaxSession=2 , MaxSessionIn=1, MacSessionOut=1 (Microsoft Windows).

# **Paramètres du mode delete**

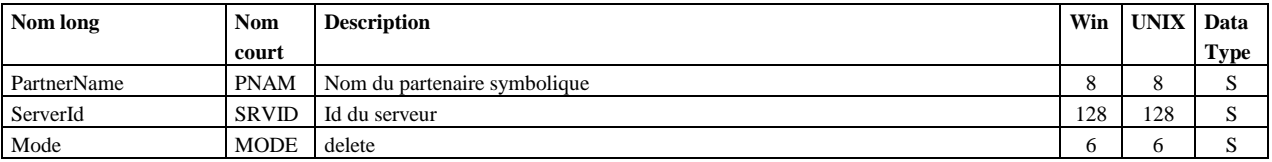

PartnerName, ServerId et Mode sont obligatoires.

### **Paramètres des modes get et list**

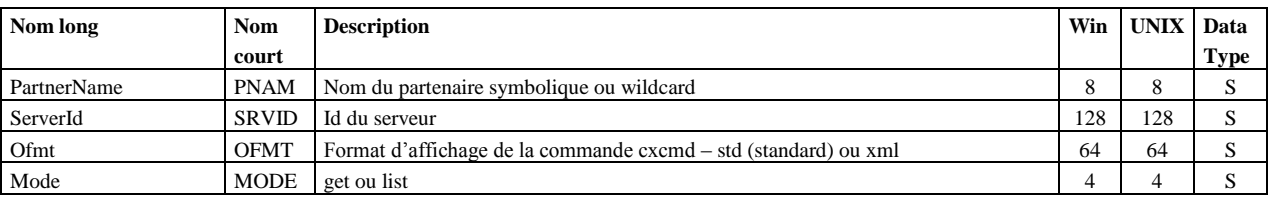

PartnerName, ServerId et Mode sont obligatoires.

#### **Exemples**

La commande :

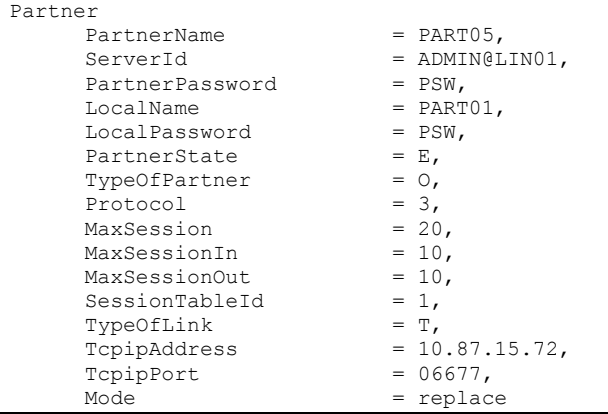

Affiche :

\_Correct Connected to server ADMIN@LIN01 \_Correct Partner PartnerName=PART05,ServerId=ADMIN@LIN01,PartnerPassword=PSW, LocalName=PART01,LocalPassword=PSW,PartnerState=E,TypeOfPartner=O,Protocol=3,MaxSession=20,MaxSes sionIn=10,MaxSessionOut=10,SessionTableId=1,TypeOfLink=T,TcpipAddress=10.87.15.72,TcpipPort=06677 ,Mode=replace \_Correct partner PART05 replaced Correct file FILE01 replaced

#### La commande :

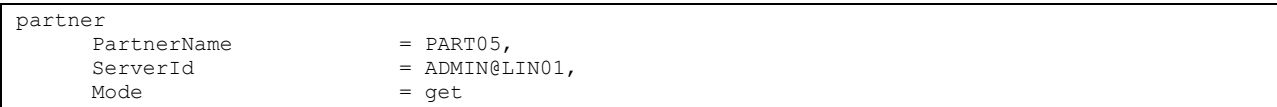

Affiche :

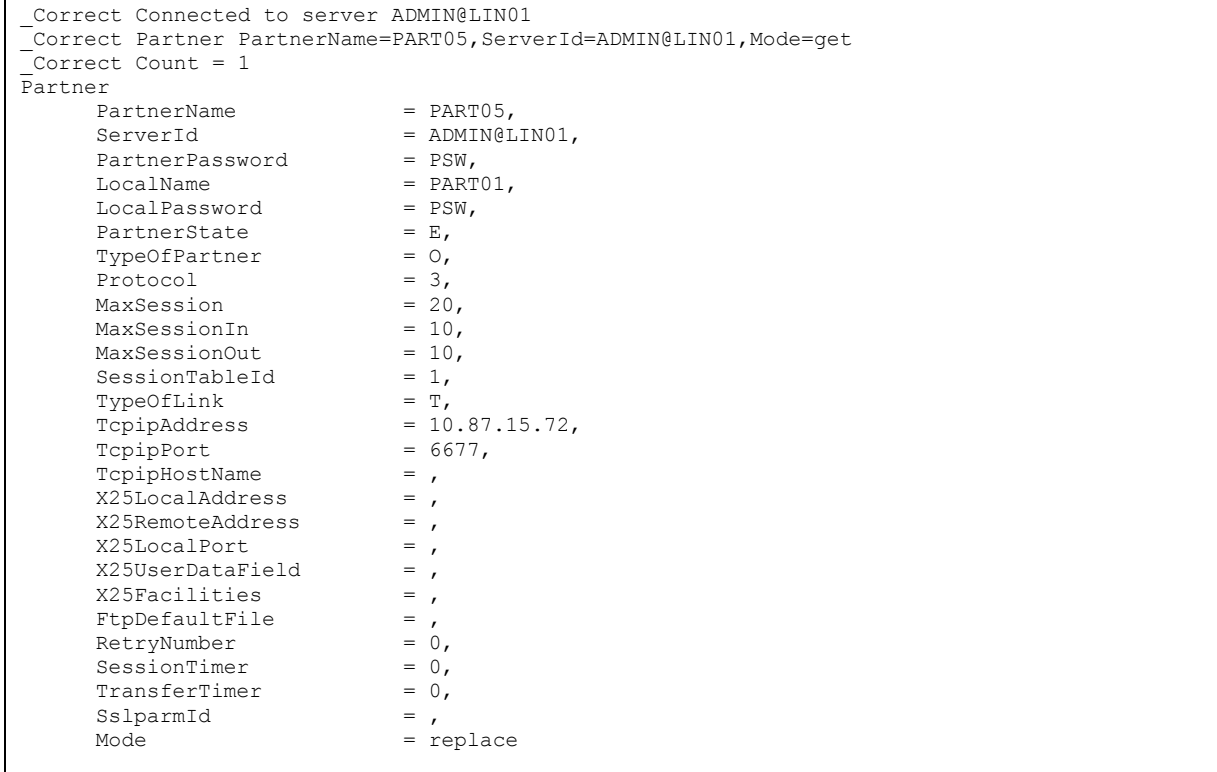

#### La commande :

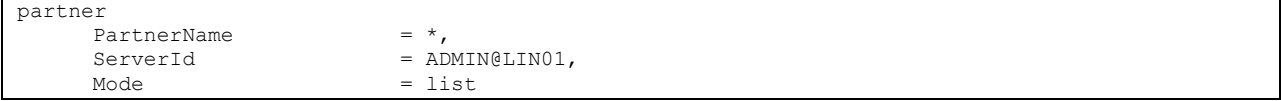

```
_Correct Connected to server ADMIN@LIN01
_Correct Partner PartnerName=*,ServerId=ADMIN@LIN01,Mode=list
_Correct Count = 12
PartnerList
     PartnerName = BCLDSA,
     PartnerName = BOUCLE,
     PartnerName = BOUCLEO,
     PartnerName = BOUCLE1,
```
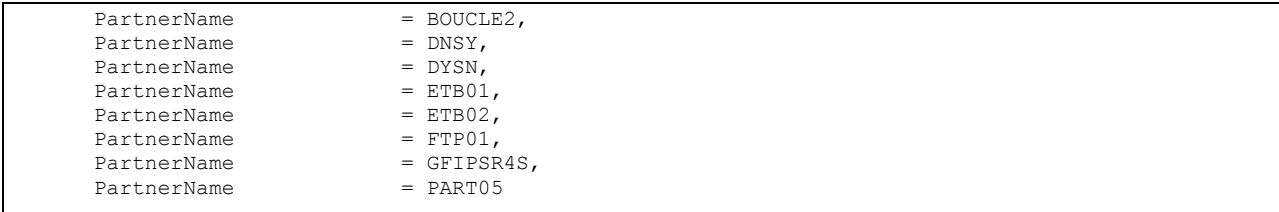

# Présentation

Permet de gérer les tables de présentation PeSIT et Etebac3 des moniteurs Sterling Connect:Express for UNIX et les tables de présentation PeSIT des moniteurs Microsoft Windows.

La clé d"accès est le nom de la table PresentationTableId.

Les tables de présentation des moniteurs UNIX sont fixes, d'identifiants « 0 » à « 9 ». On ne peut ni les créer, ni les supprimer. Les tables de présentation des moniteurs Microsoft Windows ont pour identifiant une chaîne de caractères quelconques. On peut les créer et les supprimer.

Note : Pour gérer les tables de présentation Etebac3 des moniteurs Microsoft Windows, utiliser la composante « etb3presentation ».

## **Format**

```
presentation 
      PresentationTableId=id,
      ServerId=id,
      TypeOfCompression=(N|H|V|M),
      ConcatenationUsed=(true|false),
      MultiArticleUsed=(true|false),
      SegmentationUsed=(true|false),
      TranslationUsed=(true|false),
      TranslationToEbcdic=name,
      TranslationToAscii=name,
      Ofmt=(std|xml),
      Mode=(create|replace|update|delete|get|list)
```
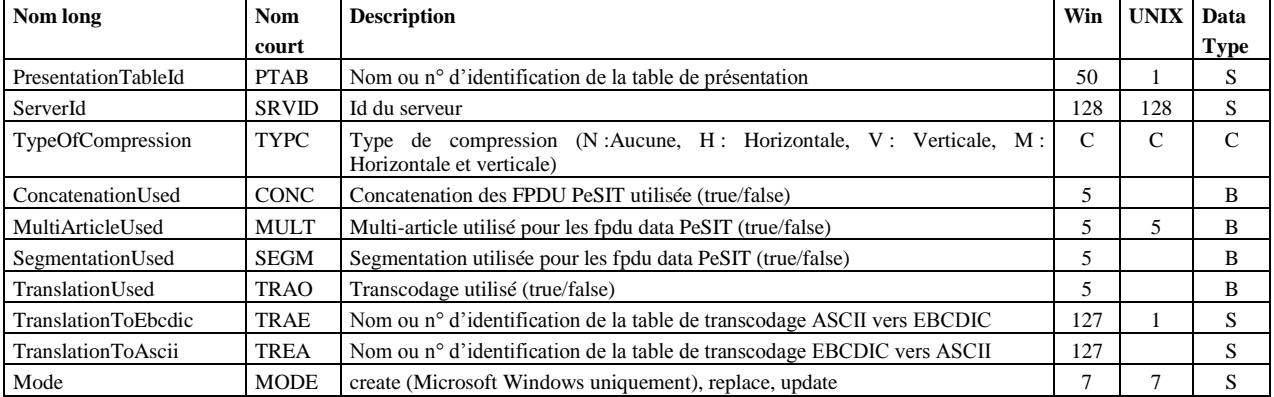

## **Paramètres des modes create (Microsoft Windows), replace et update**

Les paramètres obligatoires dans les modes **create** et **replace** sont: **UNIX replace:** PresentationTableId, ServerId, TypeOfCompression, TranslationToEbcdic, Mode. **Microsoft Windows :**  PresentationTableId, ServerId et Mode.

Les paramètres obligatoires dans le mode **update** sont : PresentationTableId, ServerId et Mode.

#### **Défauts :**

Dans les modes **create** et **replace,** les défauts non-standard suivants s"appliquent, si le paramètre n"est pas indiqué dans la commande : TypeOfCompression=N, TranslationToEbcdic=TOMNT.ASC, TranslationToAscii=TOMNT.ASC (Microsoft Windows).

#### **Paramètres du mode delete (Microsoft Windows)**

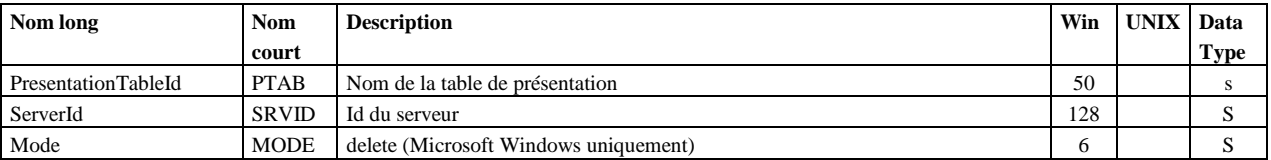

PresentationTableId, ServerId et Mode sont obligatoires.

#### **Paramètres des modes get et list**

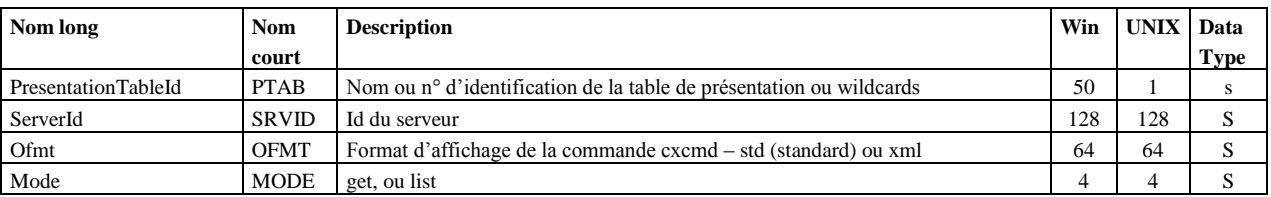

PresentationTableId, ServerId et Mode sont obligatoires.

#### **Exemples**

La commande :

```
presentation
   PresentationTableId = *Served = ADMIN@WINO1,Mode = get
```

```
_Correct Connected to server ADMIN@WIN01
 _Correct presentation PresentationTableId=*,ServerId=ADMIN@WIN01,Mode=get
 \overline{\text{Correct Count}} = 5Presentation<br>PresentationTableId
        PresentationTableId = "PeSIT presentation with mixed compression",<br>ServerId = ADMIN@WIN01,
                                    = ADMIN@WINO1,<br>= M,<br>= true,
        TypeOfCompression
        MultiArticleUsed = true,<br>TranslationToEbcdic = TOMNT.ASC,
        \begin{tabular}{ll} \texttt{TranslationToEbcdic} & = \texttt{TONNT} \\ \texttt{ConcatenationUsed} & = \texttt{true,} \end{tabular}ConcatenationUsed
        SegmentationUsed = true,
        TranslationUsed = false,
```
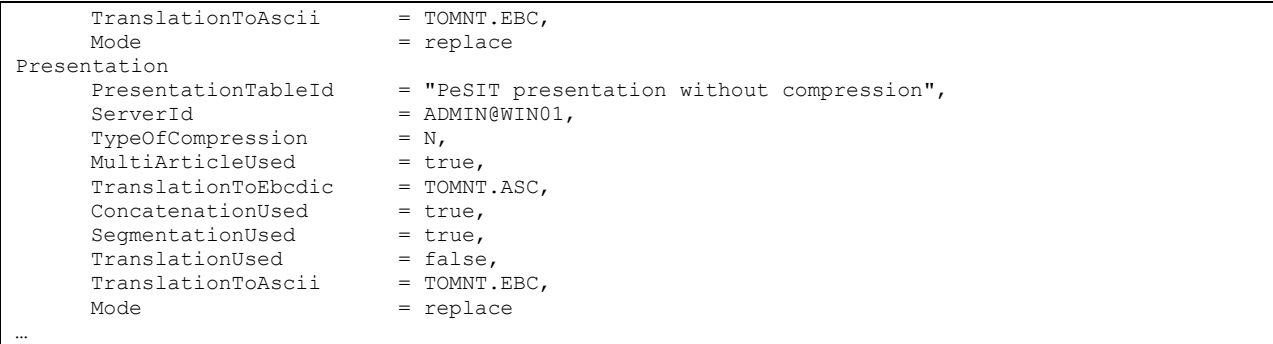

#### La commande :

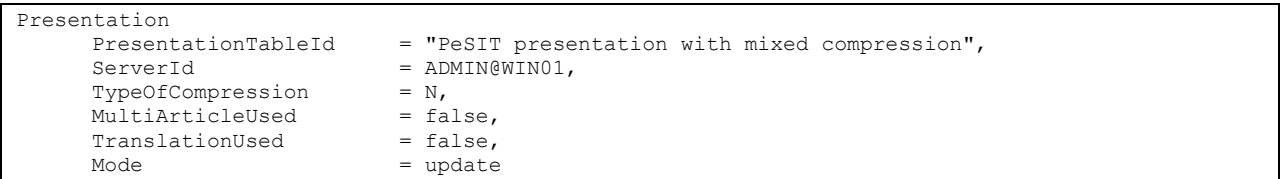

#### Affiche :

\_Correct Connected to server ADMIN@WIN01 \_Correct Presentation PresentationTableId="PeSIT presentation with mixed compression", ServerId=ADMIN@WIN01,TypeOfCompression=N,MultiArticleUsed=false,TranslationUsed=false,Mode=update \_Correct presentation PeSIT presentation with mixed compression updated

Permet de mémoriser localement les éléments de connexion à un serveur distant. Les données de connexion sont enregistrées dans le fichier cxcmd\_servers.txt du répertoire d'installation. La clé d"accès est ServerId.

Sterling Connect:Express for UNIX ne contrôle pas le nom utilisateur et le mot de passe. Prendre ADMIN, ADMIN.

**Format**

```
server 
     ServerId=id,
     Address=(ip-address|hostname),
     Port=port,
     OSType=(UNIX|WINDOWS),
     UserName=name,
     UserPassword=password,
     Limit=(0|count),
     Timeout=(0|seconds),
     LocalPortRange=(0|port-range-string),
     Mode=(create|replace|update|delete|get|list|connect|disconnect)
```
## **Paramètres des modes create, replace et update**

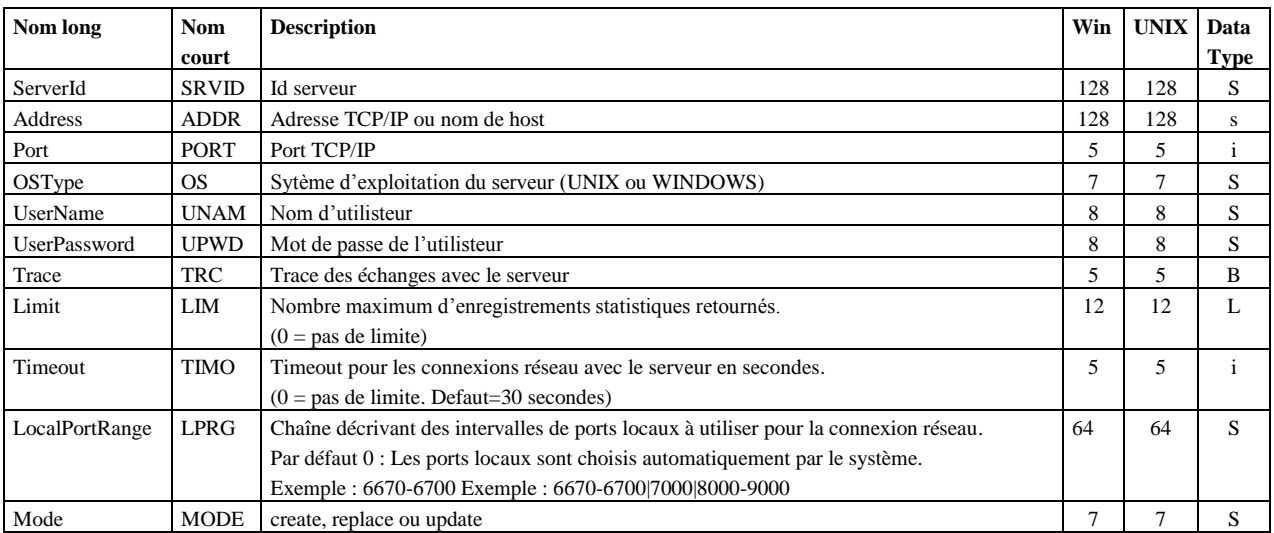

Les paramètres obligatoires dans les modes **create** et **replace** sont: ServerId, Address, Port, OSType, UserName, UserPassword et Mode.

Les paramètres obligatoires dans le mode **update** sont : ServerId et Mode.

#### **Paramètres du mode delete, connect, disconnect**

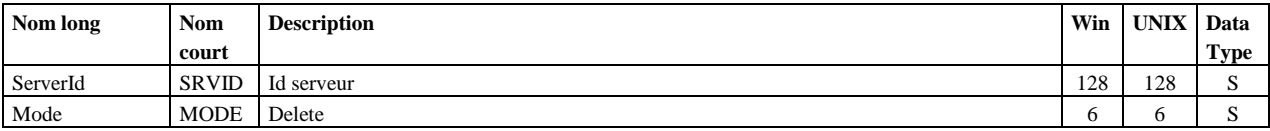

ServerId et Mode sont obligatoires.

Note : Le mode connect peut être utilisé pour tester la validité de la connexion avec un serveur donné.

# **Paramètres des modes get et list**

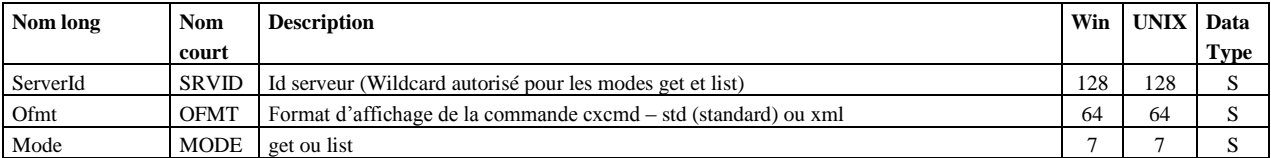

ServerId et Mode sont obligatoires.

# **Exemples**

La commande :

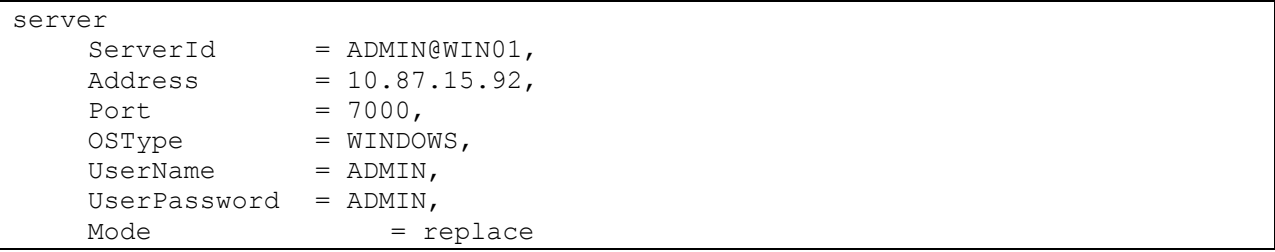

# Affiche :

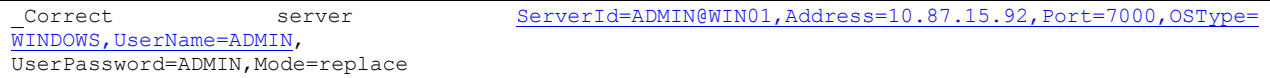

#### La commande :

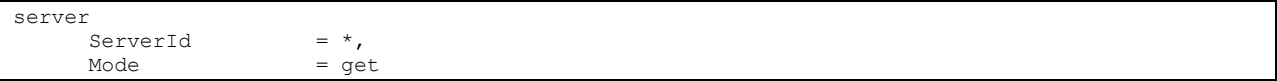

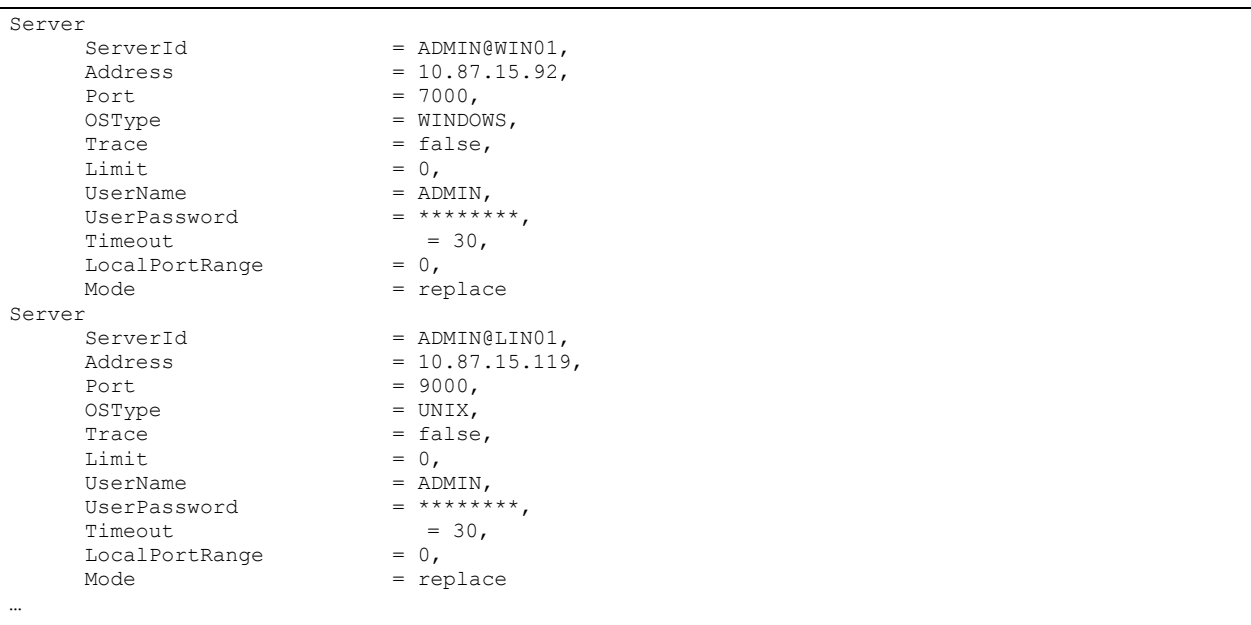

Permet de gérer les tables de session.

La clé d"accès est le nom de la table SessionTableId.

Les tables de session des moniteurs UNIX sont fixes, d'identifiants « 0 » à « 9 ». On ne peut ni les créer, ni les supprimer. Les tables de session des moniteurs Microsoft Windows ont pour identifiant une chaîne de caractères quelconques. On peut les créer et les supprimer.

# **Format**

```
session 
     SessionTableId=id,
     ServerId=id,
     BaseMessageSize=size,
     BaseSynchronizationSize=size,
     SessionDirection=(T|R|*),
     CrcUsed=(true|false),
     ResynchronizationNumber=count,
     BaseMicrosoft Windowsize=size,
     ProtocolVersion=(1|2),
     RetryNumber=count,
     Ofmt=(std|xml),
     Mode=(create|replace|update|delete|get|list)
```
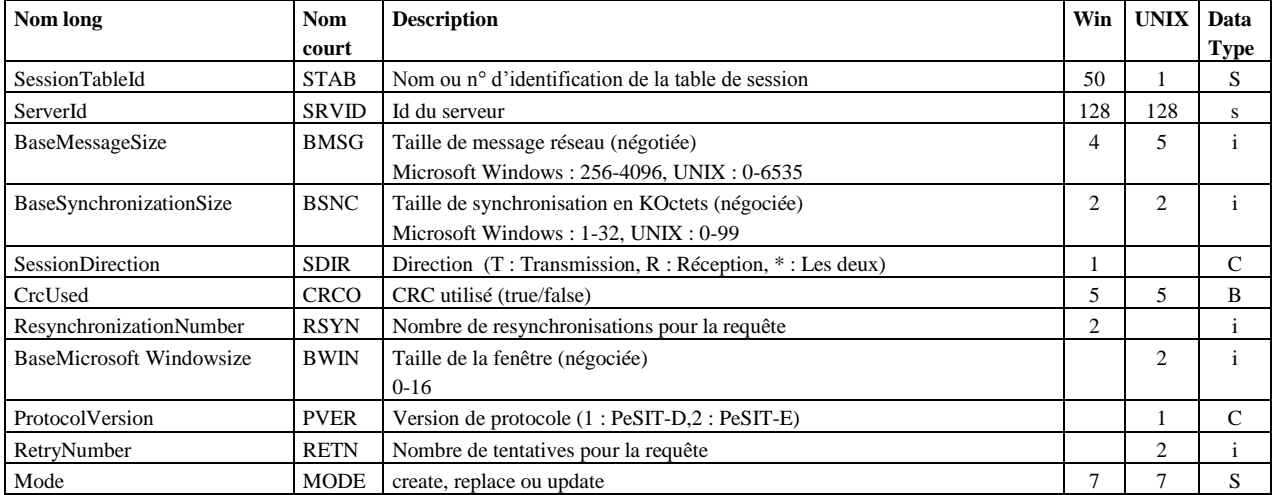

## **Paramètres des modes create (Microsoft Windows), replace et update**

Les paramètres obligatoires dans les modes **create** et **replace** sont: **UNIX replace:** SessionTableId, ServerId, TypeOfCompression, TranslationToEbcdic, Mode **Microsoft Windows :**  SessionTableId, ServerId et Mode

Les paramètres obligatoires dans le mode **update** sont : SessionTableId, ServerId et Mode.

#### **Défauts :**

Dans le mode **update** le défaut non-standard suivant s"applique si le paramètre n"est pas indiqué dans la commande : ProtocolVersion=2 (UNIX)

#### **Paramètres du mode delete (Microsoft Windows)**

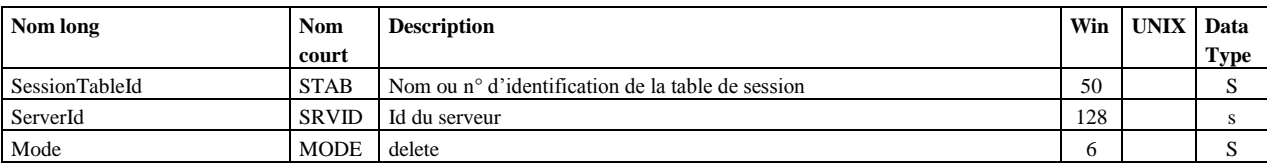

SessionTableId, ServerId et Mode sont obligatoires.

#### **Paramètres des modes get et list**

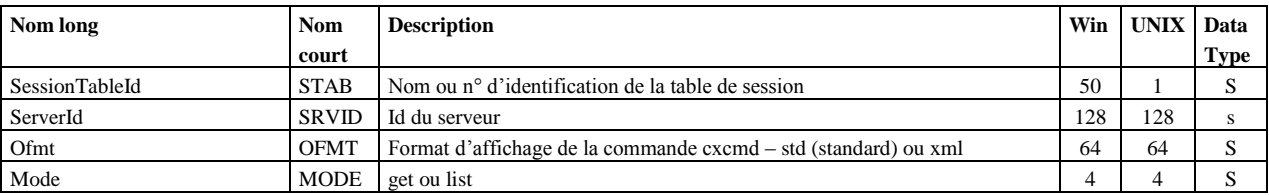

SessionTableId, ServerId et Mode sont obligatoires.

#### **Exemples**

La commande :

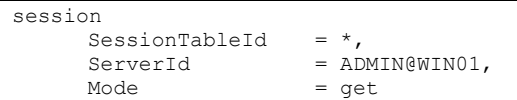

```
_Correct Connected to server ADMIN@WIN01
_Correct session SessionTableId=*,ServerId=ADMIN@WIN01,Mode=get
Correct Count = 3Session
     SessionTableId = "PeSIT session (TCP/IP)",
     ServedId = ADMIN@WINO1,BaseMessageSize = 4096,
     BaseSynchronizationSize = 32,
     CrcUsed = false,SessionDirection = *,
    ResynchronizationNumber = 0,<br>Mode = re
                         = replace
Session<br>SessionTableId
                        = "PeSIT session (LU6.2)",
     ServerId = ADMIN@WIN01,
     BaseMessageSize = 4094,BaseSynchronizationSize = 32,
     CrCUsed = false,SessionDirection = T,
     ResynchronizationNumber = 0,Mode = replace
Session
     SessionTableId = "PeSIT session (X25)",
     ServerId = ADMIN@WIN01,
     BaseMessageSize = 4096,BaseSynchronizationSize = 32,
     CrCUsed = false,<br>SessionDirection = *,
     SessionDirection
     ResynchronizationNumber = 0,Model \qquad \qquad \text{Replace}
```
La commande :

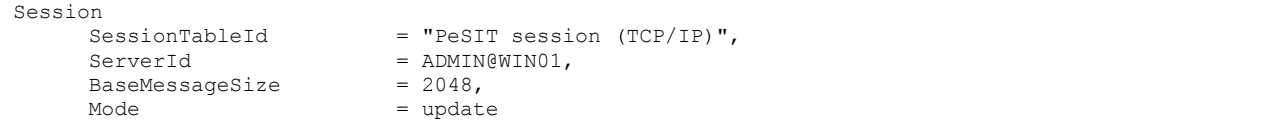

```
_Correct Connected to server ADMIN@WIN01
_Correct Session SessionTableId="PeSIT session (TCP/IP)",ServerId=ADMIN@WIN01,
BaseMessageSize=2048,Mode=update
_Correct session PeSIT session (TCP/IP) updated
```
Si la fonction de statistiques est active sur le moniteur distant, cette composante permet d"afficher une sélection des statistiques.

Note : Le nombre de lignes de statistiques générées par un moniteur pouvant être très important, il est conseillé d"en tenir compte dans le choix des paramètres de sélection.

**Format**

```
statistics 
     ServerId=id,
     MinimumDate=(date|*),
     MaximumDate=(date|*),
     RequestNumber=(reqno|*),
     Limit=(0|Limit),
     Interval=(0|seconds),
     Limit=limit,
     Ofmt=(raw|std|xml),
     Mode=get
```
## **Paramètres**

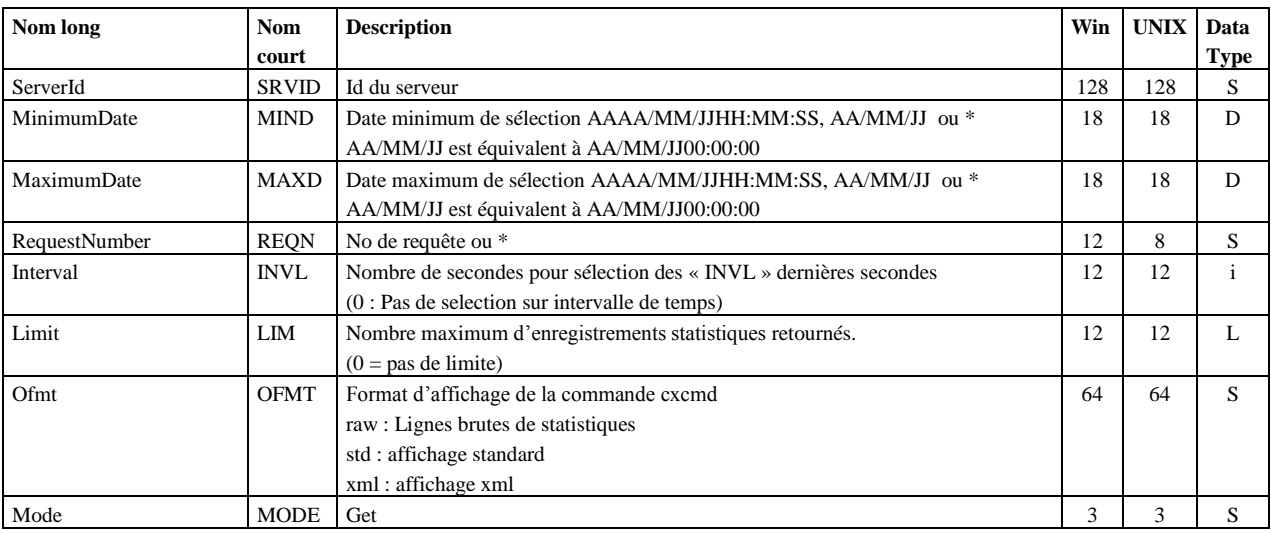

ServerId et Mode sont obligatoires.

#### **Exemples**

La commande :

```
statistics
                            = ADMIN@LIN01,<br>= 30,
      Interval<br>Ofmt
      Ofmt = raw,<br>
Mode = qet= get
```
Affiche les statistiques des 30 dernières secondes en format brut :

```
_Correct Connected to server ADMIN@LIN01
 Correct statistics Interval=48000, ServerId=ADMIN@LIN01, Ofmt=raw, Mode=get
RDA=2006/09/2910:56:27,RID=SB,MID=UXOL134I,TOM=FEDORA,OS=UNIX,REQN=08900002,RSTA=,EVT=ConnectionS
tarted,TXT=Communication started - COMMUNICATION OPENED (I) WITH: BOUCLE REQ: 08900002 PESIT 
TCPIP,PNAM=BOUCLE,LNAM=BOUCLE,TYPP=O,PROT=E,TYPL=T,TCPA=127.0.0.1,TCPP=06677,RETN=0
RDA=2006/09/2910:56:27,RID=SB,MID=UXPL133I,TOM=FEDORA,OS=UNIX,REQN=08900001,RSTA=,EVT=ConnectionS
tarted,TXT=Communication started - COMMUNICATION OPENED (O) WITH: BOUCLE REQ: 08900001 PESIT 
TCPIP,PNAM=BOUCLE,LNAM=BOUCLE,TYPP=O,PROT=E,TYPL=T,TCPA=127.0.0.1,TCPP=06677,RETN=0
```
La commande :

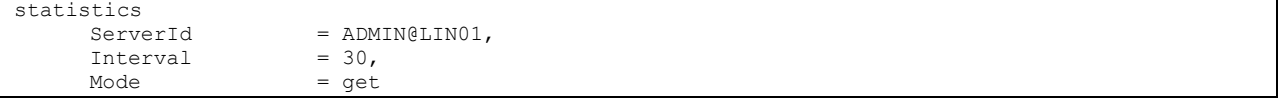

Affiche les statistiques des 30 dernières secondes, dans le format standard :

```
_Correct Connected to server ADMIN@LIN01
 -<br>Correct statistics Interval=30, ServerId=ADMIN@LIN01, Mode=get
Statistics
      DateOfStatisticsRecord = 2006/09/2910:55:25,
       \text{RecordId} = NUIC,
       MessageId = UMBL124I,MonitorId = FEDORA,
      OperatingSystem = UNIX,
      Event = NodeStatus,
      MessageText = "Monitor information - C:E INITIALIZATION COMPLETE V142-1
RUN = (C) ",
      AliasName = "$SSL-LABS LINUX",<br>Dpcsid = FEDORA,
                                  = FEDORA,
      \begin{array}{lcl} \text{Dpcpsw} & = & \text{PSW,} \\ \text{FtpDefaultfile} & = & \text{FTPFILE,} \end{array}FtpDefaultFile = FT<br>MaxTransfer = 6,
      MaxTransfer = 6,<br>
LogSize = 10000
      \begin{array}{rcl} \texttt{LogSize} & = & 10 \\ \texttt{SessionTimer} & = & 1, \end{array}SessionTimer = 1,<br>TransferTimer = 1,
      TransferTimer = 1,<br>RunType = C,
      RunType = C,<br>FtpListAllUsed = 1,
      FtpListAllUsed = 1,
      TraceUsed = 0,<br>SyslogUsed = 0,SyslogUsed
      BuildDatabaseUsed = 0,TcpipListeningAddress = ,<br>TcpipListeningPort = 6677,
      TcpipListeningPort = \theta<br>FtpListeningAddress =
      FtpListeningAddress = ,<br>FtpListeningPort = ,FtpListeningPort
      ApiAddress =,<br>ApiPort = 9000.
      ApiPort
      NotificationsUsed = 0,<br>ProductInfo = C: E/UNIX 142-1,
      ProductInfo<br>SystemInfo
                                    = "Sysname:Linux.Release:2.6.17-1.2157 FC5.Version:#1 Tue Jul 11
22:55:46 EDT 2006.Machine:i686.Nodename:localhost.localdomain",
Statistics
      DateOfStatisticsRecord = 2006/09/2910:55:25,
      \text{RecordId} = NUIS.
      MessageId = UMIL125I,MonitorId = FEDORA,<br>OperatingSystem = UNIX,
       OperatingSystem<br>Event
                                  = NodeStatus,
```
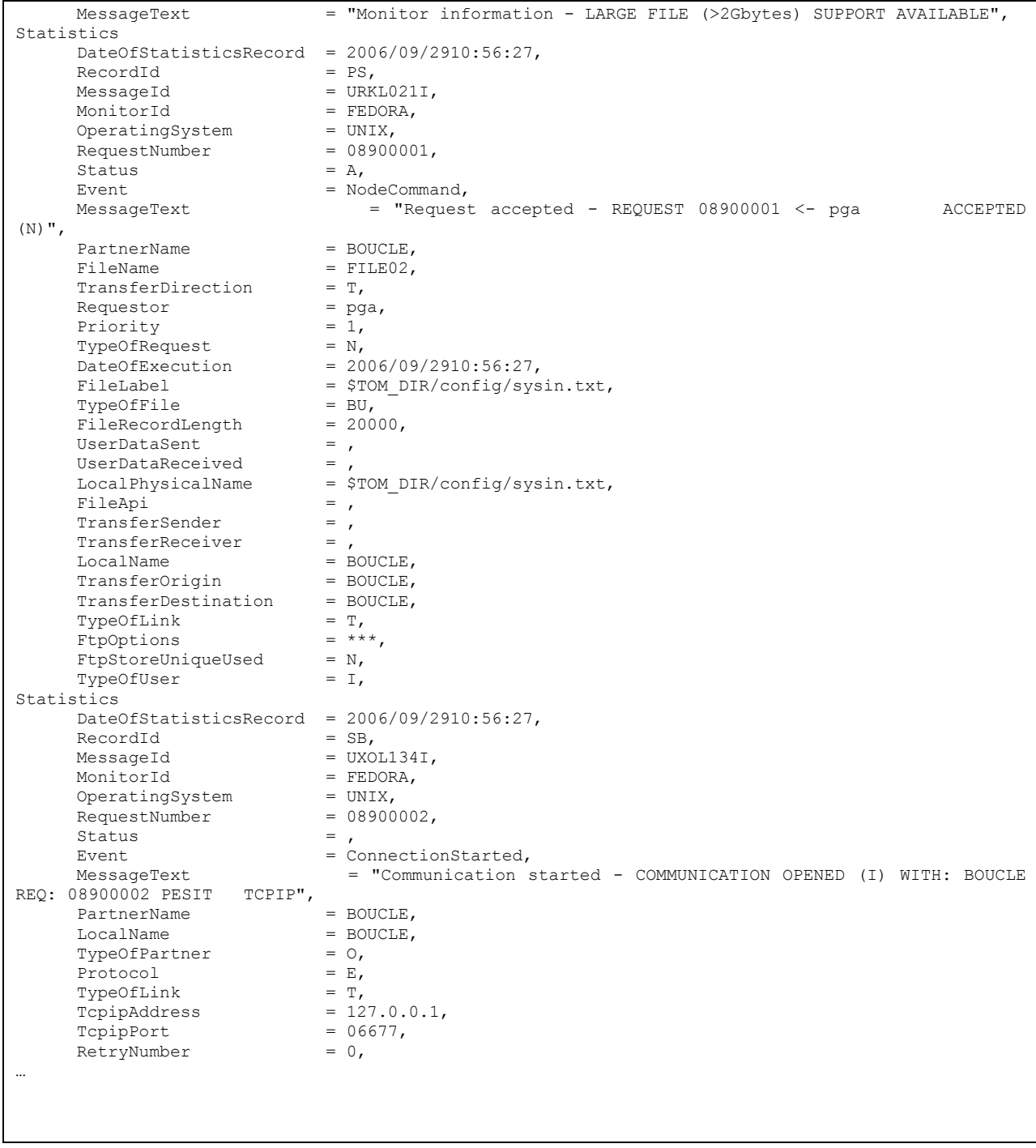

Cette composante permet de soumettre des transferts, de les interrompre, de les redémarrer et de les purger.

Pour un serveur Microsoft Windows, la purge concerne les transferts de la liste des transferts actifs (fichier CHK) et pas du fichier journal.

Pour un serveur UNIX, la purge supprime les enregistrements du fichier RENC qui contient à la fois les transferts actifs et les transferts journalisés.

# **Format**

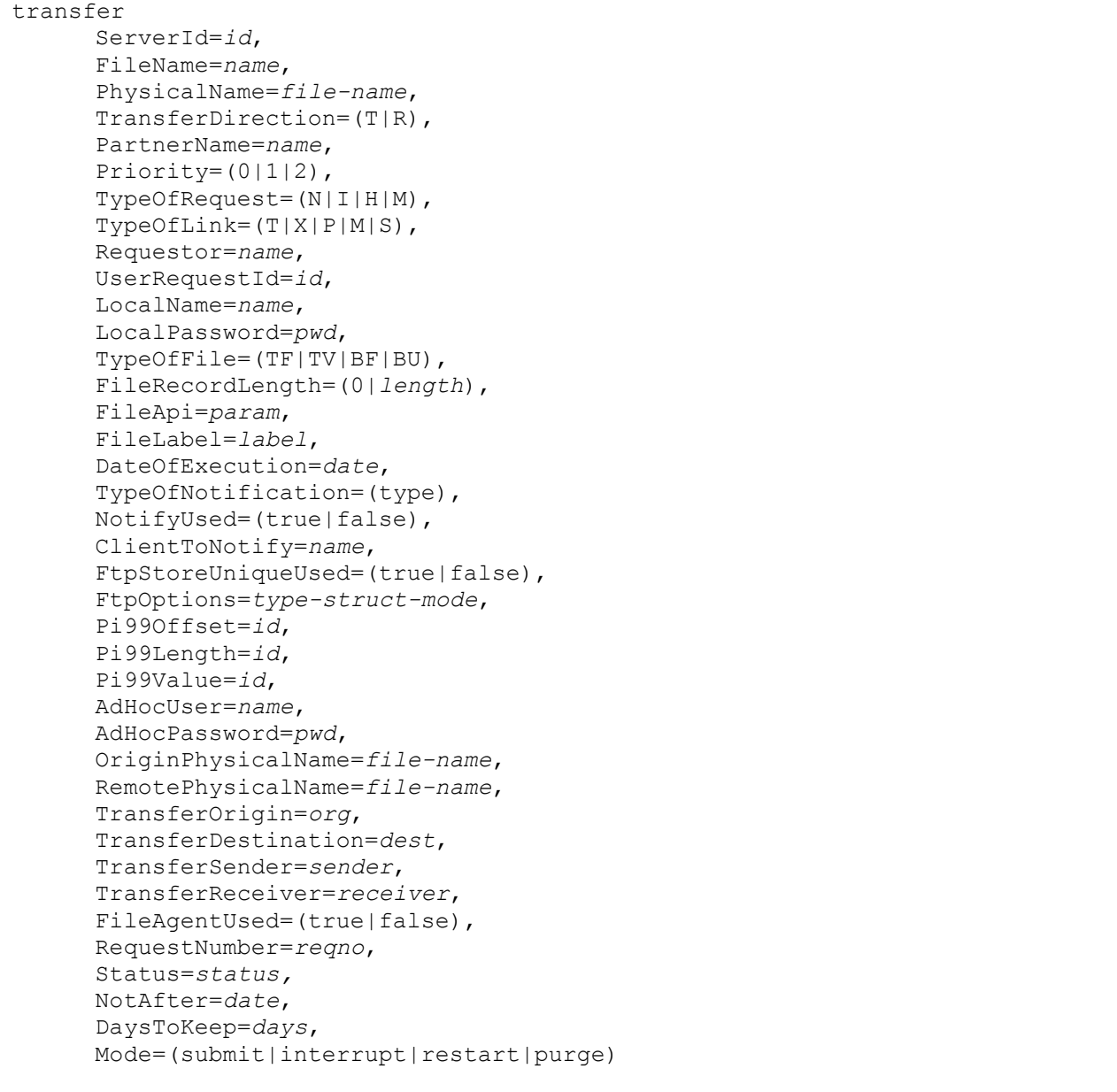

# **Paramètres du mode submit**

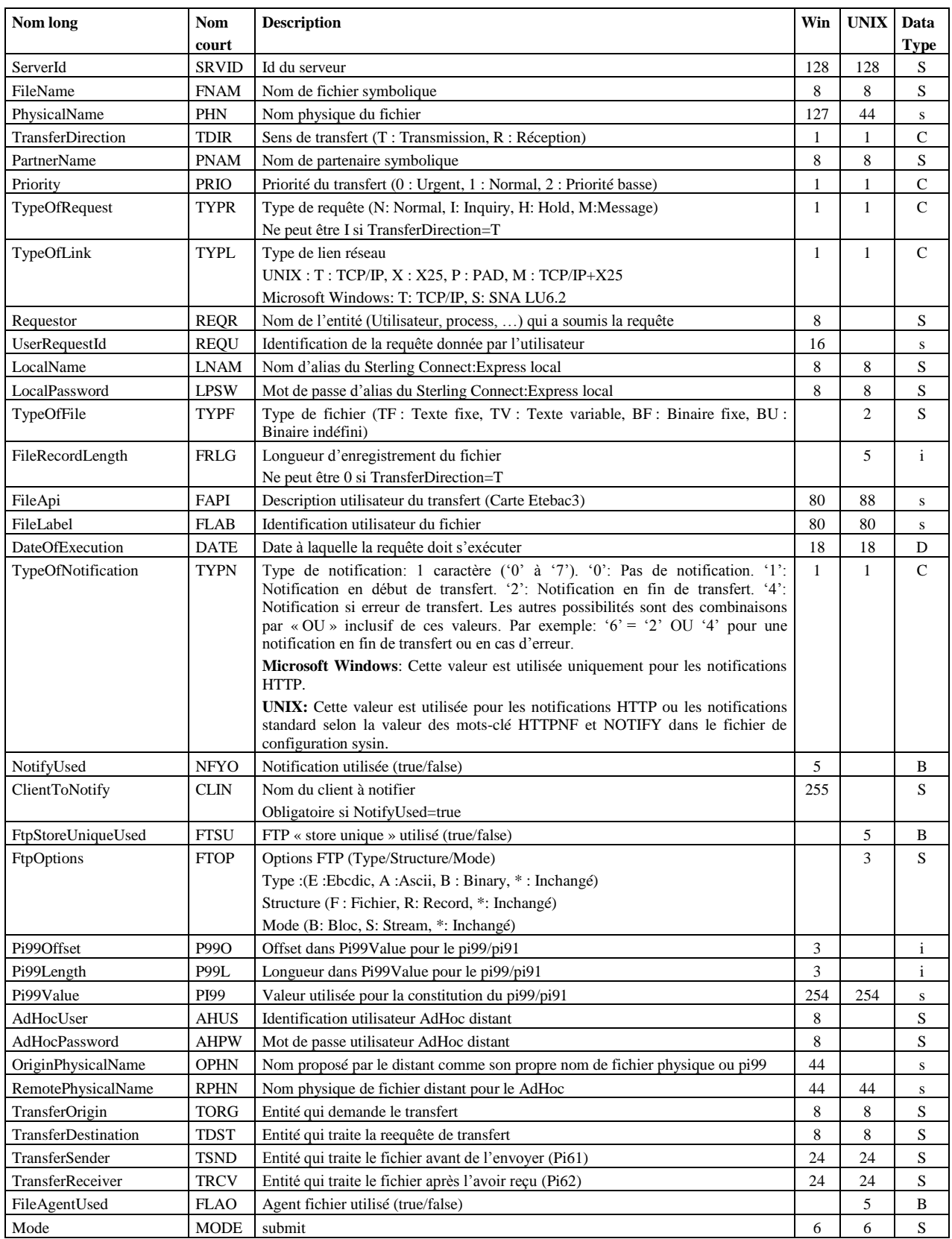

Les paramètres obligatoires dans le mode **submit** sont : FileName, TransferDirection, TypeOfRequest et Mode.

#### **Paramètres des modes interrupt et restart**

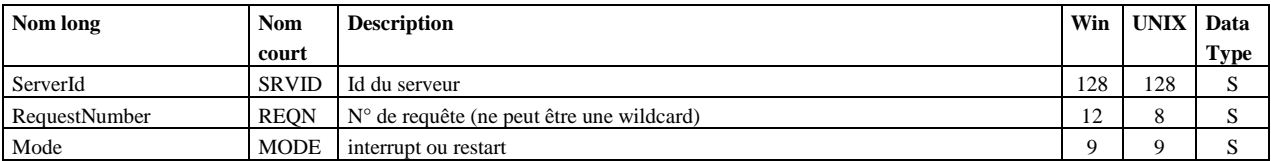

ServerId, RequestNumber et Mode sont obligatoires.

#### **Paramètres du mode purge (moniteur Microsoft Windows)**

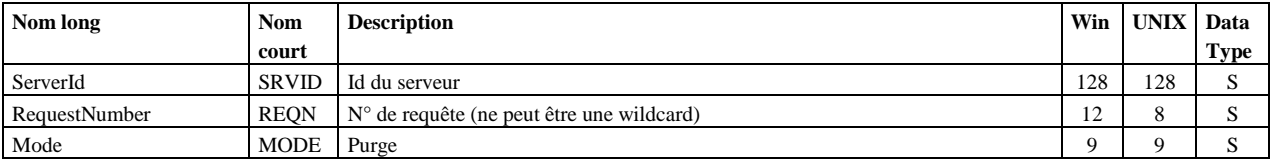

ServerId, RequestNumber et Mode sont obligatoires.

#### **Paramètres du mode purge (moniteur UNIX)**

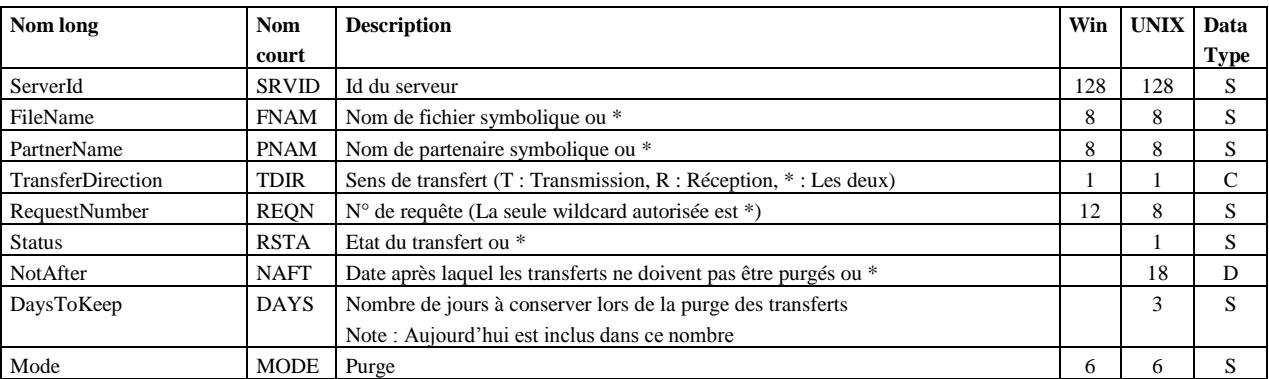

ServerId et Mode sont obligatoires.

#### **Exemples**

La commande :

```
transfer
      Served = ADMIN@WINO1,FileName = FILE01,TransferDirection = T,
      PartnerName = BOUCLE,
      LocalName = BOUCLE,
                       = PQUCLE,<br>= c:\u2\CExpress\out\tosend.txt,
     IocalName<br>
PhysicalName = c:\u2\C<br>
= submit
```
Soumet une requête de transfert et affiche le n° de requête obtenu en retour :

```
_Correct Connected to server ADMIN@WIN01
 _Correct transfer ServerId=ADMIN@WIN01,FileName=FILE01,TransferDirection=T,
PartnerName=BOUCLE,LocalName=BOUCLE,PhysicalName=c:\u2\CExpress\out\tosend.txt,Mode=submit
_Correct Requests submitted : 200627200001
```
La commande :

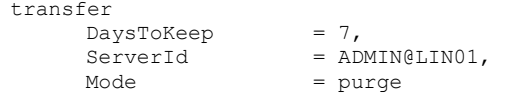

purge les transferts d'un serveur UNIX en conservant ceux des 7 derniers jours et affiche :

```
_Correct Connected to server ADMIN@LIN01
_Correct transfer DaysToKeep=7,ServerId=ADMIN@LIN01,Mode=purge
_Correct Requests purged
```
# Version

Permet d"afficher le n° de version de la commande cxcmd ainsi que le n° de version de l"interface CXJAI.

#### **Format**

version Mode=get

#### **Paramètres**

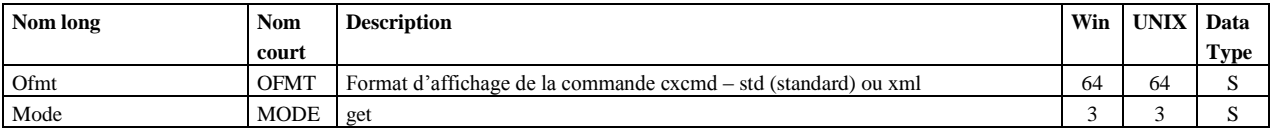

Mode est obligatoire.

La commande :

version mode=get

# Affiche les n° de version suivants :

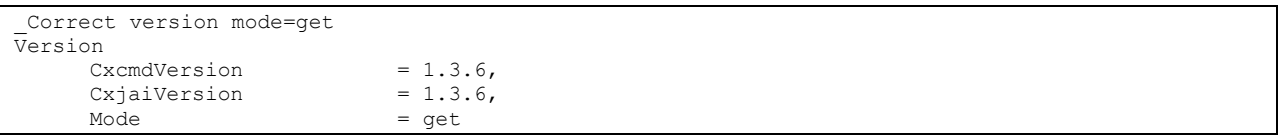

Permet de gérer les paramètres des clients SSL. La clé d"accès est le nom du paramètre.

**Format**

```
sslclientparameter
  ServerId=server-id,
  ParameterName=name,
 Status=(E|H),
  CertificateId=certificate-id,
  VerificationOption=(0|1|2),
  CipherList=file-name,
  Tslv1Enabled=(true|false),
  Sslv3Enabled=(true|false),
  Sslv2Enabled=(true|false),
  SslBytesHeaderUsed=(true|false),
  StoreLocation=(SYSTEM_STORE_LOCAL_MACHINE|
                  SYSTEM_STORE_CURRENT_USER|SYSTEM_STORE_SERVICES),
  StoreName=(My),
  Subject=name,
  Issuer=name,
 Protocol=(1,3,2),
  CipherSuites=cipher-suites,
 TraceLevel=(0, 1, 2),
  Ofmt=(std|xml),
  Mode=(create|replace|update|delete|get|list)
```
## **Paramètres des modes create, replace et update**

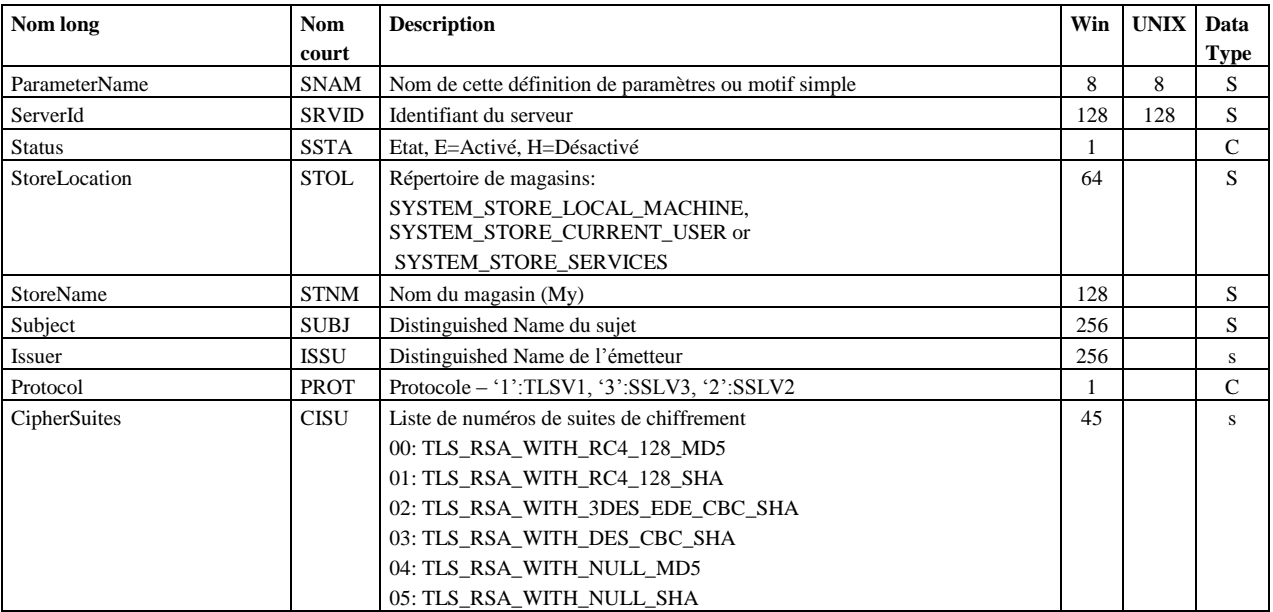

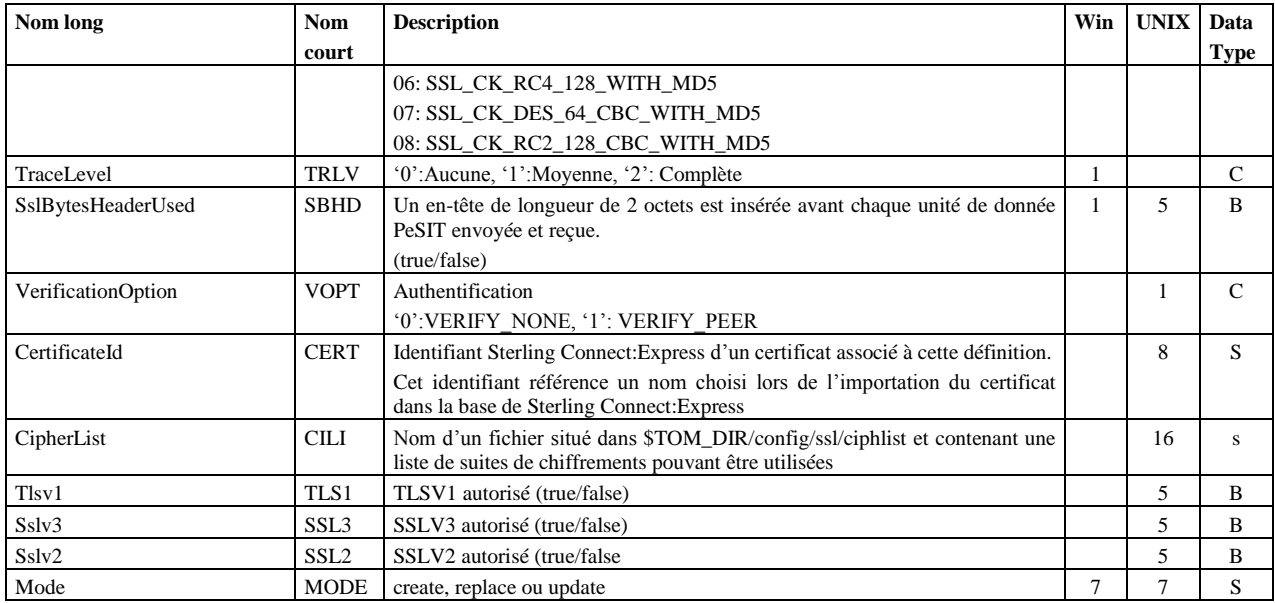

Les paramètres obligatoires dans le mode **create** sont: **UNIX :**

ParameterName, ServerId, VerificationOption, CertificateId, Mode

# **Microsoft Windows :**

ParameterName, ServerId, StoreLocation, Subject, CipherSuites et Mode

Les paramètres obligatoires dans le mode **update** sont : ParameterName, ServerId et Mode.

# **Défauts :**

Dans le mode **update** le défaut non-standard suivant s"applique si le paramètre n"est pas indiqué dans la commande :

**UNIX :** 

Status=E, VerificationOption=0 (VERIFY\_NONE), Tlsv1Enabled=true, Sslv3Enabled=false,

# Sslv2Enabled=false

**Microsoft Windows :** 

Status=E, StoreName=My, Protocol=1 (TLSV1), TraceLevel=0 (None), Sslv2Enabled=false

# **Paramètres du mode delete**

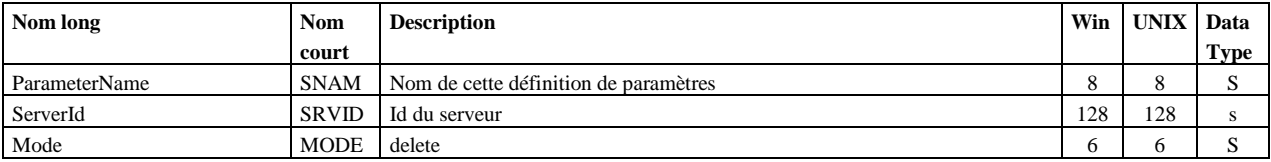

ParameterName, ServerId et Mode sont obligatoires.

## **Paramètres des modes get et list**

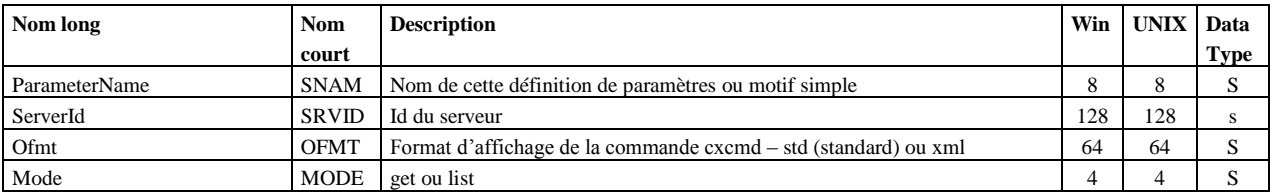

ParameterName, ServerId et Mode sont obligatoires.

# **Exemples**

La commande :

```
sslclientparameter
                                  = ADMIN@WIN01,
       ParameterName<br>ofmt
       ParameterName = *,<br>
ofmt = std,<br>
Mode = list
                                 = list
```
Affiche :

```
_Correct Connected to server ADMIN@WIN01
_Correct sslclientparameter serverid=ADMIN@WIN01,parametername=*,ofmt=std,mode=list
_Correct Count = 15
SslClientParameterList
      ParameterName
      ParameterName = CLIENT1,<br>ParameterName = SSLFED,
…
```
La commande :

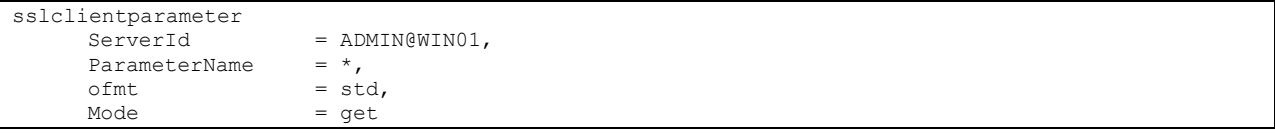

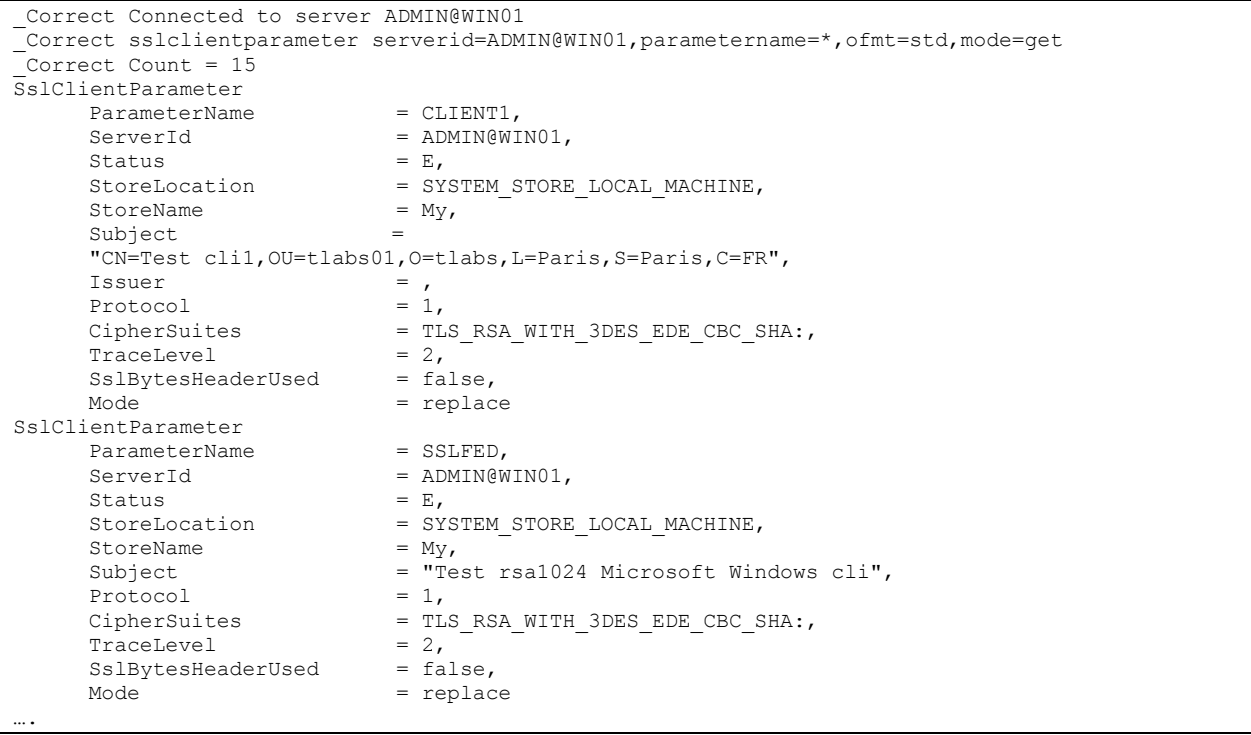

#### La commande :

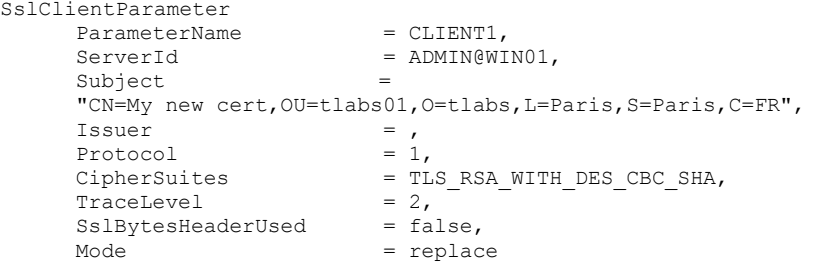

# Affiche :

\_Correct Connected to server ADMIN@WIN01 \_Correct sslclientparameter parametername=CLIENT1,serverid=ADMIN@WIN01,status=E,storelocation=SYSTEM\_STORE\_LOCAL\_MACHINE, storename=My,subject="CN=My new cert,OU=tlabs01,O=tlabs,L=Paris,S=Paris,C=FR", protocol=1,ciphersuites=TLS\_RSA\_WITH\_DES\_CBC\_SHA,tracelevel=2,sslbytesheaderused=false, mode=replace \_Correct ssl client parameter CLIENT1 replaced

Permet de d"afficher les paramètres des serveurs SSL. La clé d"accès est le nom du paramètre.

# **Format**

```
sslserverparameter
   ServerId=server-id,
  ParameterName=(name|wildcard),
   Ofmt=(std|xml),
   Mode=(get|list)
```
## **Paramètres des modes get et list**

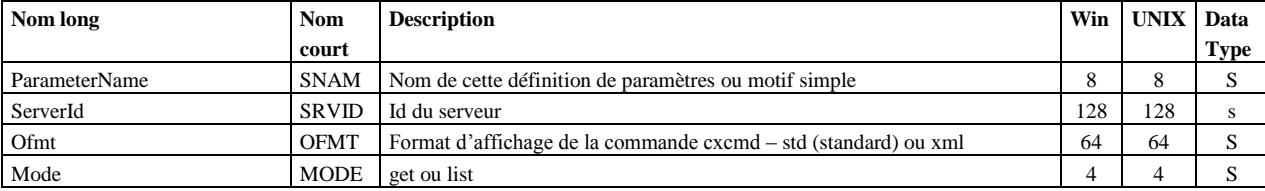

ParameterName, ServerId et Mode sont obligatoires.

## **Exemples**

La commande :

```
sslserverparameter
    ServerId = ADMIN@WIND1,<br>ParameterName = *,
     ParameterName
     ofmt = std,Mode = list
```

```
_Correct Connected to server ADMIN@LIN01
_Correct sslserverparameter serverid=ADMIN@LIN01,parametername=*,ofmt=std,mode=list
_Correct Count = 2
SslServerParameterList
      ParameterName = SERVER1,<br>ParameterName = SERVER2,
      ParameterName
…
```

```
La commande :
```

```
sslserverparameter
                       = ADMIN@LIN01,
     ParameterName = *,
     ofmt = std,<br>Mode = get
                       = get
```
Affiche :

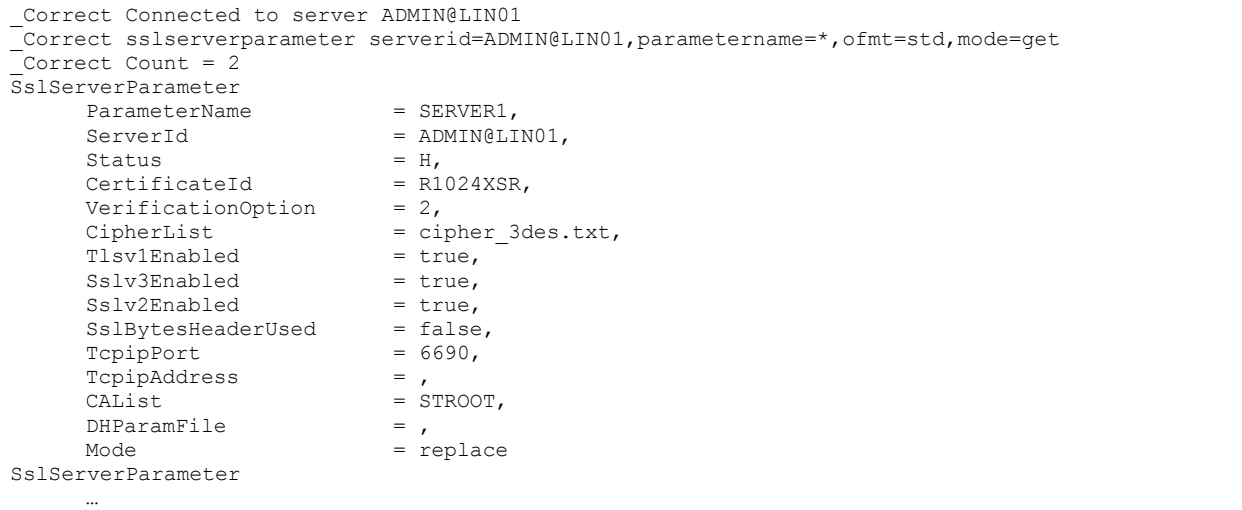

# **Certificate**

Permet de d"afficher les certificats X509 accessibles par Sterling Connect:Express. La commande admet des paramètres différents suivant que l"on s"adresse à un serveur UNIX ou Microsoft Windows.

Sur UNIX, les certificats sont importés dans une base de donnée privée de Sterling Connect:Express (à l"aide de l"utilitaire \$sterm).

Sur Microsoft Windows, les certificats sont importés dans les magasins de certificats du système à l"aide de la « Microsoft Management Console ».

#### **Format UNIX**

```
sslserverparameter
   ServerId=server-id,
   CertificateId=(name|wildcard|*),
   CertificateType=(P|C|*),
   Subject=(name|wildcard),
   Issuer=(name|wildcard),
   Ofmt=(std|xml),
   Mode=(get|list)
```
# **Format Microsoft Windows**

```
sslserverparameter
  ServerId=server-id,
   StoreLocation=(SYSTEM_STORE_LOCAL_MACHINE| SYSTEM_STORE_CURRENT_USER|
                 SYSTEM_STORE_SERVICES),
   StoreName=(My|Root|CA|Trust),
   Subject=(name|expression),
   Issuer=(name|expression),
  FullDn=(true|false),
   ReverseFlag=(true|false),
   Ofmt=(std|xml),
   Mode=(get|list)
```
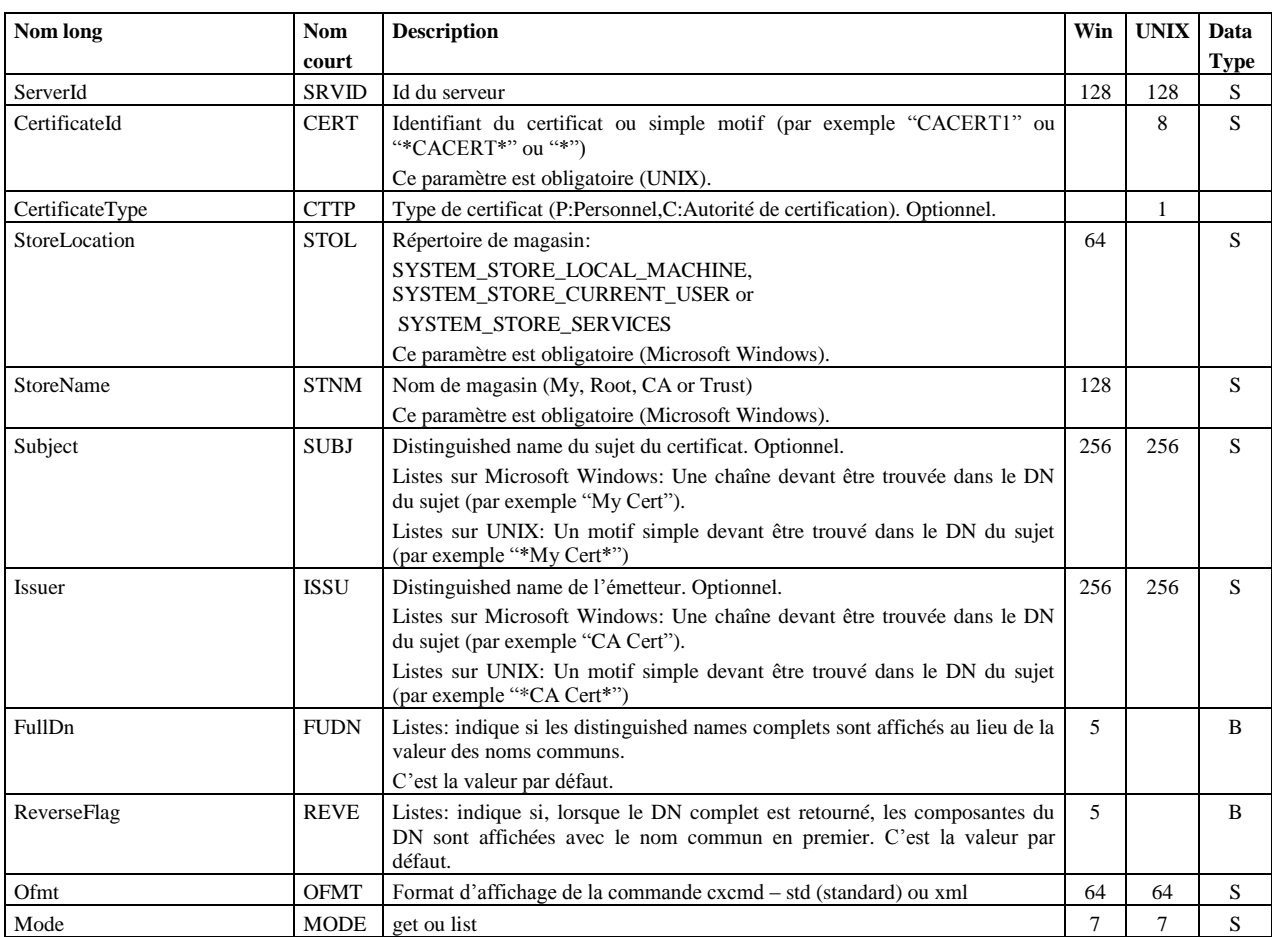

#### **Listes de certificats**

La commande suivante pour un serveur UNIX :

```
certificate
                  = ADMIN@LIN01,<br>= *,
    certificateId
    \deltafmt = std,
    Mode = list
```
Affiche :

```
_Correct certificate serverid=ADMIN@LIN01,certificateid=*,ofmt=std,mode=list
_Correct Connected to server ADMIN@LIN01
 _Correct Count = 19
CertificateList
Certificate
      CertificateId = CA21FED,<br>Type = C,
      Type = C,
      Version = "3 (0x2)",
      SignatureAlgorithm = shallWithRSAEncryption,Subject = 
      "C=FR, ST=Paris, L=Paris, O=tlabs, OU=tlabs02, CN=CA2-1 rsa1024 cert",
      Issuer = 
      "C=FR, ST=Paris, L=Paris, O=tlabs, OU=tlabs02, CN=CA2 rsa1024 cert", SerialNumber = "305 (0x131)",
      SerialNumber = "305 (0x131)",<br>NotBefore = "2007/09/28 14
      NotBefore = "2007/09/28 14:18:58",<br>NotAfter = "2017/09/25 14:18:58",
                               = "2017/09/25 14:18:58",
      \text{Mode} = \text{list}Certificate
      \text{Certified} = MSOFT2,
      Type = C,
      Version = "3 (0x2)",
      SignatureAlgorithm = shalWithRSAEncryption,Subject =
      "DC=com, DC=microsoft, CN=Microsoft Root Certificate Authority",
      Issuer = 
      "DC=com, DC=microsoft, CN=Microsoft Root Certificate Authority",
      SerialNumber = 79:ad:16:a1:4a:a0:a5:ad:,<br>NotBefore = "2001/05/10 00:19:22",
      NotBefore = \frac{1}{2001/05/10} 00:19:22",<br>NotAfter = \frac{1}{2021/05/10} 00:28:13",
      NotAfter = \frac{12021}{05/10} = \frac{1}{15}<br>Mode = 1ist
                               = list
```
La commande suivante pour un serveur Microsoft Windows :

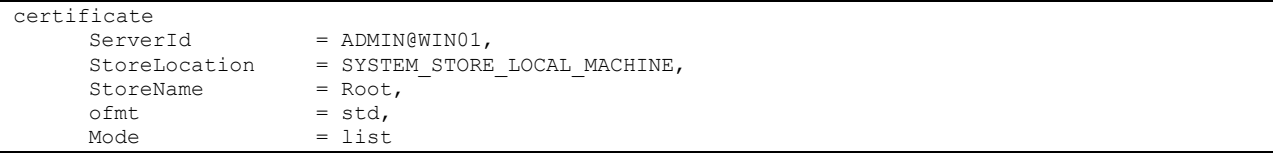

```
Affiche :
```

```
Correct certificate serverid=ADMIN@WIN01,storelocation=SYSTEM_STORE_LOCAL_MACHINE,
storename=Root,ofmt=std,mode=list
_Correct Connected to server ADMIN@WIN01
 _Correct Count = 122
CertificateList
Certificate
     Version = 3,SignatureAlgorithm = sha1RSA,<br>Subject = C=FR, S
                           = "C=FR, S=Paris, L=Paris, O=tlabs, OU=tlabs01, CN=CATEST002",
     Issuer = "C=FR, S=Paris, L=Paris, O=tlabs, OU=tlabs01, CN=CATEST002",<br>SerialNumber = 00e0d5aaaf3e683f18,= 00e0d5aaaf3e683f18,NotBefore = "2009/10/05 17:54:43",
     NotAfter = "2019/10/03 17:54:43",
     \text{Mode} = \text{list}Certificate
      Version = 3,
      SignatureAlgorithm = sha1RSA,Subject
     "DC=com, DC=microsoft, CN=Microsoft Root Certificate Authority",
     Issuer = 
     "DC=com, DC=microsoft, CN=Microsoft Root Certificate Authority",
     SerialNumber = 79ad16a14aa0a5ad4c7358f407132e65,
     NotBefore = "2001/05/10 00:19:22",
     NotAfter = "2021/05/10 00:28:13",
     \text{Mode} \qquad \qquad = \text{list}….
```
#### **Note:**

Il est possible de restreindre les listes en renseignant des chaînes de caractères à rechercher dans les DNs sujet et émetteur.

Par exemple: Cortificato

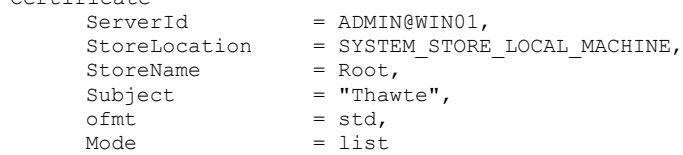

Retournera la liste de tous les certificats contenant la chaîne « Thawte ».

Avec un serveur UNIX, utiliser « \*Thawte \*» au lieu de « Thawte ».

#### **Détail d'un certificat:**

La commande suivante pour un serveur UNIX :

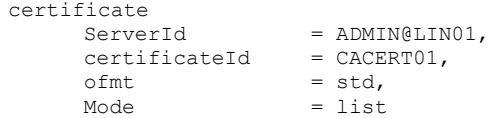

```
_Correct certificate serverid=ADMIN@LIN01,certificateid=CACERT01,ofmt=std,mode=get
 _Correct Connected to server ADMIN@LIN01
 Correct Count = 1Certificate
       \text{Certified} = CACERT01,
      PEM
-----BEGIN CERTIFICATE-----
MIIDBzCCAnCgAwIBAgIJAKE8xcxHPXamMA0GCSqGSIb3DQEBBQUAMGExCzAJBgNV
BAYTAkZSMQ4wDAYDVQQIEwVQYXJpczEOMAwGA1UEBxMFUGFyaXMxETAPBgNVBAoT
CFN0ZXJsaW5nMQ0wCwYDVQQLEwRMYWJzMRAwDgYDVQQDEwdDQSB0ZXN0MB4XDTA2
MDMwNzE1MzcxNloXDTE2MDMwNDE1MzcxNlowYTELMAkGA1UEBhMCRlIxDjAMBgNV
BAgTBVBhcmlzMQ4wDAYDVQQHEwVQYXJpczERMA8GA1UEChMIU3RlcmxpbmcxDTAL
BgNVBAsTBExhYnMxEDAOBgNVBAMTB0NBIHRlc3QwgZ8wDQYJKoZIhvcNAQEBBQAD
gY0AMIGJAoGBANEHiRTbyoCnHjzYURdhfjzcne9Lhy1/Voe49ePupFklKG527tPk
IUs2zkQ+KVkraky/IqTjlV2W5JrgbfGKeMTv5Tgwaq2oImxyZyDRQgan3Xi+/YN5
xrc97NYZLalvPHlsysYQUXY0siyKxYTvIwfmmrncTOVzcQVbmZdlQjGjAgMBAAGj
gcYwgcMwHQYDVR0OBBYEFKsKre9+pniL+IguTGta/zlnpsvzMIGTBgNVHSMEgYsw
gYiAFKsKre9+pniL+IguTGta/zlnpsvzoWWkYzBhMQswCQYDVQQGEwJGUjEOMAwG
A1UECBMFUGFyaXMxDjAMBgNVBAcTBVBhcmlzMREwDwYDVQQKEwhTdGVybGluZzEN
MAsGA1UECxMETGFiczEQMA4GA1UEAxMHQ0EgdGVzdIIJAKE8xcxHPXamMAwGA1Ud
EwQFMAMBAf8wDQYJKoZIhvcNAQEFBQADgYEAcTC1xydgC7E5XzBKq/MNfWZce09+
L6D8CbWGcBw9+7VzfKuqZsrL/E5j6sJDRNg40sQ4enNUXS8DKvnleDicj/Akm4uO
5Wdj03BTs+EX7h6RKN3vZ3phGufjfW3seCP5wYgSZ+3BJj3iCURDA3mFs8keHN1v
FJoNB+9mzAxsv00=
-----END CERTIFICATE-----
,
       Description
-----BEGIN DESCRIPTION-----
\overline{[}\begin{bmatrix} 1 & 0 & 0 \\ 0 & 0 & 0 \\ 0 & 0 & 0 \\ 0 & 0 & 0 \\ 0 & 0 & 0 \\ 0 & 0 & 0 \\ 0 & 0 & 0 \\ 0 & 0 & 0 \\ 0 & 0 & 0 & 0 \\ 0 & 0 & 0 & 0 \\ 0 & 0 & 0 & 0 \\ 0 & 0 & 0 & 0 \\ 0 & 0 & 0 & 0 & 0 \\ 0 & 0 & 0 & 0 & 0 \\ 0 & 0 & 0 & 0 & 0 \\ 0 & 0 & 0 & 0 & 0 & 0 \\ 0 & 0 & 0 & 0 & 0 & 0 \\ 0 & 0 & 0 & 0 &  Version: V3
   Subject: CN=CA test, OU=Labs, O=Sterling, L=Paris, ST=Paris, C=FR
   Signature Algorithm: SHA1withRSA, OID = 1.2.840.113549.1.1.5
   Key: Sun RSA public key, 1024 bits
   modulus: 1467854613624531473524330627743440752563074195510011664996608496822
4662551052154811558345661524760379004413624105493838003393502830401395774338701
7716392061144428590804479889085235402451680690592512571325786312883094419094739
```
7348760092980245169160545686955997803314849686324508791001042016319412101980567 76099 public exponent: 65537 Validity: [From: Tue Mar 07 16:37:16 CET 2006, To: Fri Mar 04 16:37:16 CET 2016] Issuer: CN=CA test, OU=Labs, O=Sterling, L=Paris, ST=Paris, C=FR SerialNumber: [ a13cc5cc 473d76a6] Certificate Extensions: 3 [1]: ObjectId: 2.5.29.14 Criticality=false SubjectKeyIdentifier [ KeyIdentifier [ 0000: AB 0A AD EF 7E A6 78 8B F8 88 2E 4C 6B 5A FF 39 ......x....LkZ.9 0010: 67 A6 CB F3  $q...$ ] ] [2]: ObjectId: 2.5.29.35 Criticality=false AuthorityKeyIdentifier [ KeyIdentifier [ 0000: AB 0A AD EF 7E A6 78 8B F8 88 2E 4C 6B 5A FF 39 ......x....LkZ.9 0010: 67 A6 CB F3 g... ] [CN=CA test, OU=Labs, O=Sterling, L=Paris, ST=Paris, C=FR] SerialNumber: [ a13cc5cc 473d76a6] ] [3]: ObjectId: 2.5.29.19 Criticality=false BasicConstraints:[ CA:true PathLen:2147483647 ] ] Algorithm: [SHA1withRSA] Signature: 0000: 71 30 B5 C7 27 60 0B B1 39 5F 30 4A AB F3 0D 7D q0..'`..9\_0J....<br>0010: 66 5C 7B 4F 7E 2F A0 FC 09 B5 86 70 1C 3D FB B5 f\.o./.....p.=.. 09 B5 86 70 1C 3D FB B5  $f\$ .O./.....p.=.. 0020: 73 7C AB AA 66 CA CB FC 4E 63 EA C2 43 44 D8 38 s...f...Nc..CD.8<br>0030: D2 C4 38 7A 73 54 5D 2F 03 2A F9 E5 78 38 9C 8F ..8zsT]/.\*..x8.. 03 2A F9 E5 78 38 9C 8F ..8zsT]/.\*..x8.. 0040: F0 24 9B 8B 8E E5 67 63 D3 70 53 B3 E1 17 EE 1E .\$....gc.pS..... 0050: 91 28 DD EF 67 7A 61 1A E7 E3 7D 6D EC 78 23 F9 .(..gza....m.x#. 0060: C1 88 12 67 ED C1 26 3D E2 09 44 43 03 79 85 B3 ...g.. &=.. DC.y.. 0070: C9 1E 1C DD 6F 14 9A 0D 07 EF 66 CC 0C 6C BF 4D ....o.....f..l.M  $\lceil$ -----END DESCRIPTION----- , Mode = get

La commande suivante pour un serveur Microsoft Windows :

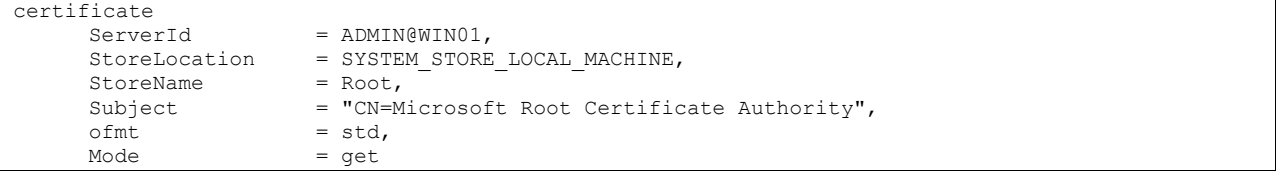

Affiche le détail du certificat dont le nom commun du sujet est : Microsoft Root Certificate Authority.

Les tableaux ci-dessous indiquent en fonction du système d"exploitation la validité et la taille des différents champs de données des serveurs Sterling Connect:Express.

# Données de Sterling Connect:Express

La colonne "Key" indique le mot clé permettant d"identifier la donnée dans les lignes de statistiques.

# Données d'un partenaire symbolique

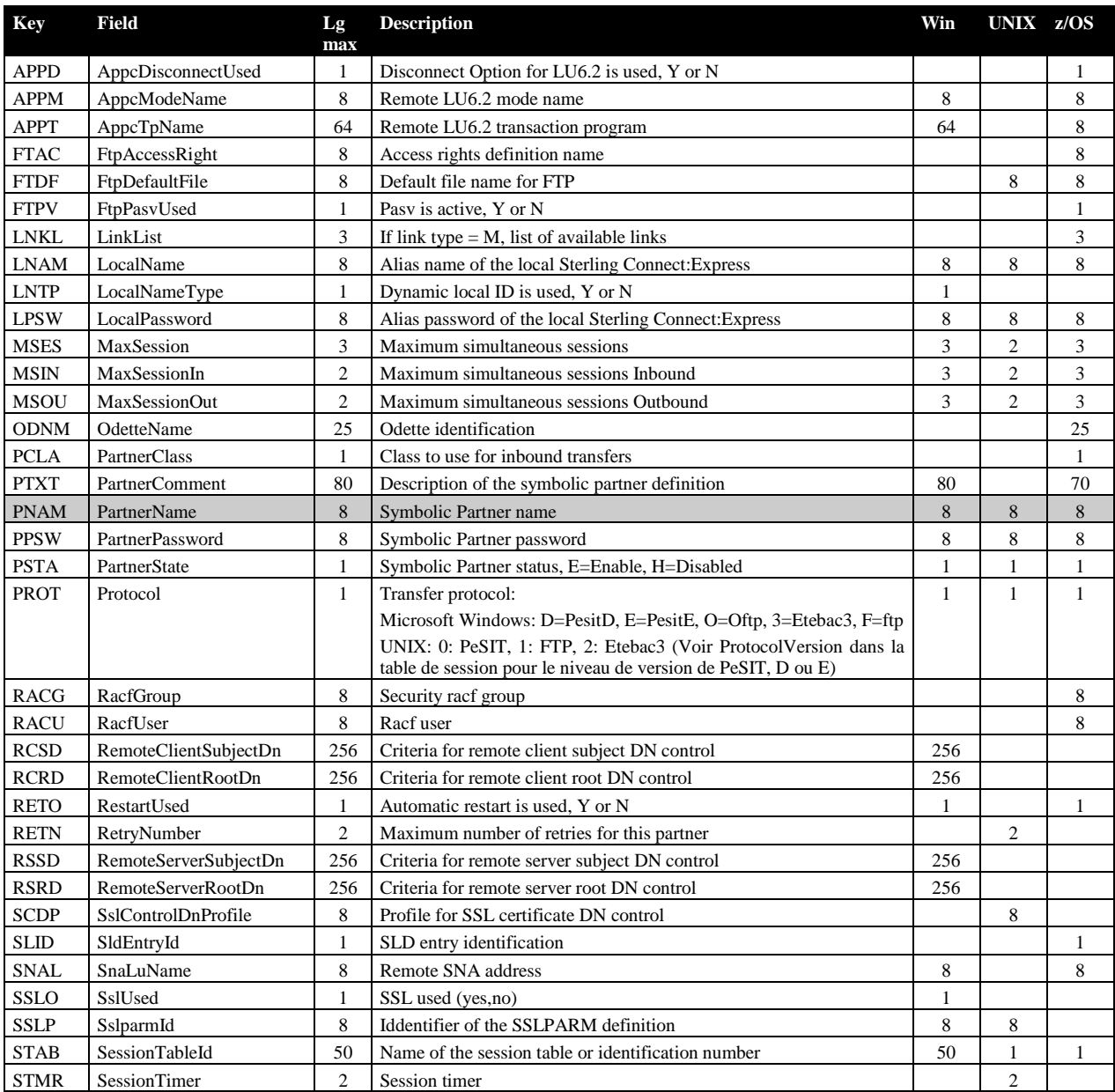

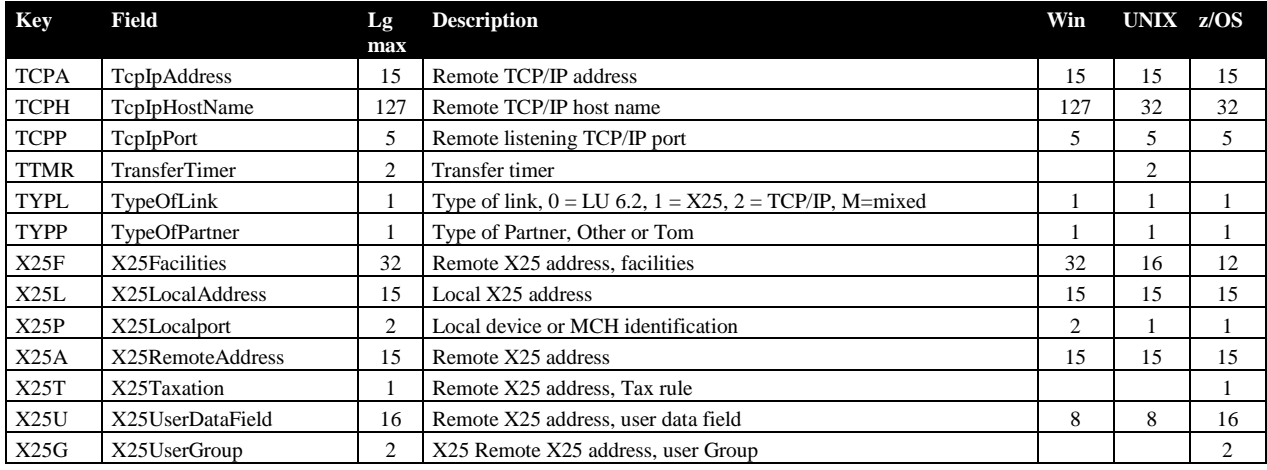

# Données d'un fichier symbolique

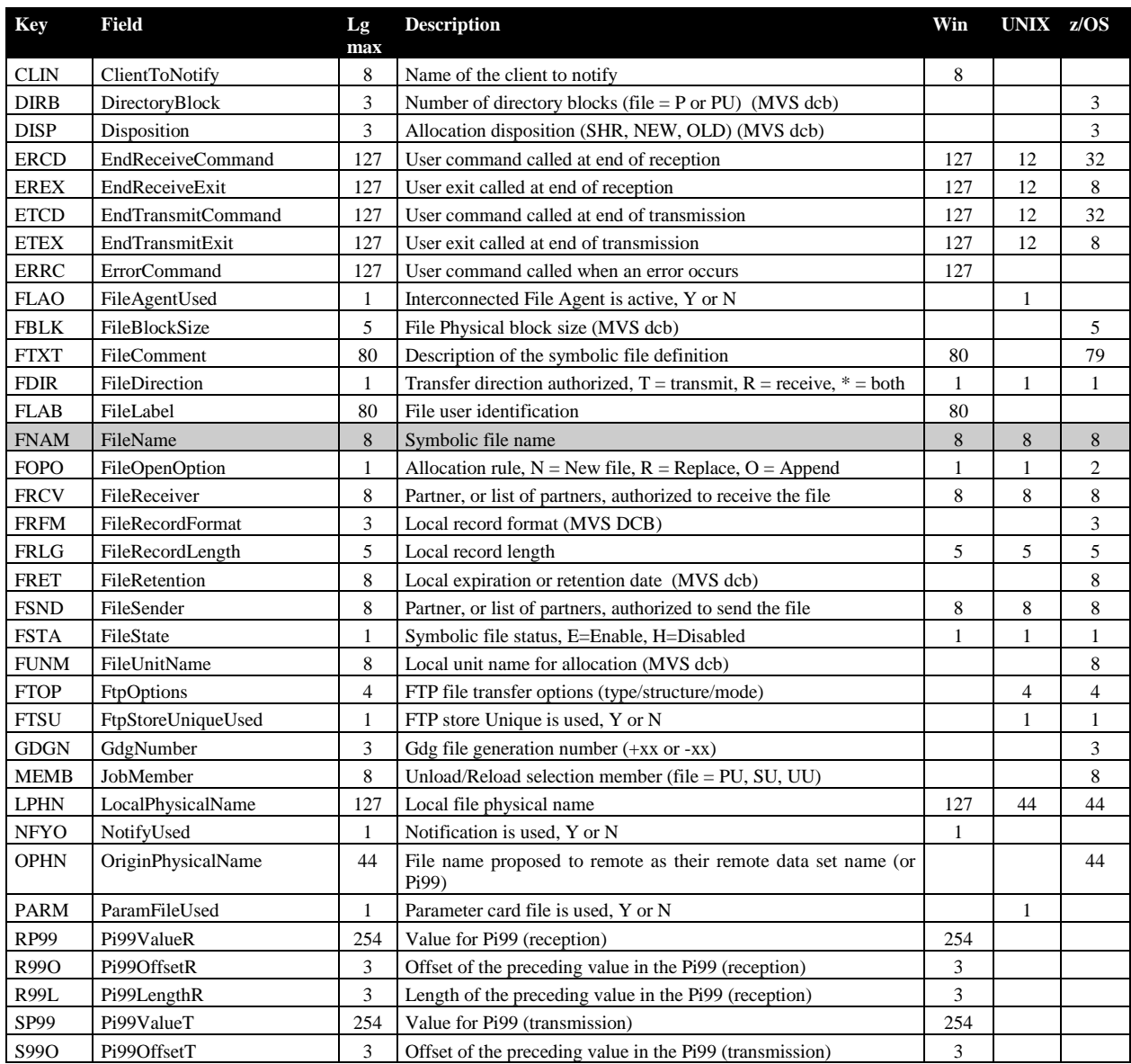
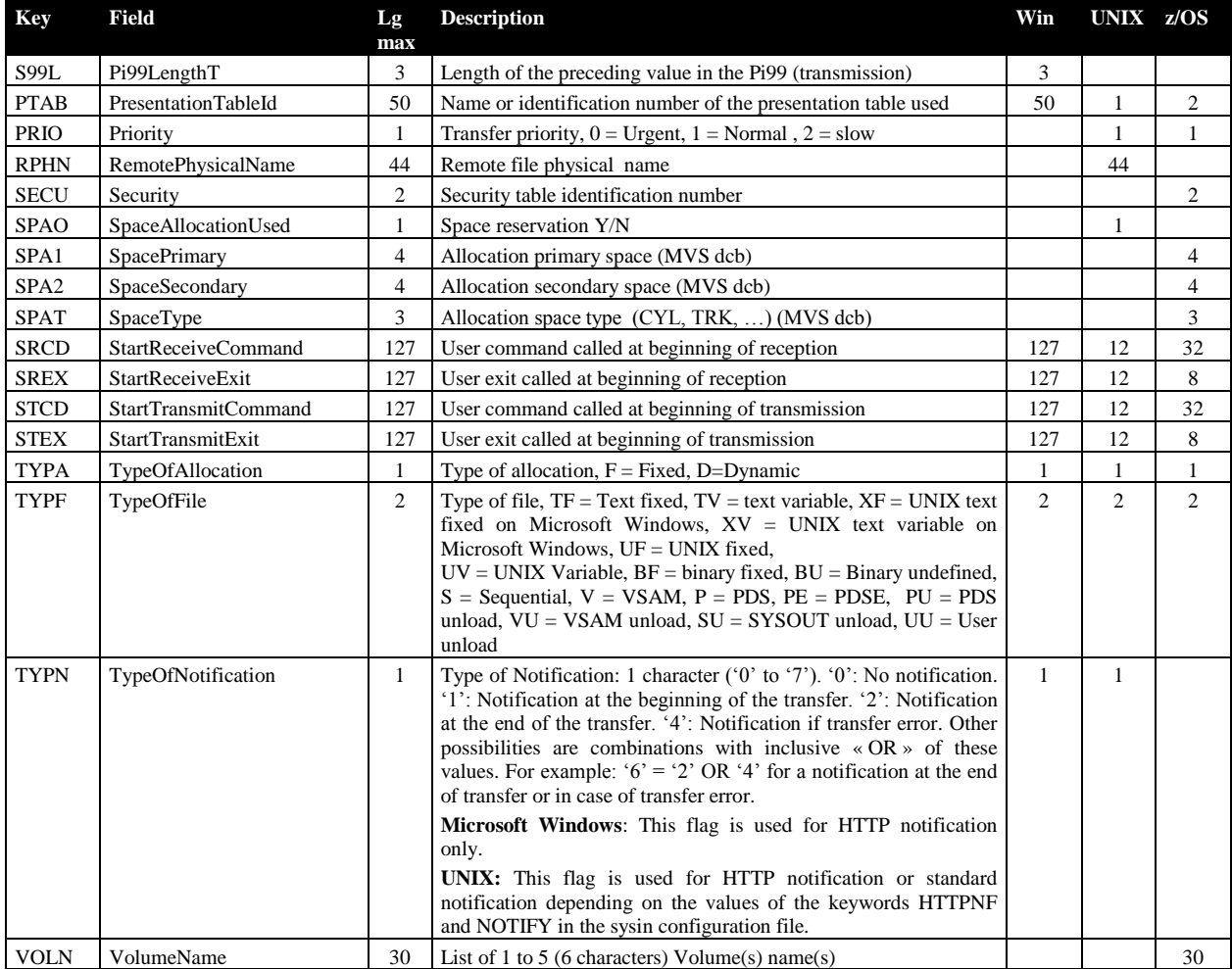

#### Données d'une table de session

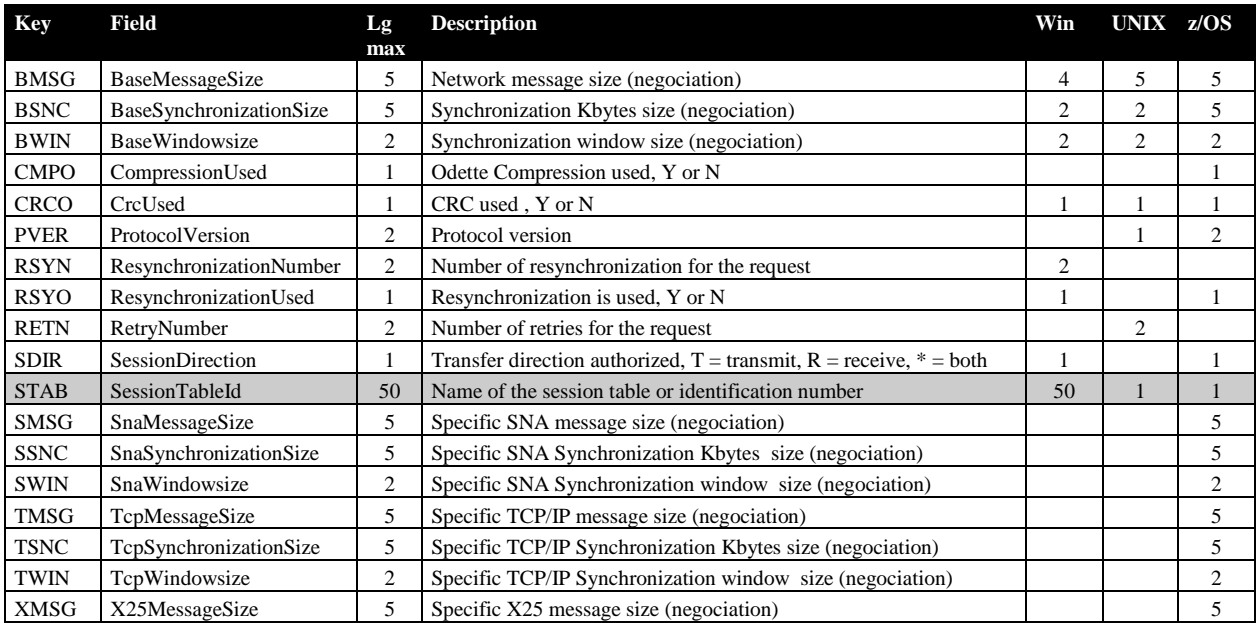

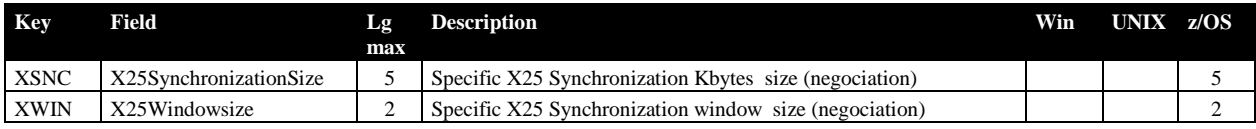

### Données d'une table de présentation

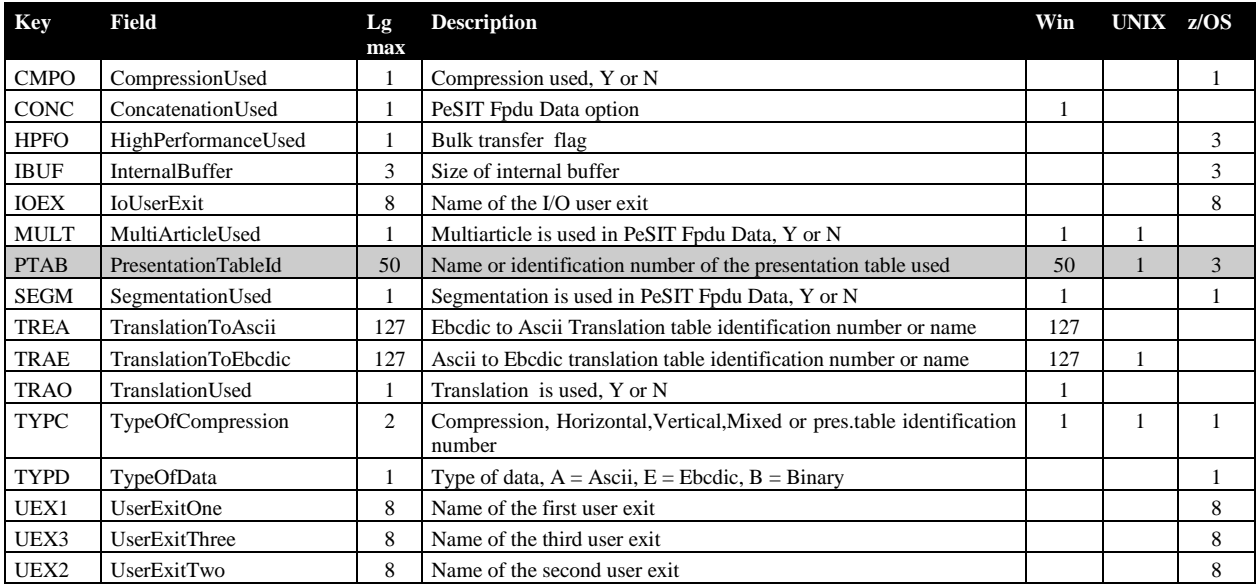

# Paramètres de soumission de requête

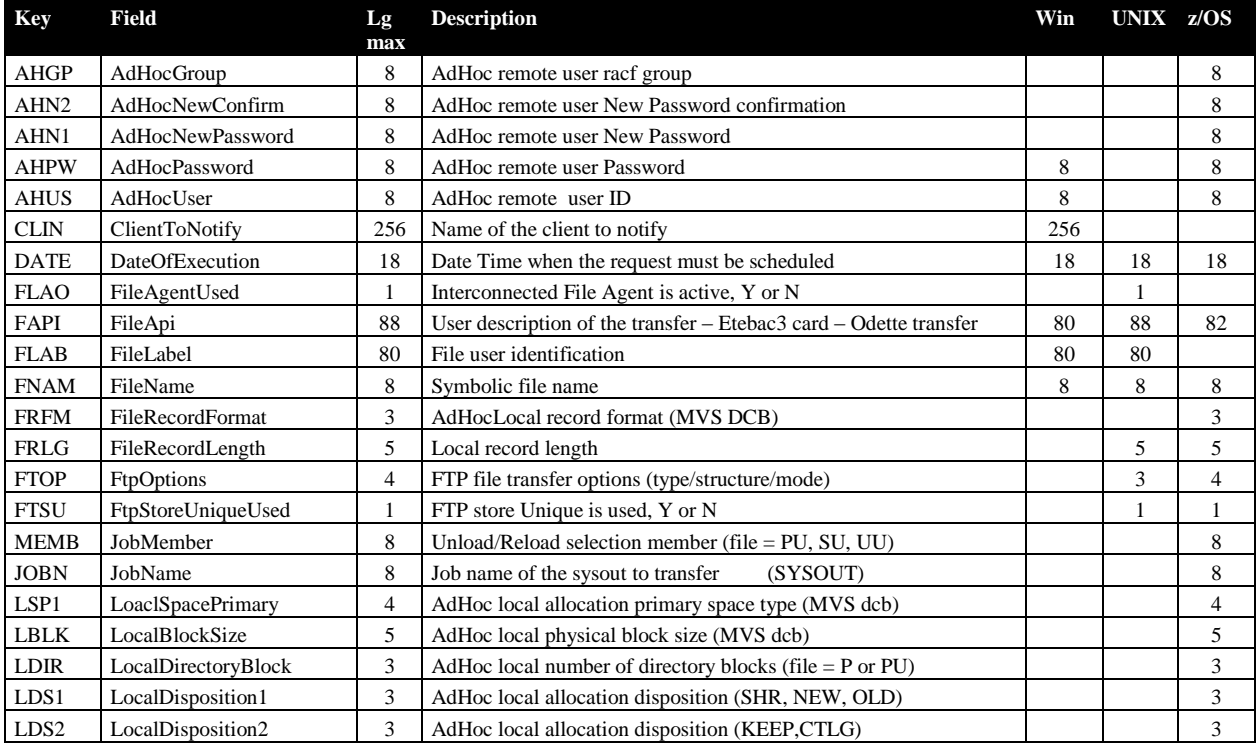

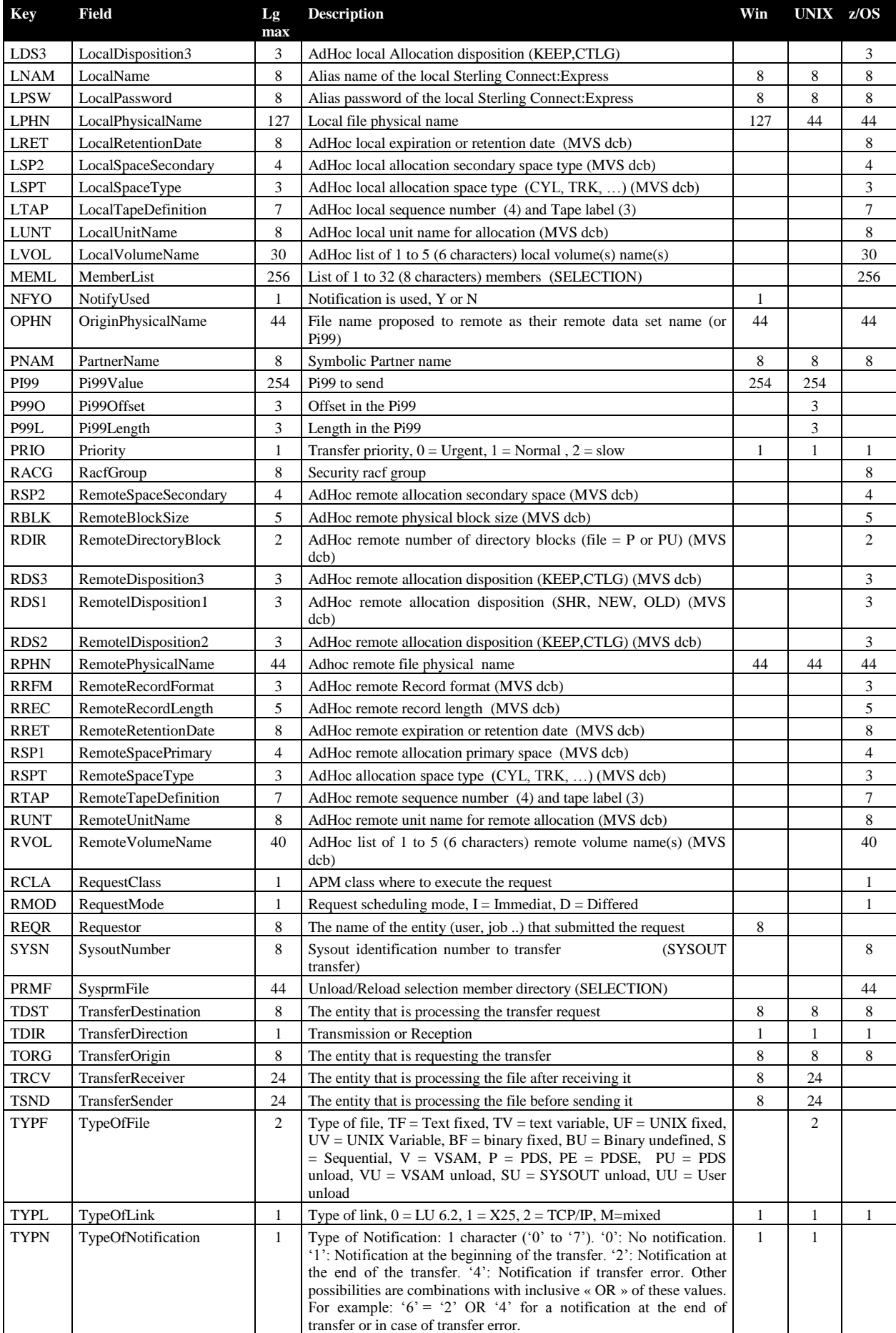

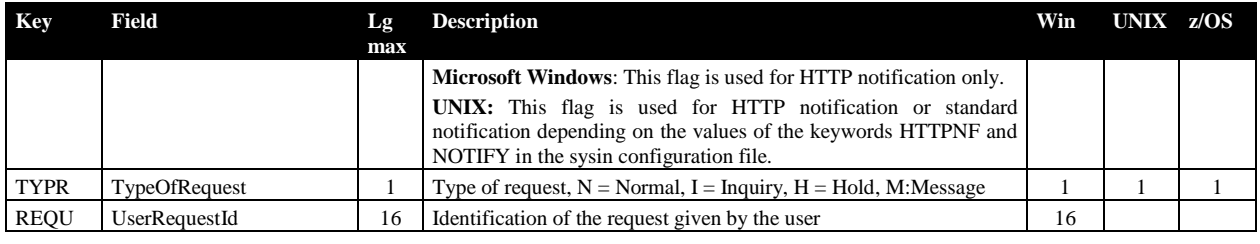

### Données du journal

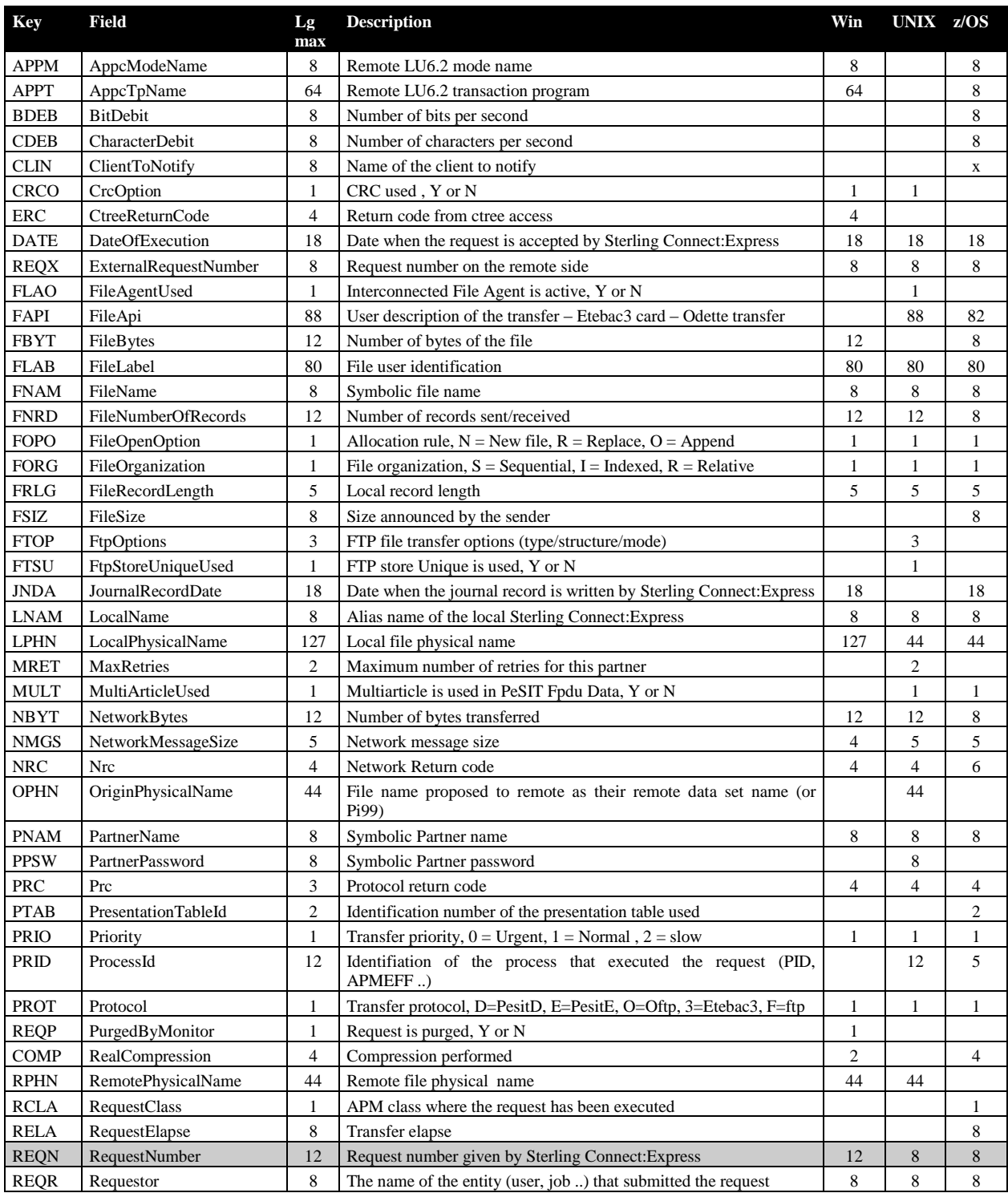

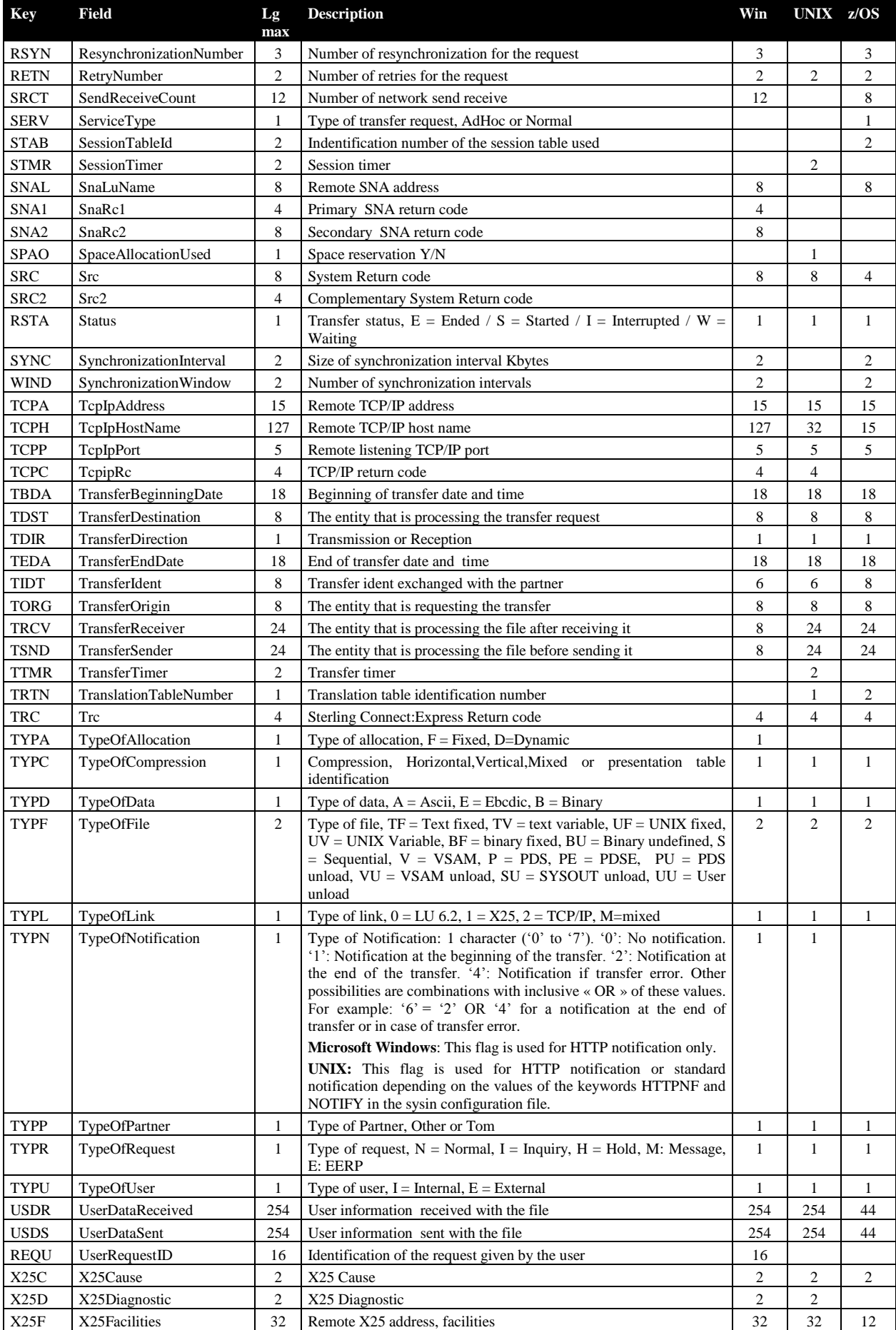

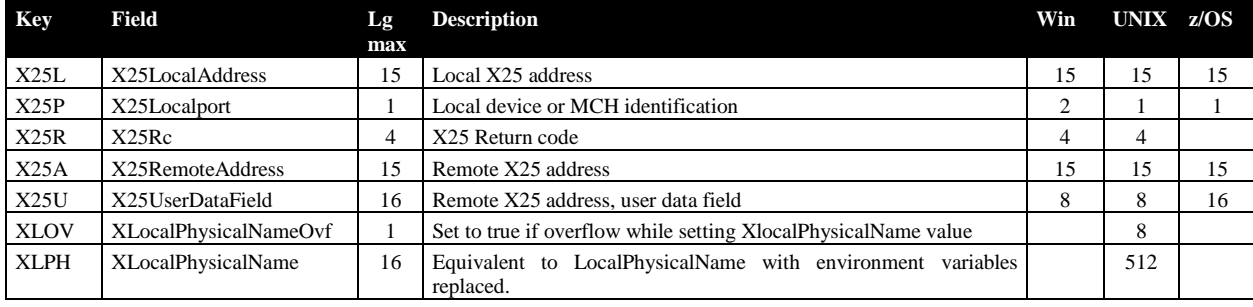

### Données d'un transfert en cours

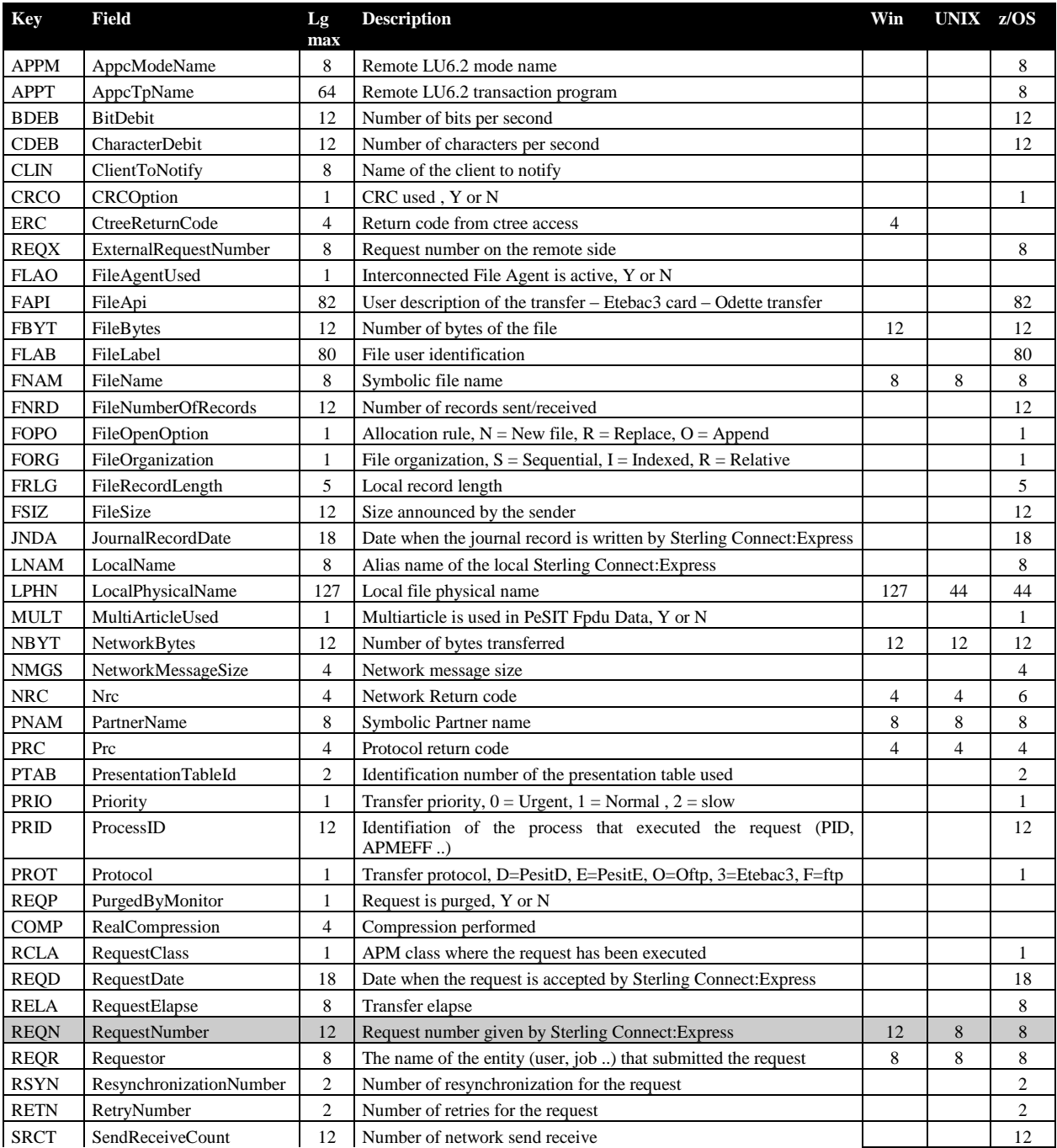

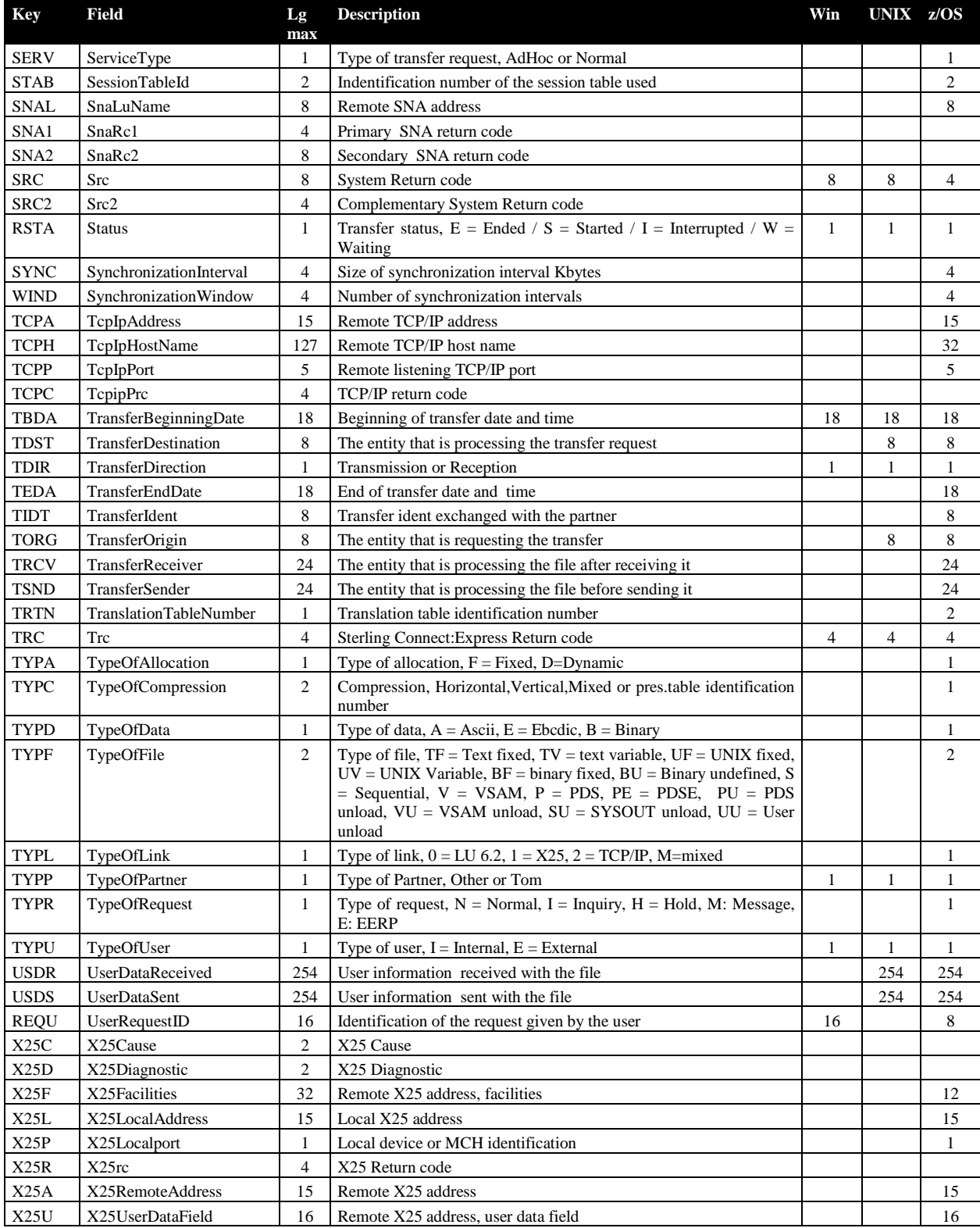

## Données de configuration du moniteur

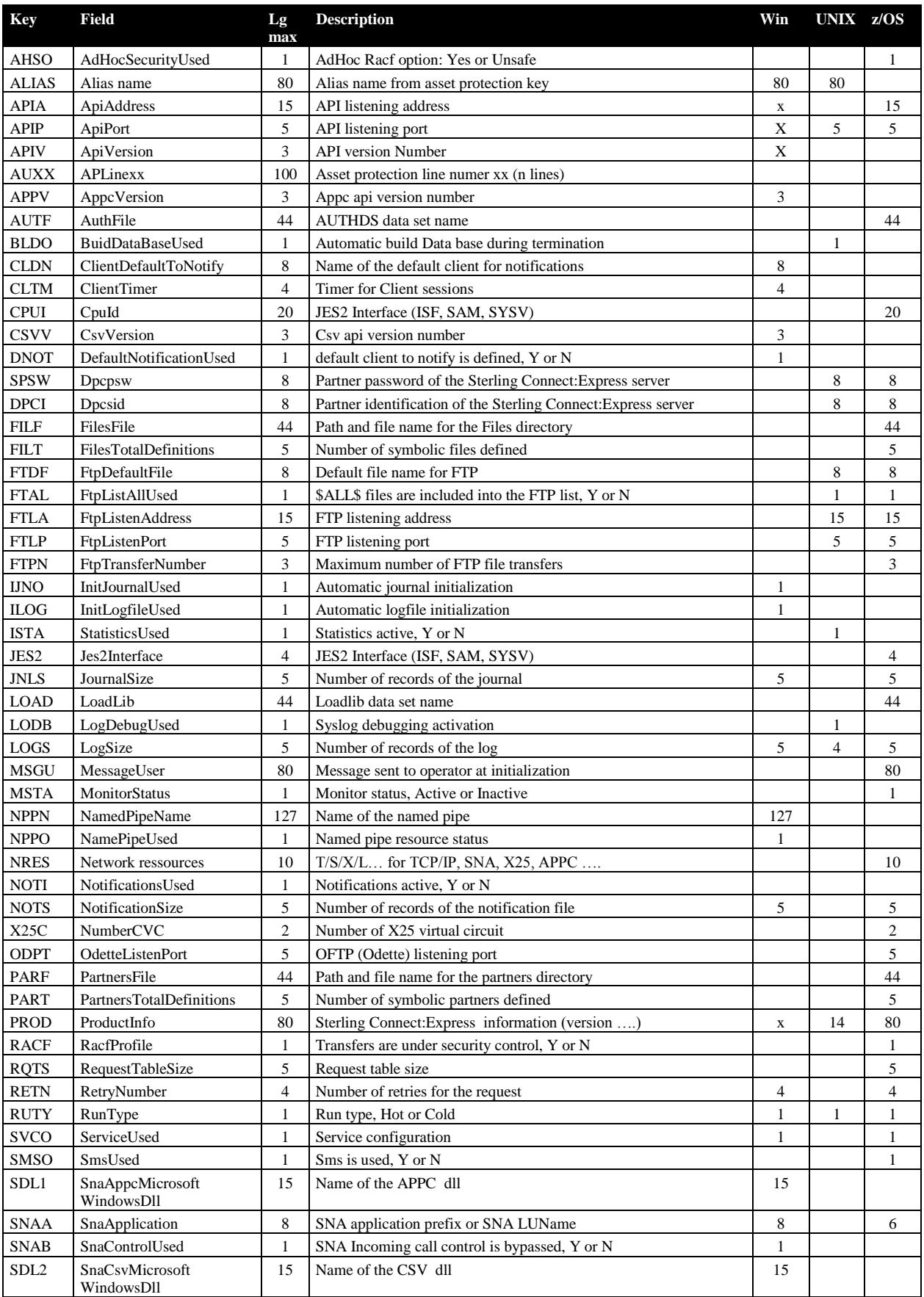

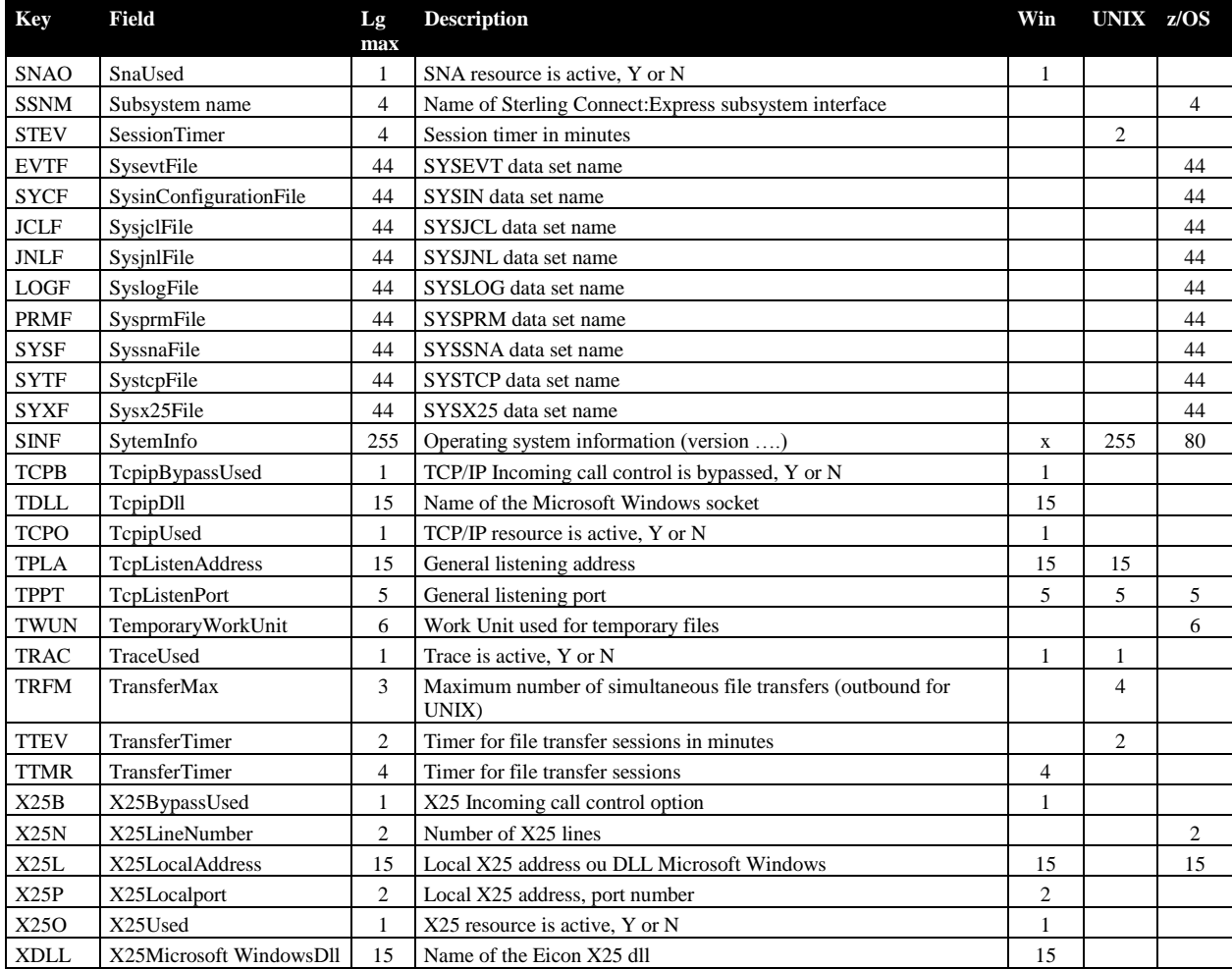

### Paramètres de clients SSL

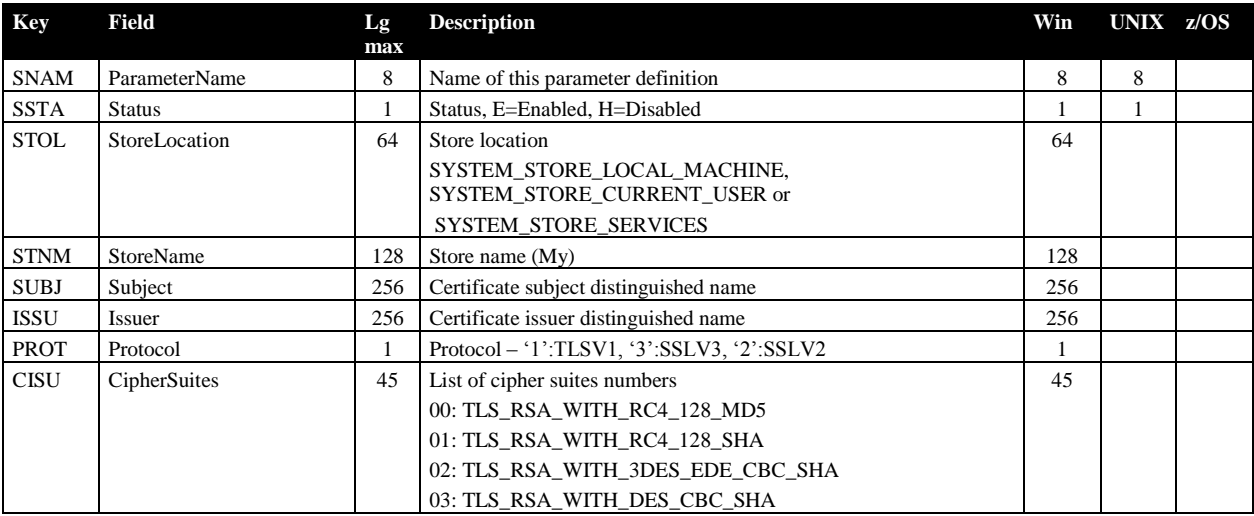

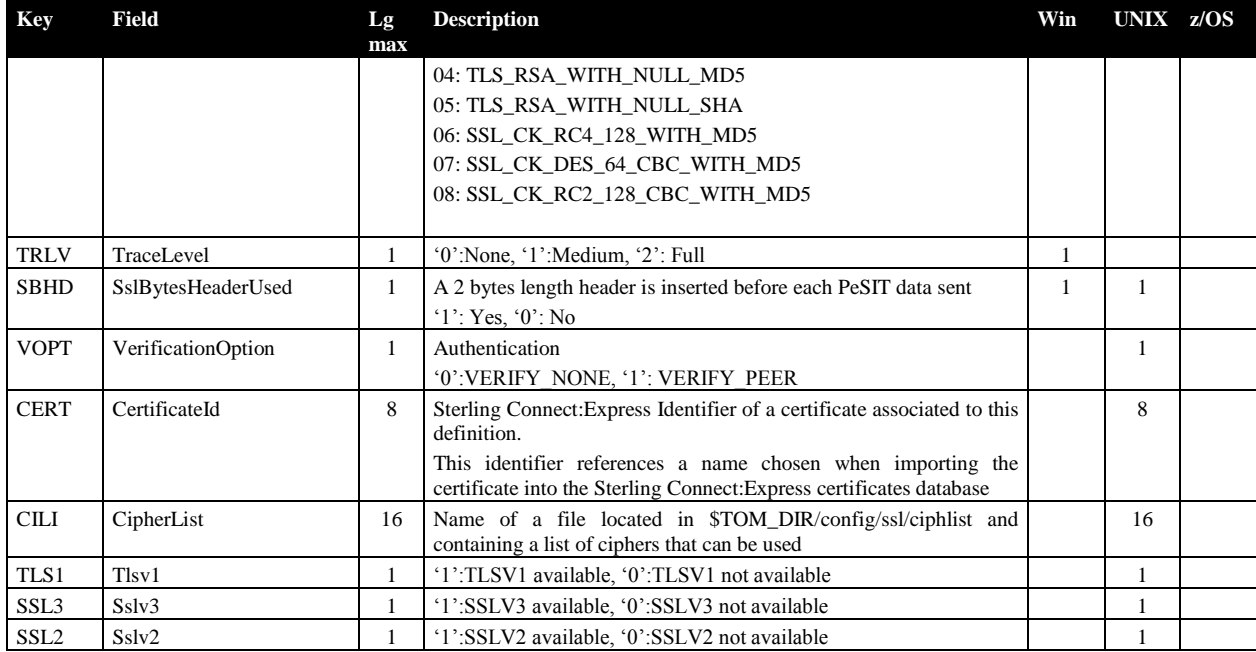

## Paramètres de serveurs SSL

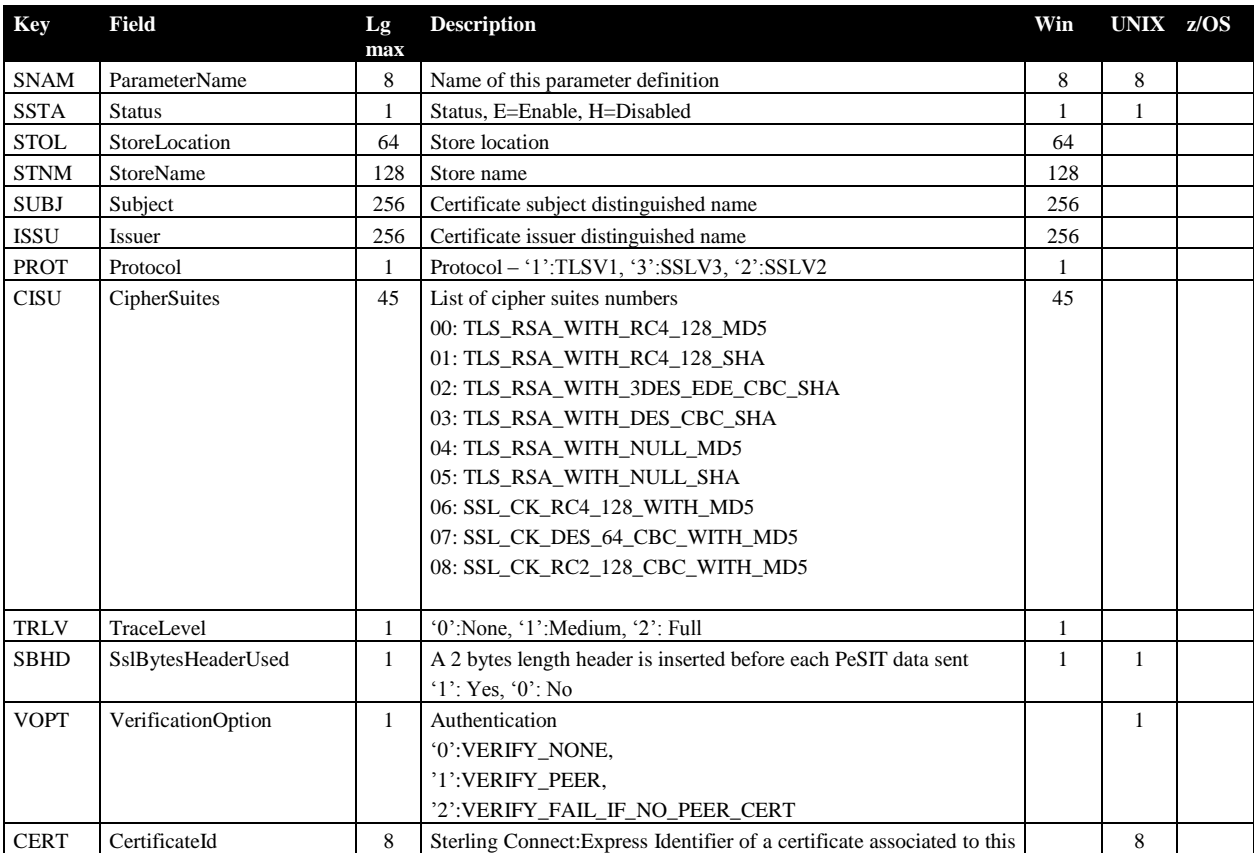

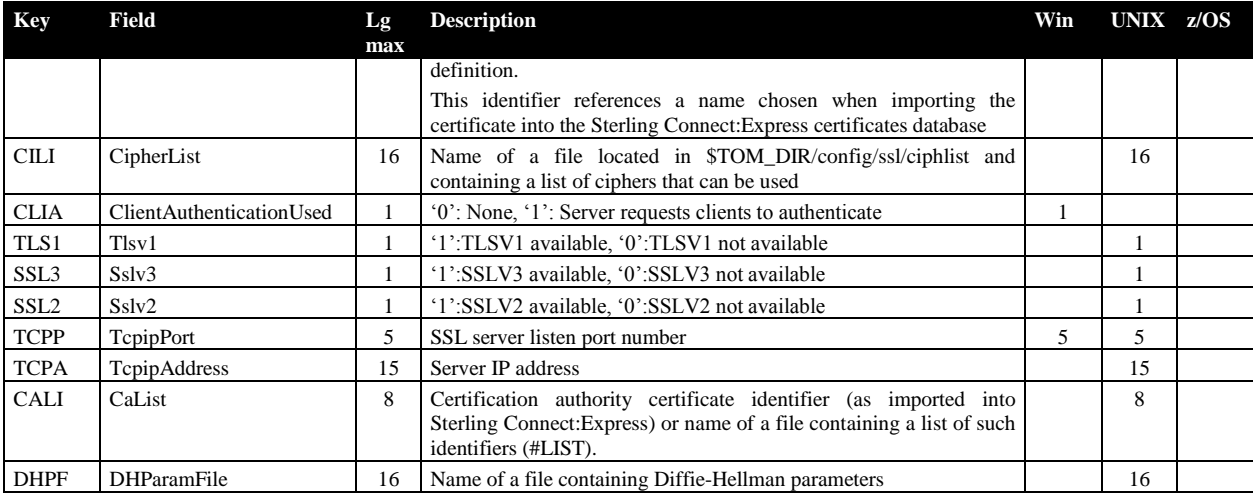

# Paramètres de requête EERP

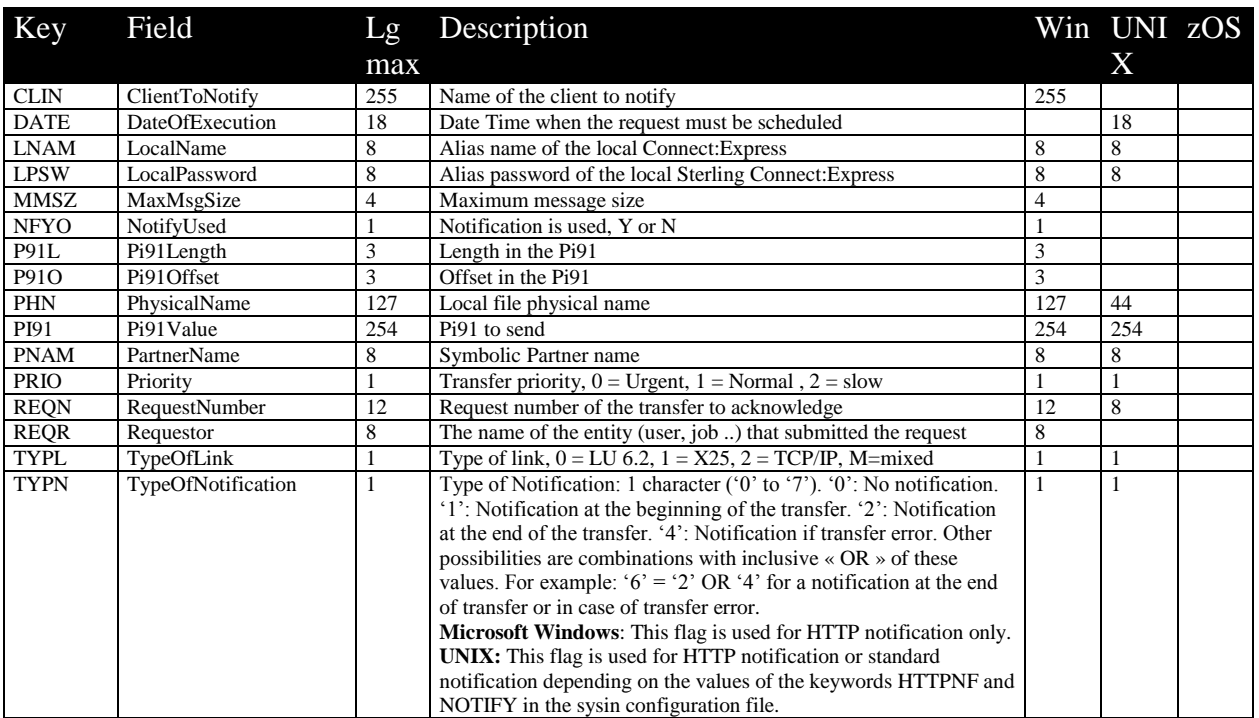

# Paramètres de requête EERP avec contexte

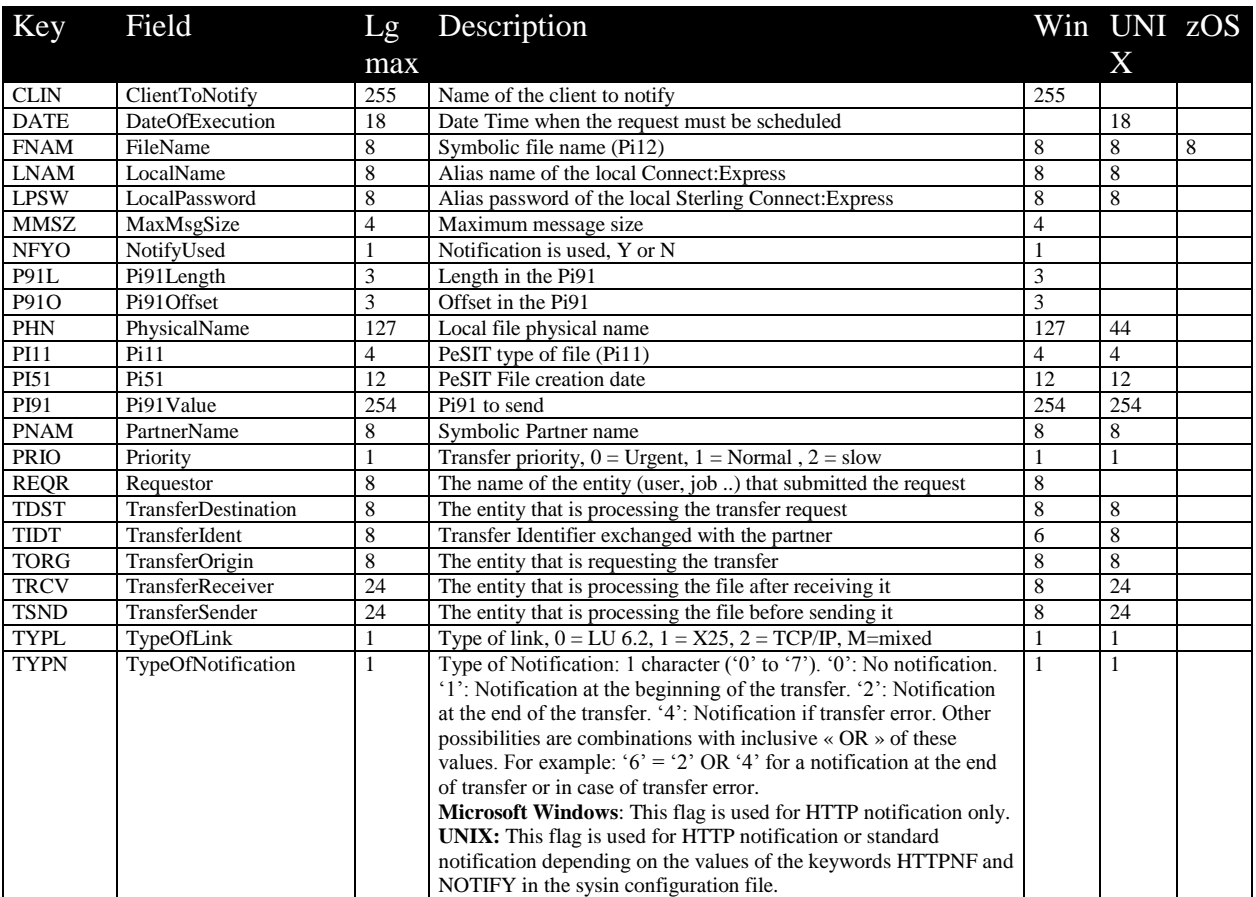

#### Remarques

Ce document peut contenir des informations ou des références concernant certains produits, logiciels ou services non annoncés dans ce pays. Cela ne signifie cependant pas qu'ils y seront annoncés. Pour plus de détails, pour toute demande d'ordre technique, ou pour obtenir des exemplaires de documents IBM, référez vous aux document s d'annonce disponibles dans votre pays, ou adressez vous à votre partenaire commercial. Toute référence à un produit, logiciel ou service IBM n'implique pas que seul ce produit, logiciel ou service puisse être utilisé. Toute autre élément fonctionnellement équivalent peut être utilisé, s'il n'enfreint aucun droit d'IBM. Il est de la responsabilité de l'utilisateur d'évaluer et de vérifier lui-même les installations et applications réalisées avec ces produits, logiciels ou services non expressément référencés par IBM.

IBM peut détenir des brevets ou des demandes de brevet couvrant des produits mentionnés dans le présent document. La remise de ce document ne vous donne aucun droit de licence sur ces brevets ou demandes de brevet. Si vous désirez recevoir des informations concernant l'acquisition de licences, veuillez en faire la demande par écrit à :

IBM EMEA Director of Licensing IBM Europe Middle East Africa Tour Descartes 92066 Paris La Défense Cedex 50 France

Les informations sur les licences concernant les produits utilisant un jeu de caractères double octet peuvent être obtenues par écrit à l'adresse suivante :

Intellectual Property Licensing Legal and Intellectual Property Law IBM Japan Ltd. 1623-14, Shimotsuruma, Yamato-shi Kanagawa 242-8502 Japan

**Le paragraphe suivant ne s'applique ni au Royaume-Uni, ni dans aucun pays dans lequel il serait contraire aux lois locales:** LE PRESENT DOCUMENT EST LIVRE EN L'ETAT SANS AUCUNE GARANTIE EXPLICITE OU IMPLICITE .IBM DECLINE NOTAMMENT TOUTE RESPONSABILITE RELATIVE A CES INFORMATIONS EN CAS DE CONTREFACON AINSI QU'EN CAS DE DEFAUT D'APTITUDE A L'EXECUTION D'UN TRAVAIL DONNE. Certaines juridictions n'autorisent pas l'exclusion des garanties implicites, auquel cas l'exclusion ci-dessus ne vous sera pas applicable.

Le présent document peut contenir des inexactitudes ou des coquilles. Il est mis à jour périodiquement. Chaque nouvelle édition inclut des mises à jour. IBM peut modifier sans préavis les produits et logiciels décrits dans e document.

Les références à des sites Web non IBM sont fournies à titre d'information uniquement, et n'impliquent en aucun cas une adhésion aux données qu'ils contiennent. Les éléments figurant sur ces sites Web ne font pas partie des éléments du présent produit IBM et l'utilisation de ces sites relève de votre seule responsabilité.

IBM pourra utiliser ou diffuser, de toute manière qu'elle jugera appropriée et sans aucune obligation de sa part, toute ou partie des informations qui lui seront fournies.

Les licenciés souhaitant obtenir des informations permettant : (i) l'échange des données entre les logiciels créés de façon indépendante et d'autres logiciels (dont celui-ci), et (ii) l'utilisation mutuelle des données ainsi échangées, doivent adresser leur demande à :

IBM Corporation J46A/G4 555 Bailey Avenue San Jose, CA\_\_95141-1003

#### U.S.A.

Ces informations peuvent être soumises à des conditions particulières, prévoyant notamment le paiement d'une redevance.

Le logiciel sous licence décrit dans ce document et tous les éléments sous licence disponibles s'y rapportant sont fournis par IBM conformément aux dispositions de l'ICA, des Conditions Internationales d'utilisation des logiciels IBM ou de tout autre accord équivalent.

Toutes les mesures de performance rapportées dans ce document ont été effectués dans des environnements particuliers. Pour cette raison, les résultats obtenus dans des environnements opérationnels peuvent varier significativement. Certaines mesures ont été prises sur des systèmes en développement, et il n'y a aucune garantie que les performances seraient les même sur un système disponible sur le marché. De plus, certaines mesures peuvent être le résultat d'extrapolations. Les résultats réels peuvent être différents. Les lecteurs de ce document sont invités à vérifier la validité des information par rapport à leur environnement spécifique.

Les informations concernant des produits non IBM ont été obtenues auprès des fournisseurs de ces produits, par l'intermédiaire d'annonces publiques ou via d'autres sources disponibles. IBM n'a pas testé ces produit et ne peut pas confirmer l'exactitude de leurs performances ni leur compatibilité. Elle ne peut recevoir aucune réclamation concernant des produits non IBM. Toute question concernant des produits non IBM doit être adressée aux fournisseurs de ces produits.

Toute déclaration en rapport avec des projets futurs d'IBM est sujet à changement ou annulation sans préavis, et représente seulement des buts et des objectifs.

Les informations fournies par ce document sont susceptibles d'être modifiées avant que les produits ne deviennent eux-mêmes disponibles. Le présent document peut contenir des exemples de données et de rapport utilisés couramment dans l'environnement professionnel. Ces exemples mentionnent des noms fictifs de personnes, de sociétés, de marques ou de produits à des fins illustratives ou explicatives uniquement. Toute ressemblance avec des noms de personnes, de sociétés ou des données réelles seraient purement fortuites.

#### LICENCE COPYRIGHT:

Ce document fournit des exemples de programmes applicatifs en langage source, qui illustrent les techniques de programmation sur différentes plates formes opérationnelles. Vous pouvez copier, modifier et distribuer librement ces exemples de programmes sous n'importe quelle forme, dans le but de développer, utiliser, vendre ou distribuer des programmes d'application conformes aux interfaces de programmation applicatives de la plate forme pour laquelle l'exemple a été écrit. Ces exemples n'ont pas été testés entièrement, dans toutes les cas. Pour cette raison, IBM ne peut pas garantir ou supposer la fiabilité, l'efficacité ou le bon fonctionnement de ces programmes. Les exemples de programmes sont fournis « en l'état », sans aucune garantie. IBM ne sera pas responsable des dommages que pourrait occasionner votre utilisation de ces programmes.

Toute copie ou partie de ces exemples de programme, tout programme qui pourrait en issu, doit inclure le copyright qui suit :

© IBM 2010. Portions of this code are derived from IBM Corp. Sample Programs. © Copyright IBM Corp. 2010.

Si vous visionnez une copie électronique de ce document, les photographies et illustrations en couleur peuvent ne pas être visibles.

#### **Marques**

IBM, le logo IBM, et ibm.com sont des marques ou des marques enregistrées de International Business Machines Corp., enregistrées dans de nombreuses juridictions dans le monde. Les noms des autres produits et services peuvent être des marques d'IBM ou d'autres Sociétés. La liste des marques IBM est accessible sur le site Web à la page "Copyright and trademark information" de www.ibm.com/legal/copytrade.shtml.

Adobe, le logo Adobe, PostScript, et le logo PostScript logo sont des marques ou des marques enregistrées de Adobe Systems Incorporated aux Etats Unis, et/ou dans certains autres pays..

IT Infrastructure Library est une marque enregistrée de Central Computer and Telecommunications Agency qui fait partie de Office of Government Commerce.

Intel, le logo Intel, Intel Inside, le logo Intel Inside, Intel Centrino,le logo Intel Centrino, Celeron, Intel Xeon, Intel SpeedStep, Itanium, et Pentium sont des marques ou des marques enregistrées de Intel Corporation ou de ses filiales aux Etats Unis, et dans certains autres pays.

Linux est une marque enregistrée de Linus Torvalds aux Etats Unis, et/ou dans certains autres pays.

Microsoft, Windows, Windows NT, et le logo Windows sont des marques de Microsoft Corporation aux Etats Unis, et/ou dans certains autres pays.

ITIL est une marque enregistrée et une marque communautaire enregistrée de Office of Government Commerce, et est enregistré par U.S. Patent and Trademark Office.

UNIX est une marque enregistrée de The Open Group aux Etats Unis, et dans certains autres pays.

Java et toutes les marques et logos incluant java sont des marques ou des marques enregistrées d' Oracle et/ou de ses filiales.

Cell Broadband Engine est une marque de Sony Computer Entertainment, Inc. aux Etats Unis, et/ou dans certains autres pays, et est utilisée sous licence.

Linear Tape-Open, LTO, le logo LTO, Ultrium et le logo Ultrium sont des marques de HP, IBM Corp. et Quantum aux Etats Unis, et dans certains autres pays..

Connect:Express®, Connect Control Center®, Connect:Direct®, Connect:Enterprise, Gentran®, Gentran:Basic®, Gentran:Control®, Gentran:Director®, Gentran:Plus®, Gentran:Realtime®, Gentran:Server®, Gentran:Viewpoint®, Sterling Commerce™, Sterling Information Broker®, et Sterling Integrator® sont des marques ou des marques enregistrées de Sterling Commerce, Inc., an IBM Company.

Les autres noms de Société, produit et service peuvent appartenir à des tiers.